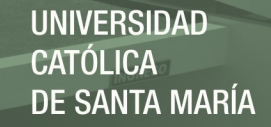

# **Universidad Católica de Santa María**

# **Facultad de Ciencias e Ingenierías Físicas y Formales**

# **Escuela Profesional de Ingeniería de Sistemas**

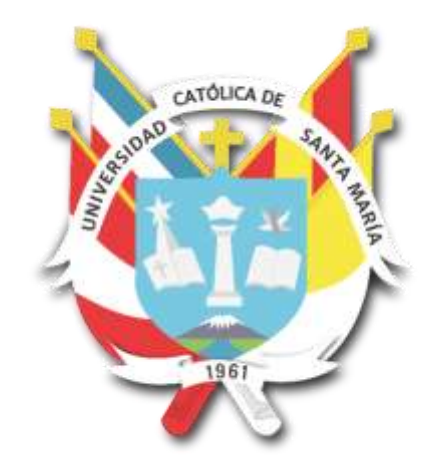

# **SIMULADOR DE REALIDAD VIRTUAL COMO SOPORTE AL DESARROLLO DE PRACTICAS ACADEMICAS EN CIRUGIA LAPAROSCOPICA DE LOS ESTUDIANTES DE MEDICINA**

Tesis presentada por el Bachiller:

### **Manrique Morante, Héctor Herbert**

Para optar el Título Profesional de:

**Ingeniero de Sistemas con especialidad en Ingeniería de Software** 

**Asesora:** 

**Dra. Rosas Paredes, Karina** 

**Arequipa- Perú 2021**

**UCSM-ERP** 

### UNIVERSIDAD CATÓLICA DE SANTA MARÍA

### **INGENIERIA DE SISTEMAS**

### **TITULACIÓN CON TESIS**

#### DICTAMEN APROBACIÓN DE BORRADOR

Arequipa, 08 de Agosto del 2021

### Dictamen: 000394-C-EPIS-2021

Visto el borrador del expediente 000394, presentado por:

#### 2012223751 - MANRIQUE MORANTE HECTOR HERBERT

Titulado:

#### SIMULADOR DE REALIDAD VIRTUAL COMO SOPORTE AL DESARROLLO DE PRACTICAS ACADEMICAS EN CIRUGIA LAPAROSCOPICA DE LOS ESTUDIANTES DE MEDICINA

Nuestro dictamen es:

**APROBADO** 

**1568 - ROSAS PAREDES KARINA DICTAMINADOR** 

**1635 - SULLA TORRES JOSE ALFREDO DICTAMINADOR** 

2820 - ESQUICHA TEJADA JOSE DAVID **DICTAMINADOR** 

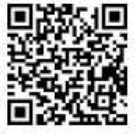

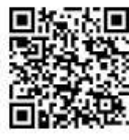

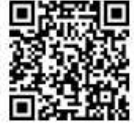

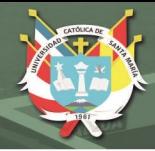

## **PRESENTACION**

Señor Decano de la Facultad de Ciencias e Ingenierías Físicas y Formales.

Señor director de la Escuela Profesional de Ingeniería de Sistemas.

Señores Miembros del Jurado Dictaminador de la Tesis

De conformidad con las disposiciones del Reglamento de Grados y Títulos de la Escuela Profesional de Ingeniería de Sistemas, pongo a vuestra consideración el presente trabajo de investigación titulado:

**DESARROLLO DE UN SIMULADOR DE REALIDAD VIRTUAL COMO SOPORTE AL DESARROLLO DE PRACTICAS ACADEMICAS EN CIRUGIA LAPAROSCOPICA DE LOS ESTUDIANTES DE MEDICINA** 

El trabajo de investigación fue realizado aplicando los conocimientos adquiridos durante mi formación universitaria, el mismo que al ser aprobado me permitirá optar por el Título Profesional de Ingeniero de Sistemas

iii

Hector Herbert Manrique Morante

.

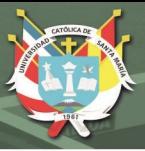

## **DEDICATORIA**

Este trabajo está dedicado a mi familia, mis

Amigos y mis profesores, que fueron personas

muy importantes para la elaboración de este

proyecto, los cuales en todo momento

estuvieron presentes para brindarme su apoyo,

por no solo ayudarme a ser un mejor profesional

sino una mejor persona y llevándome siempre a

mejorar cada día.

iv

Publicación autorizada con fines académicos e investigativos En su investigación no olvide referenciar esta tesis

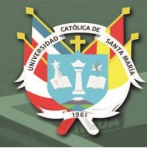

### **AGRADECIMIENTOS**

Mi agradecimiento a la Universidad Católica de Santa María de Arequipa, institución en la cual estudié y me brindó la oportunidad de desarrollarme tanto profesional como personalmente en la carrera de ingeniería de sistemas.

A mi asesor por brindarme sus conocimientos e inculcarme valores a la investigación y desarrollo profesional.

Agradezco a mis profesores de la carrera de Ingeniería de Sistemas los cuales me

ayudaron a esforzarme y a motivarme durante todo mi proceso de aprendizaje.

Quisiera también agradecer a mis amigos de promoción a quienes estimo y con quienes pude compartir estos años llenos de diversas experiencias, ellos me inspiraron a crecer tanto como profesional y como persona.

Al Vicerrectorado de Investigación por permitir ser parte de un Equipo de Investigación del Fondo Concursable 2016.

Por último, quisiera agradecer a mi familia por haberme apoyado en todos estos años y sin ellos no hubiera podido haber cumplido mis metas.

v

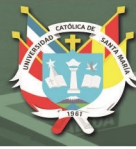

### **RESUMEN**

<span id="page-5-0"></span>La cirugía laparoscópica o mínimamente invasiva es una técnica quirúrgica ampliamente utilizada en la actualidad, ya sea porque tiene menos complicaciones posquirúrgicas o por la duración de la estancia hospitalaria posoperatoria. Sin embargo, para el dominio de esta técnica, es necesario adaptarse al uso de diversos instrumentos, técnicas y adquisición de habilidades, las cuales solo se pueden obtener a través de la práctica, actualmente se adquiere mediante el uso de simuladores inanimados, virtuales de alto costo. simuladores y manejo directo de pacientes en quirófano, lo que dificulta a médicos y estudiantes en general. Ante esta necesidad se ha decidido utilizar la realidad virtual como una herramienta para construir escenarios realistas que permitan entrenar a los estudiantes de medicina sobre cómo realizar las cirugías laparoscópicas. Por ende, el proceso de la enseñanza se debe adaptar a las tecnologías actuales; entre los campos donde suelen existir mayores dificultades sobre la enseñanza se encuentra la medicina, ya que es necesario realizar diferentes entrenamientos con pacientes, lo cual suele ser complicado de realizar debido a diferentes factores entre los cuales se pueden destacar los pacientes, limitaciones de tiempo y espacio, entre otros.

Una de las mayores ventajas del uso de realidad virtual es la visualización de los diferentes procedimientos a realizar de forma remota lo cual según el problema actual que vivimos debido al aislamiento permitirá que los estudiantes puedan realizar dichas prácticas con mayor facilidad.

Una de las mayores dificultades de esta propuesta es crear las simulaciones lo más semejante a la realidad, donde se pueda realizar una correcta interactividad con los instrumentos médicos y la usabilidad donde el estudiante pueda interactuar con los diferentes escenarios de una forma intuitiva.

vi

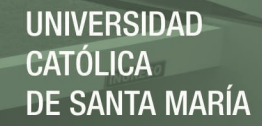

Se realizaron dos encuestas centradas en los siguientes temas: el entorno de aprendizaje y la usabilidad de la realidad virtual, las encuestas contienen 11 y 12 preguntas respectivamente; El estudio se llevó a cabo con un grupo de 27 personas que son estudiantes, maestros y graduados de medicina; logrando obtener el 85.85% de las encuestas positivas para el área de "entorno de aprendizaje" y el 81.18% de las encuestas positivas para el área de "facilidad de uso virtual"; proporcionándoles resultados positivos sobre el desarrollo de nuestro proyecto; teniendo en cuenta los comentarios de los encuestados para la mejora futura del proyecto.

El proyecto se desarrolló en cinco niveles para que el usuario pueda tener una mayor concentración en cada tarea que se desarrollará y pueda realizar repetidamente las tareas específicas que el usuario desea practicar; Los niveles desarrollados son pinzas, pinzas para la cámara, corte, corte de cámara y corte con pinzas; cada nivel tiene diferentes tareas para realizar con las que el usuario podrá interactuar de una manera más ordenada.

Se concluye que la solución tecnológica desarrollada, permite el entrenamiento de estudiantes de medicina de manera procedimental y práctica, para el desarrollo de habilidades en la técnica quirúrgica laparoscópica.

**Palabras clave**: Realidad Virtual, Cirugía, Entrenamiento, Inmersión, Laparoscopia

vii

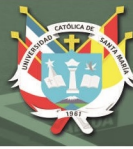

### **ABSTRACT**

<span id="page-7-0"></span>Laparoscopic surgery is a surgical technique very employed today, either because it has fewer postoperative complications or for the postoperative hospital stay time. However, for the domination of this technique, adaptation to the management of various instruments, techniques and acquisition of skills, which are only achieved through practice, is currently acquired by the use of inanimate simulators, virtual simulators of High cost and direct management of patients in operating room, which makes it difficult for doctors and students in general. Faced with this need, it has been decided to use virtual reality as a tool to build realistic scenarios that allow training to medical students on how to perform laparoscopic surgeries. Therefore, the process of teaching must be adapted to current technologies; Among the fields where greater difficulties are usually existence on teaching, it is necessary, since it is necessary to perform different training with patients, which is usually complicated to perform due to different factors between which patients, time limitations can be highlighted and Space, among others.

One of the greatest advantages of the use of virtual reality is the visualization of the different procedures to be performed remotely, which according to the current problem we live due to isolation will allow students to perform such practices more easily.

One of the greatest difficulties of this proposal is to create the simulations as similar to reality, where a correct interactivity can be carried out with the medical instruments and usability where the student can interact with the different scenarios in an intuitive way.

Two surveys focused on the following topics were conducted: the learning environment and usability of virtual reality, surveys contain 11 and 12 questions respectively; The study was carried out with a group of 27 people who are students, teachers and graduates of

viii

medicine; managing 85.85% of the positive surveys for the "learning environment" area and 81.18% of the positive surveys for the "ease of virtual use" area; providing positive results on the development of our project; Taking into account the comments of the respondents for the future improvement of the project.

The project was developed at five levels so that the user may have a greater concentration in each task that will be developed and the specific tasks that the user wants to practice is repeatedly carried out; Developed levels are tweezers, clips for camera, cutting, camera cutting and cutting with tweezers; Each level has different tasks to perform with which the user can interact in a more orderly manner.

It is concluded that the developed technological solution, allows the training of medical students in a procedural and practical way, for the development of skills in laparoscopic surgical technique.

ix

**Keywords:** Virtual Reality, Training, Surgery, Immersion, Laparoscopy

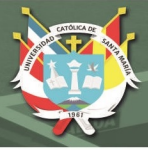

### **INTRODUCCION**

<span id="page-9-0"></span>Un simulador virtual de cirugía laparoscópica debe ser una herramienta en la formación de habilidades quirúrgicas, tanto en universidades como en hospitales, ya que la educación médica se complementa con especialidades y subespecialidades, en las que el alumno ya es médico. egresado, aprende como médico residente en los distintos hospitales que ofrecen esta posibilidad.

La realidad virtual en la actualidad es la tecnología que tiene más proyectos innovadores debido al amplio campo de desarrollo que puede tener. Este trabajo se desarrolla con la intención principal de experimentar con las nuevas tecnologías que hay en nuestro alcance en el campo de los entornos virtuales para mejorar los test aplicados en la educación de los estudiantes de diferentes universidades; permitiendo al profesional tener más control sobre los parámetros de medición en los estudios prácticos de la medicina; utilizaremos los siguientes factores como son el control de los impulsos, rapidez de procesamiento, atención continua, variación de respuesta y control de las actividades motoras. El entorno de la realidad virtual se construye usando un casco o lentes para generar imágenes tridimensionales. La realidad virtual pone al usuario, en un estado de completa inmersión que es una sensación nueva al estar en un mundo virtual. Mediante el uso de estas herramientas podremos tener resultados de mayor precisión.

Pero hay factores que pueden influir en el proceso de desarrollo como pueden ser dificultades del uso de la herramienta debido a que todas las personas no son iguales al momento de aprender el uso de nuevas herramientas.

Nuestro soporte se basa en el uso de plataformas desarrollo y diseño de videojuegos, y en técnicas de estudios prácticos de medicina para el desarrollo de nuestra plataforma de realidad virtual.

x

La interrupción en la educación en estudiantes de medicina durante la COVID-19 es inevitable en todo el mundo, por tal razón se deben desarrollar estrategias educativas a fin de que los estudiantes puedan retener destrezas, habilidades y conocimientos clínicos. Christian A. & Camila M. (2020)

Un simulador virtual de cirugía laparoscópica es una herramienta muy importante, que debe estar disponible para los estudiantes de medicina y los médicos que cursan una especialidad en cirugía.

El presente trabajo se ha distribuido en cuatro capítulos. En el Capítulo uno se presenta el planteamiento teórico y se establece la necesidad de un simulador de cirugía laparoscópica para el entrenamiento de habilidades quirúrgicas, se plantean los objetivos, también se establecen las limitaciones y alcances.

En Capítulo dos se sientan las bases teóricas, se examina la literatura con la cual se cimientan las experimentaciones en simuladores, se describe la tecnología a emplear, la técnica quirúrgica que se implementará para el proyecto, además se presenta terminología y

conceptos predominantes a lo largo del documento.

En el Capítulo tres se realiza la implementación de la propuesta, se detallan los modelos implementados y se integran con la plataforma de Unity.

En el Capítulo cuatro se presentan las pruebas y las validaciones realizadas, y se exponen las evidencias de las mismas.

Finalmente se muestran las conclusiones a las que se llegó y las recomendaciones para futuros trabajos.

xi

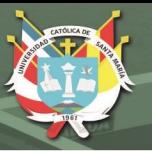

# **INDICE DE CONTENIDOS**

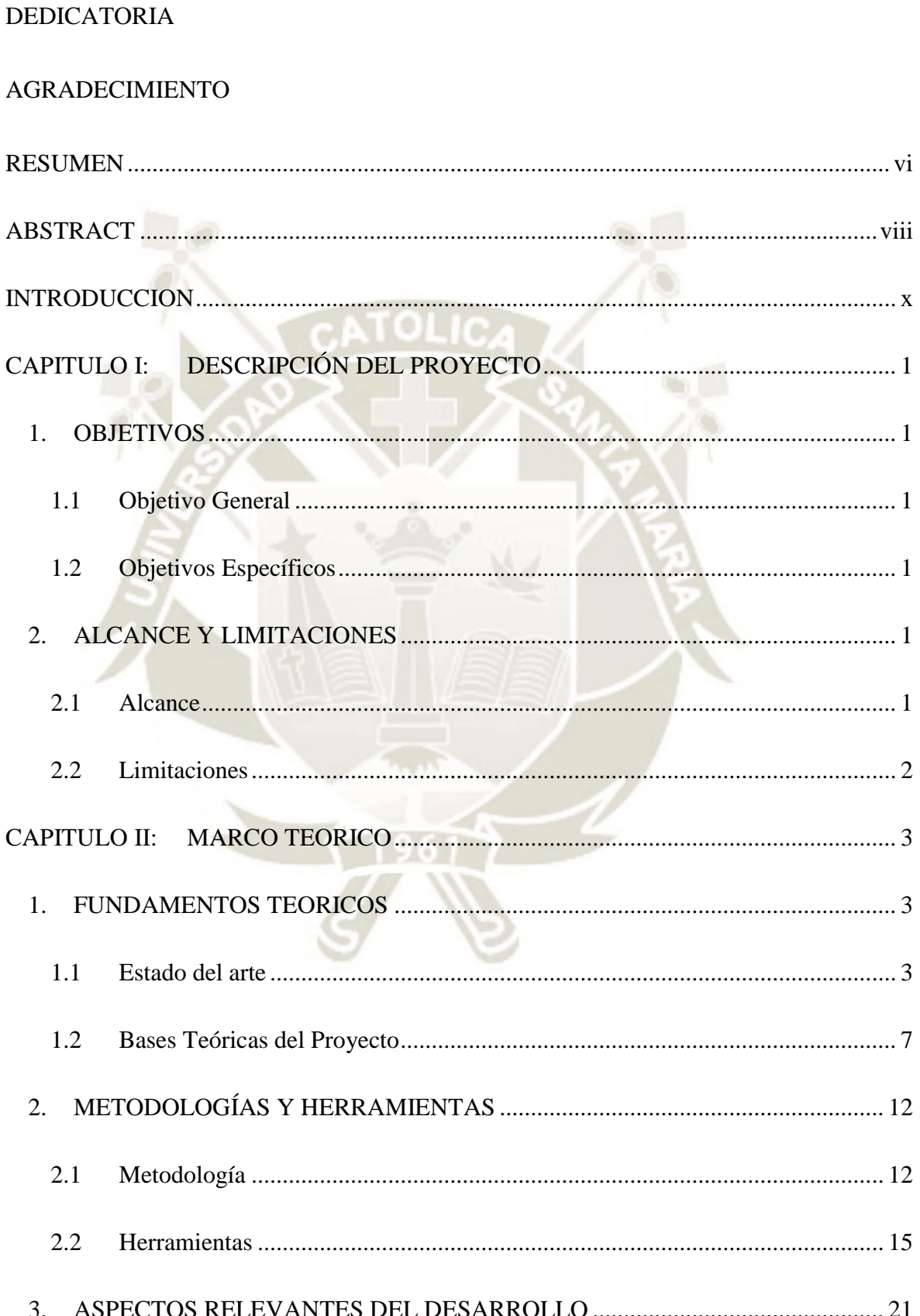

 $(1)$ 

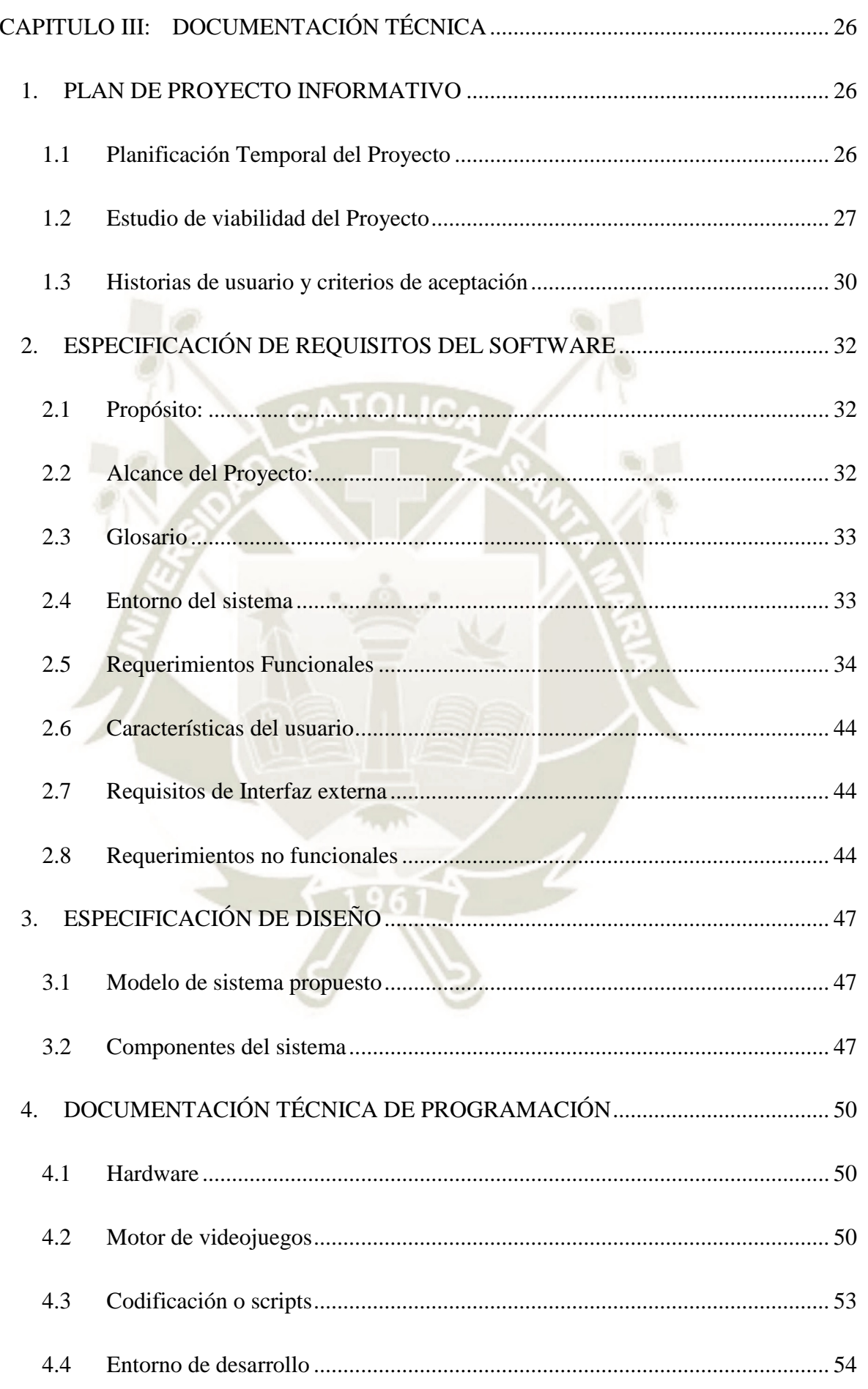

xiii

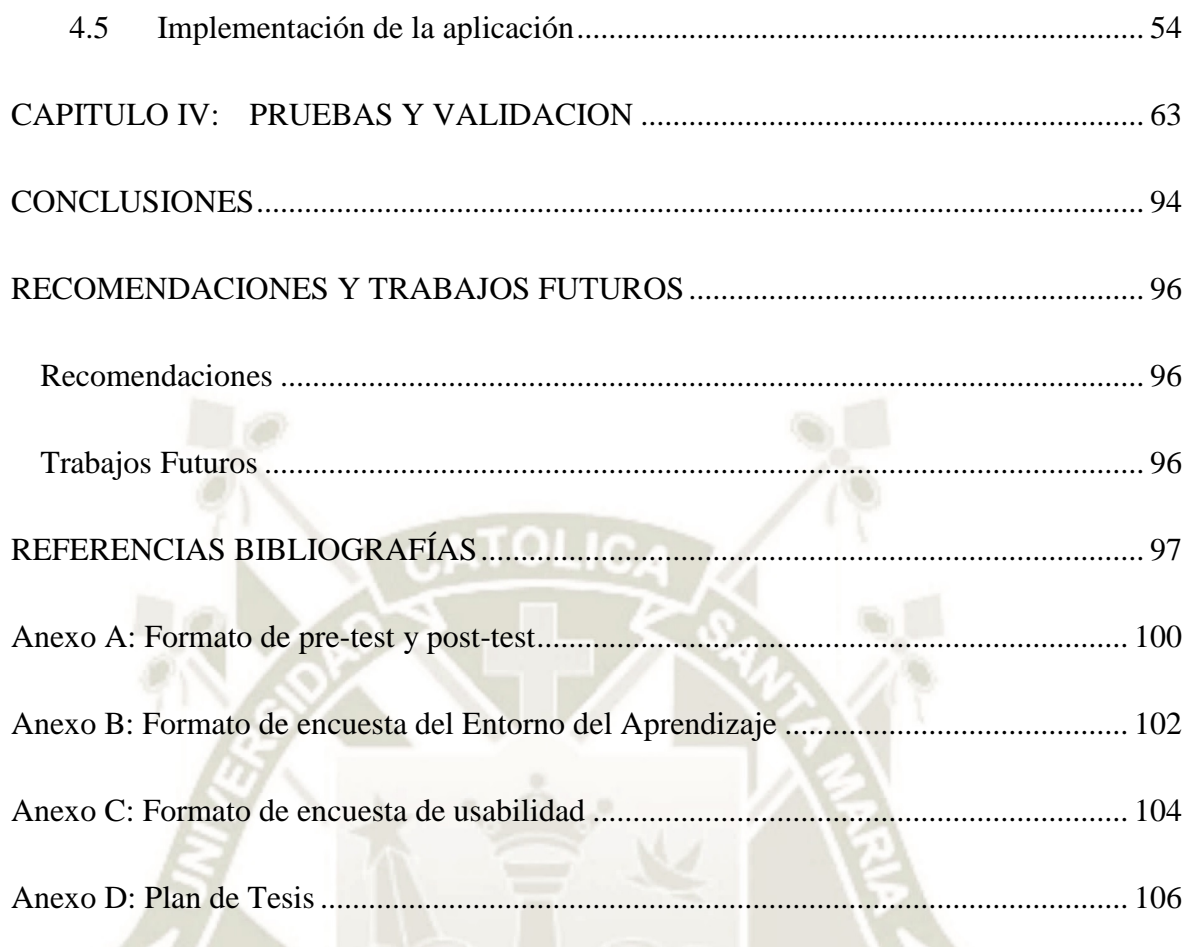

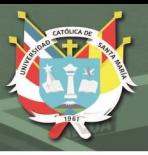

# **INDICE DE FIGURAS**

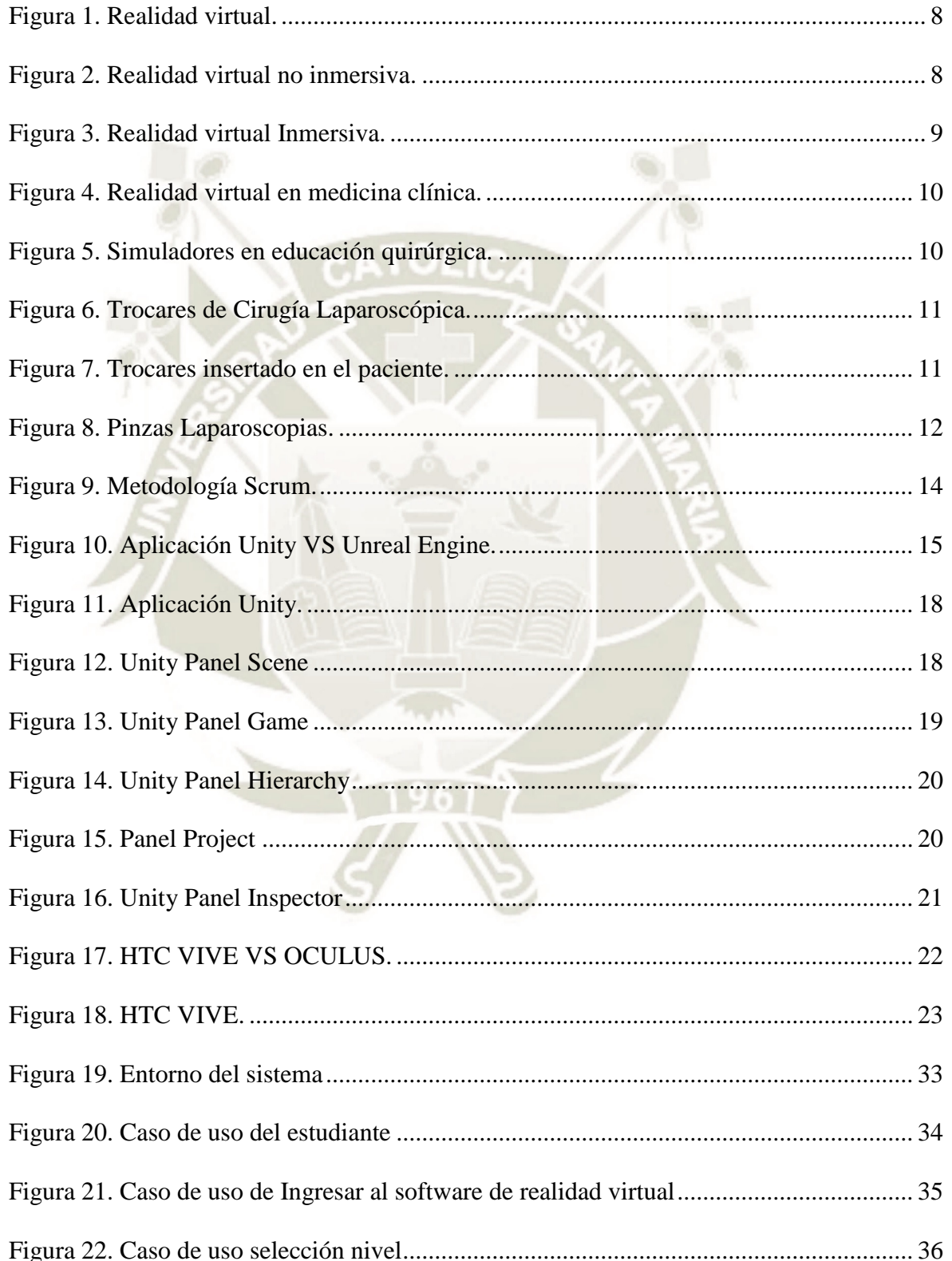

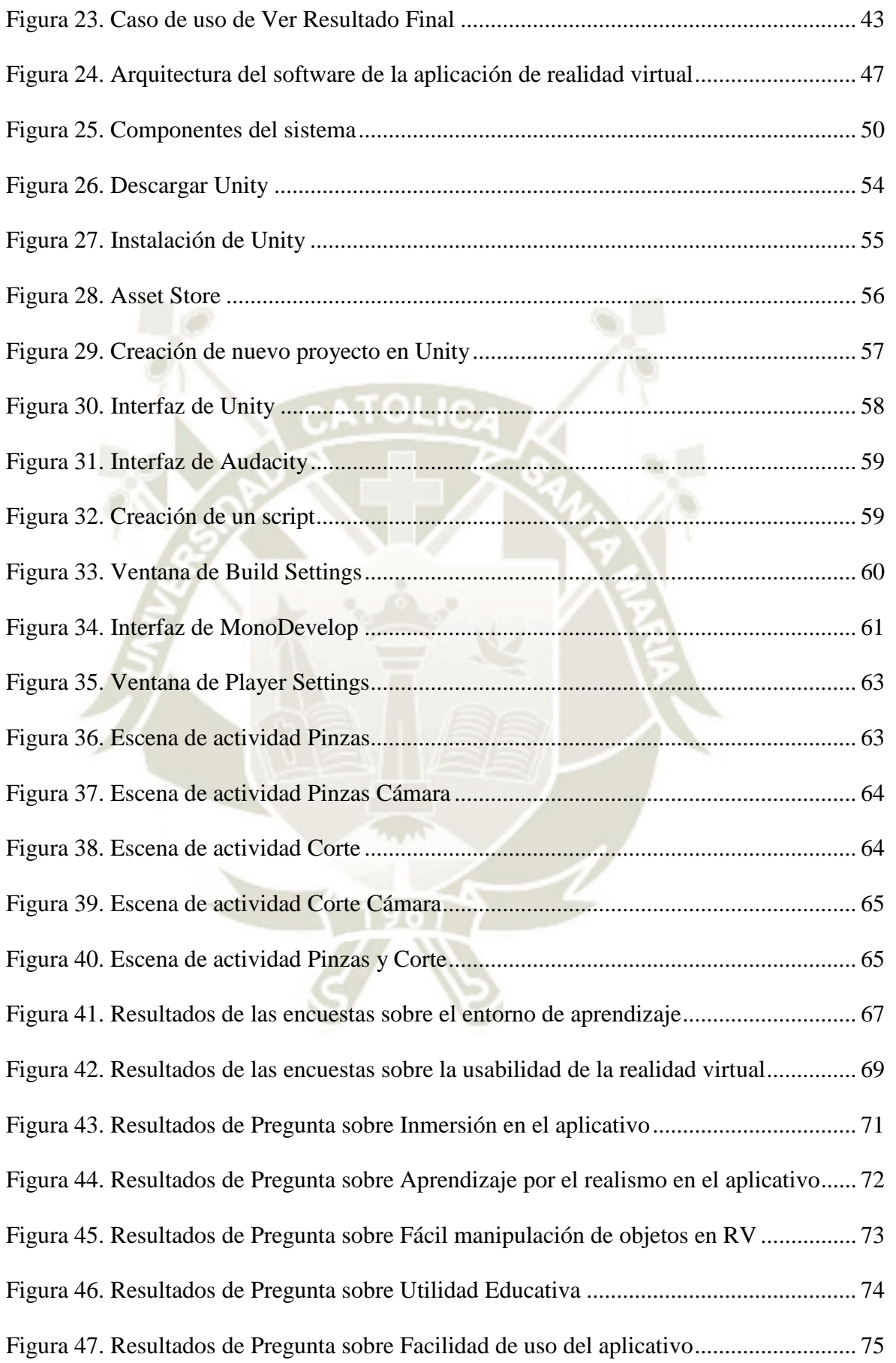

xvi

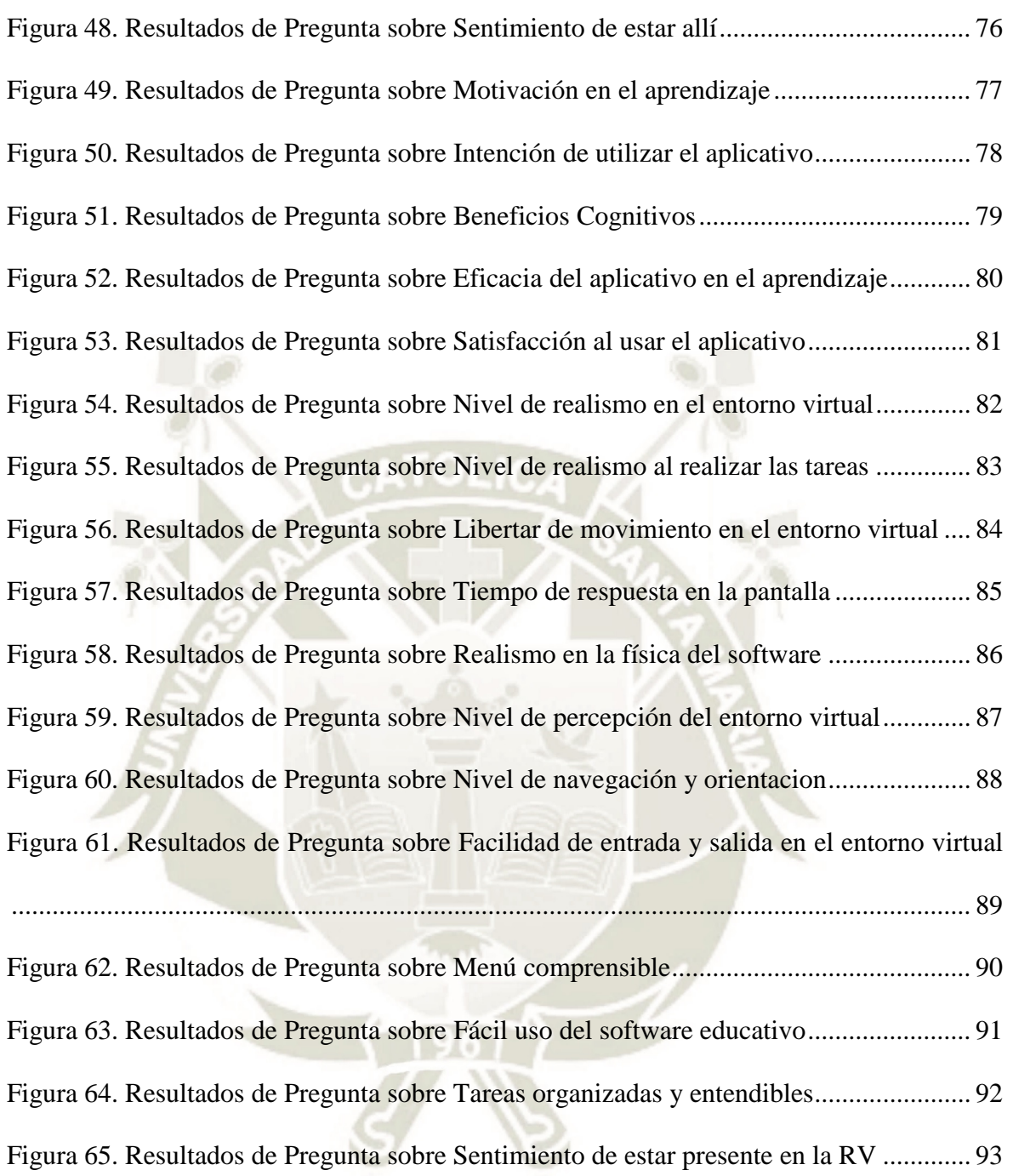

xvii

# **INDICE DE TABLAS**

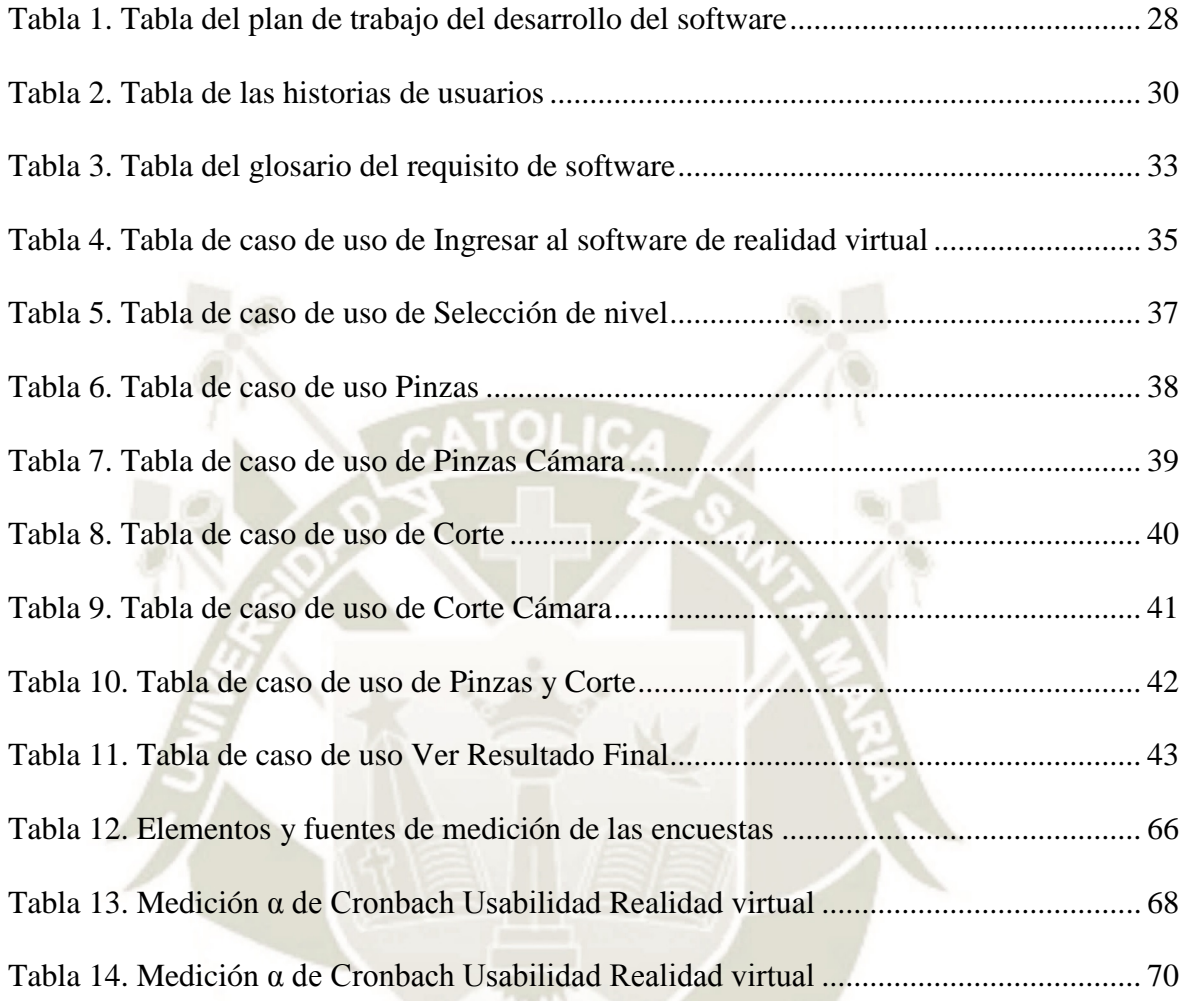

xviii

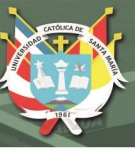

# <span id="page-18-0"></span>**CAPITULO I: DESCRIPCIÓN DEL PROYECTO**

## <span id="page-18-1"></span>**1. OBJETIVOS**

### <span id="page-18-2"></span>**1.1 Objetivo General**

 Desarrollar un simulador basado en la realidad virtual como soporte a las prácticas de cirugía laparoscópica de los estudiantes de medicina.

### <span id="page-18-3"></span>**1.2 Objetivos Específicos**

- Utilizar tecnologías emergentes, para la construcción de un software educativo como apoyo a las prácticas de cirugía de laparoscópica en estudiantes de medicina.
- Diseñar un simulador de realidad virtual amigable y sencillo de tal forma que el estudiante se adecúe a diferentes situaciones.
- Desarrollar niveles de manipulación que permitan mayor facilidad en el uso del simulador virtual de las prácticas de cirugía laparoscópica.
- Realizar pruebas de validación del simulador de realidad virtual referidas al entorno de aprendizaje y usabilidad

# <span id="page-18-4"></span>**2. ALCANCE Y LIMITACIONES**

### <span id="page-18-5"></span>**2.1 Alcance**

 La investigación abarca únicamente a los estudiantes de años superiores a partir del cuarto año de medicina, los cuales serán evaluados en aprendizaje y usabilidad mediante encuestas sobre el simulador basado en realidad virtual.

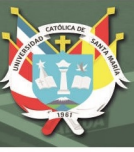

## <span id="page-19-0"></span>**2.2 Limitaciones**

- La aplicación solo funciona en ordenadores con sistema operativo Windows, con cascos de realidad virtual y orientada a estudiantes con conocimientos de medicina para el manejo de la práctica de cirugía laparoscópica.
- Las pruebas se realizaron mediante encuestas online a los estudiantes, docentes y profesionales de medicina por el motivo de la coyuntura actual de la pandemia.

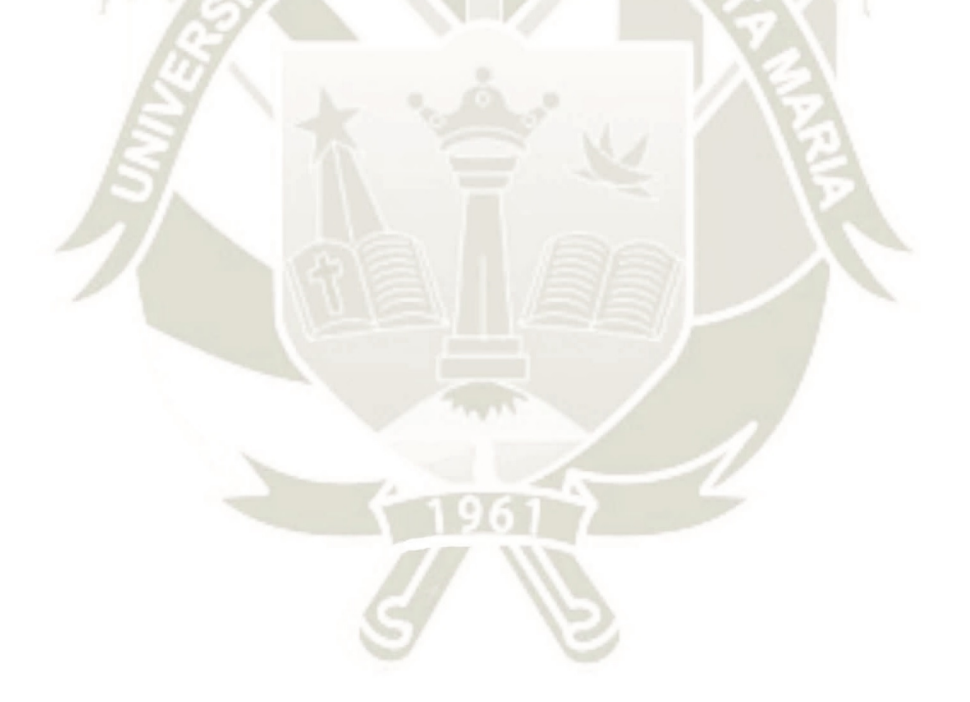

2

Publicación autorizada con fines académicos e investigativos En su investigación no olvide referenciar esta tesis

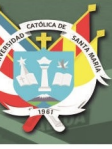

## <span id="page-20-0"></span>**CAPITULO II: MARCO TEORICO**

### <span id="page-20-1"></span>**1. FUNDAMENTOS TEORICOS**

### <span id="page-20-2"></span>**1.1 Estado del arte**

En la actualidad, la realidad virtual se ha vuelto en uno de los más populares sistemas de terapias y diagnósticos más innovadores, tal como en medicina. El entorno de la realidad virtual se construye usando un casco o lentes para generar imágenes tridimensionales. La realidad virtual te pone en un estado de completa inmersión que es una sensación nueva al estar en un mundo virtual.

La realidad virtual nos proporciona un método para poder evaluar las relaciones que existen entre los perfiles y el rendimiento cognitivo en un ambiente que es más realista. Debido a esto debemos considerar que las técnicas de evaluación siguen estando en desarrollo y aún existe la necesidad de seguir investigando. Como nos indican varios investigadores (Epstein et al. 2011; Negut, Jurma, & David, 2017; Nolin et al., 2016; Parsey & SchmitterEdgecombe, 2013) el uso de la Realidad Virtual (VR) nos proporciona nuevas opciones para las evaluaciones clínicas, como personalizar la población objetivo, dominios determinados cognitivos y ambientes exclusivos. Los entornos de VR nos pueden permitir la evaluación de tareas cotidianas que son simuladas en un ambiente que es controlado, seguro y nos proporcionan la oportunidad de medir la influencia de los estímulos ambientales como son las distracciones o interrupciones que pueden ocurrir en el rendimiento cognitivo, esto nos puede proporcionar una evaluación más precisa de las habilidades cotidianas. (Díaz -Orueta, 2017; Parsey & Schmitter-Edgecombe, 2013) Para el análisis de datos en realidad virtual según el estudio de Chen & Hsu (2018) nos dice mejorar la visualización de la información mediante la

tecnología emergente de realidad virtual. Se utiliza una información de desarrollo y gestión del juego como investigación piloto. El algoritmo de análisis de datos se desarrolla en el grupo de datos, la correlación de datos y la regularidad de datos verificados por los algoritmos de última generación. Para visualizar, los datos analizados significativos son empleados por la realidad virtual, lo que permite a los desarrolladores y usuarios de juegos extraer y apoyar de manera efectiva una plataforma de visualización inmersiva que conduce a una toma de decisiones de menor riesgo. Se utiliza una herramienta Unity 3D para establecer la plataforma de realidad virtual. Esta investigación toma el algoritmo de agrupación de K-Means como el método para presentar el espacio tridimensional y luego conectar la visualización de la información con la realidad virtual. En esta investigación propuso algunas ventajas en este análisis de agrupamiento que incluye (1) alta inmersión (2) extracción de información oculta (3) dimensión espacial extra (4) modo de operación de intuición (5) espacio de visualización infinito. Chen & Hsu, (2018)

Un ejemplo de prácticas de cirugía en realidad virtual es el estudio de Vazquez et al. (2018) que incluyeron a los 11 residentes de cirugía cardiotorácica. Se usó un simulador de realidad virtual una vez a la semana con un total de 30 semanas con un equipo EndoVRTMGI Bronchoscopy Simulator CAE Healthcare, al final se aplicó una encuesta. El uso de la simulación como parte de la enseñanza ha demostrado ser útil en la trasmisión y asimilación de conocimientos, habilidades y actitudes. Para muchas especialidades su uso apenas se está iniciando, este es el caso de la cirugía del tórax. Esta es la primera experiencia del uso de un simulador de realidad virtual de broncoscopia con residentes de la especialidad independiente del año de entrenamiento. Al final se observó mejoría en su práctica y en la

seguridad al haber utilizado previamente un simulador. En conclusión, el uso de la simulación es una herramienta invaluable en el proceso de enseñanza.

En el estudio de Alaker et al. (2016, 92 p.) se realizó un simulador de cirugía es la laparoscópica donde se hizo un entrenamiento en realidad virtual. La cirugía laparoscópica requiere un conjunto de habilidades diferente ya veces más complejo que la cirugía abierta. La simulación de realidad virtual en cirugía laparoscópica es un campo en crecimiento, y se han publicado muchos estudios para determinar su efectividad. Se incluyeron 31 ensayos controlados aleatorios que comparan el entrenamiento de realidad virtual con otros modelos de entrenamiento o ningún entrenamiento. Los resultados del metaanálisis mostraron que la simulación de realidad virtual es significativamente más efectiva que los entrenadores de video, y al menos tan buena como los entrenadores de caja.

Los simuladores basados en realidad virtual (VR) ofrecen numerosos beneficios y son muy útiles para evaluar y entrenar habilidades quirúrgicas. Los simuladores basados en realidad virtual ofrecen grandes oportunidades en aplicaciones médicas y, por lo tanto, se han vuelto importantes en los últimos años. Sin embargo, la difusión y eficacia de los simuladores basados en realidad virtual y su validez siguen sin estar claras en este momento. En el estudio de Pfandler et al. (2017, p. 1354) se hace una revisión sistemática de los estudios actuales que evalúan el entrenamiento basado en la realidad virtual en la cirugía de columna. Además, de querer proporcionar una guía para futuros estudios que evalúen simuladores basados en realidad virtual en este campo. La formación en simuladores basados en realidad virtual superó a los enfoques de entrenamiento no-simulador y tradicional con respecto a varios resultados. Específicamente, la formación en simuladores

basados en realidad virtual parece ser eficaz con respecto a la adquisición de habilidades técnicas quirúrgicas y conocimientos.

Debido a los problemas por la enfermedad del Covid-19 los autores Christian A. & Camila M. (2020) nos indican que la enseñanza virtual surge como una opción para sustituir a la enseñanza presencial, particularmente durante esta pandemia. Tales enfoques no solo pueden ser necesarios para abordar eficazmente el dilema de la educación en estudiantes de medicina durante esta crisis actual, sino que también servirían para sentar las bases de la enseñanza médica en futuras emergencias sanitarias.

La simulación de laparoscopía de realidad virtual inmersiva (VR) está surgiendo para mejorar el atractivo y el realismo del entrenamiento en procedimientos quirúrgicos. En el estudio de Li et al. (2020) analiza la usabilidad y la presencia de una configuración de quirófano virtual (VOR) a través de la evaluación del usuario y establece los elementos clave para un entorno inmersivo durante un entrenamiento de procedimiento laparoscópico. En la configuración de VOR, un auricular VR muestra una computadora de 360 grados. quirófano (OR) generado alrededor de un simulador laparoscópico VR durante los procedimientos de laparoscopia. Treinta y siete cirujanos y aprendices quirúrgicos realizaron la tarea completa de colecistectomía en el VOR. El VOR mostró potencial para convertirse en una herramienta útil para proporcionar capacitación inmersiva durante la simulación del procedimiento de laparoscopia basada en la usabilidad y la presencia observada en el estudio. Desarrollos futuros de interfaces de usuario, entorno VOR.

Haciendo uso de las plataformas de realidad virtual nos permitirá mejorar y agilizar el proceso de evaluaciones, realizando pruebas con mayor eficacia, ofreciendo un entorno realista e interactivo en el cual evaluaremos las variables que se relacionan

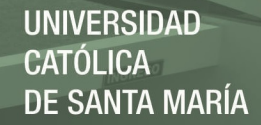

con la atención del estudiante, de esta manera el estudiante se sentirá más a gusto y relajado al momento de realizar las pruebas. El entorno de la VR se observará a través de uno casco 3D (Head Mounted Display, HMD) también se incluirán auriculares y los sensores de movimiento para que al momento de realidad la evaluación sea lo más interactivo y lo más cercado a la realidad para el usuario. El usuario estará en perspectiva de un estudiante que se encuentra sentado en el aula de una clase. Los movimientos que realice el usuario con la cabeza serán registrados por los sensores que se encuentran en el casco VR; De este modo el software modificara el ángulo de visión, dando al usuario la sensación de estar en un aula real; y de esta manera realizar los exámenes prácticos de medicina y gracias al uso de la tecnología de realidad virtual podremos tener un diagnóstico más eficaz y con resultados eficaces y con más exactitud a comparación a las técnicas tradicionales. El soporte se basa en el uso de plataformas desarrollo y diseño de videojuegos, y en las prácticas tradicionales de medicina la comparación del uso de la plataforma de realidad virtual.

### <span id="page-24-0"></span>**1.2 Bases Teóricas del Proyecto**

### **Realidad Virtual**

La realidad virtual es un mundo que es generado por un ordenador en donde el usuario siente estar en un mundo nuevo y poder interactuar con el nuevo entorno virtual y sus objetos que se encuentran en él. La mayoría de sistemas de realidad virtual en la actualidad se centran en el uso del sentido de la vista y el oído, pero en un futuro se espera crear un mundo de realidad virtual que se involucren todos nuestros sentidos (vista, oído, tacto, gusto, olfato) a esto llamarías lo que es realidad virtual de inmersión completa. Esta tecnología es usada en diferentes ramas profesionales como es en la medicina, psicología, educación, ciencia, etc.

"La ilusión de participación en un entorno sintético en oposición a una observación externa de este entorno. La realidad virtual depende de dispositivos de visión con sensor de orientación y visión tridimensional (3D) estereoscópica, sensores de movimiento de manos y cuerpo, y sonido biaural. La realidad virtual es una experiencia multisensorial e inmersiva.". (Michael A. Gigante, 1993)

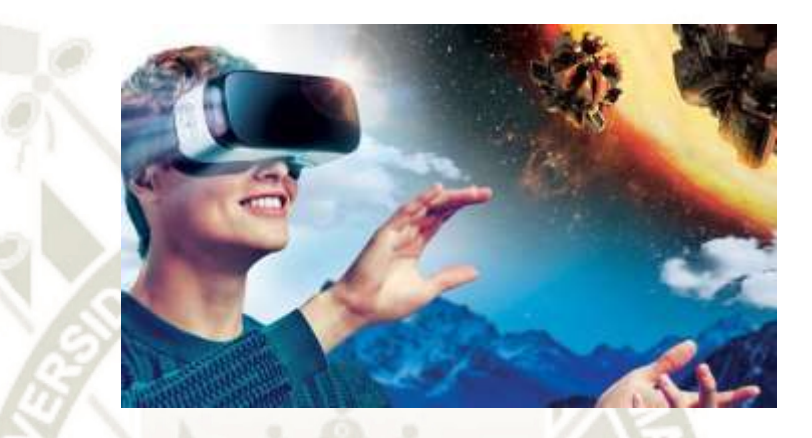

*Figura 1. Realidad virtual.*  Fuente goblin creative (2018)

**Tipos de Realidad Virtual:** 

 **No Inmersiva o de Escritorio**: Es más rentable usarlos por su bajo costo, se puede acceder a ellos usando computadoras con el teclado y el mouse, un ejemplo de estos son los videojuegos que simulan mundos tridimensionales y permiten la interacción con personas y objetos allí, como se muestra en la Figura 2.

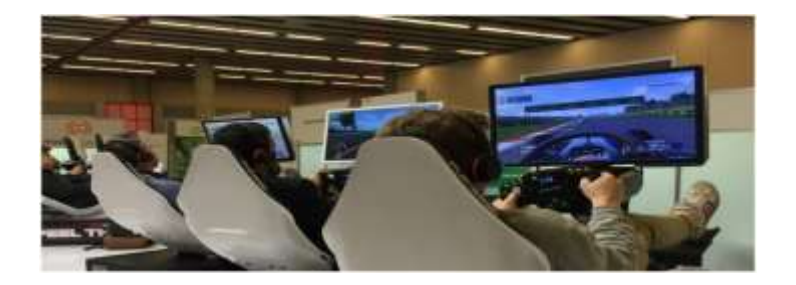

 *Figura 2. Realidad virtual no inmersiva.*  Fuente Next (2019)

8

Publicación autorizada con fines académicos e investigativos En su investigación no olvide referenciar esta tesis

 **Inmersiva:** Proporciona al usuario un mayor grado de interacción y percepción, se accede a ellos a través de dispositivos especiales como sensores, lentes de RV, que le permiten transformar objetos dentro del mundo de realidad virtual y realizar varias tareas más especializadas. La figura 3 nos muestra cómo interactúa el estudiante en el entorno.

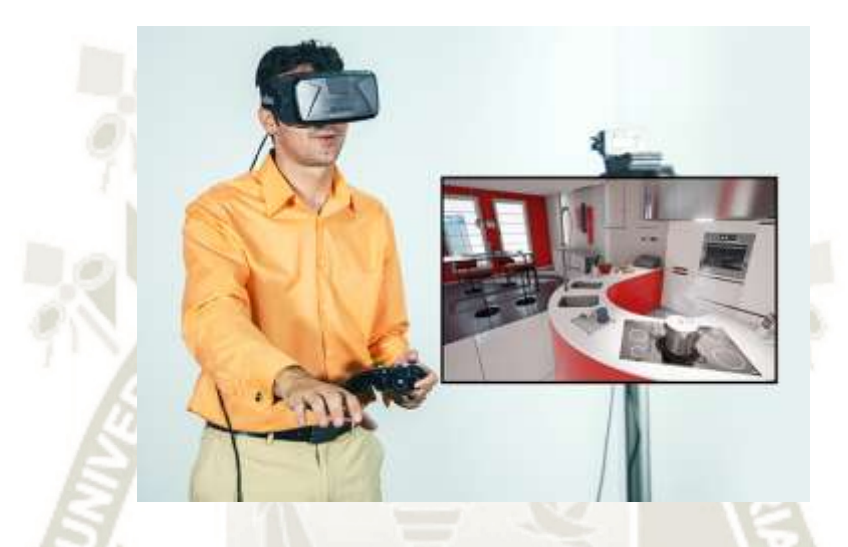

*Figura 3. Realidad virtual Inmersiva.*  Fuente ddinteractiva (2015)

### **Realidad Virtual en la medicina clínica**

La aplicación de la tecnología de realidad virtual (VR) en la medicina clínica, especialmente en la capacitación quirúrgica, el tratamiento del dolor y el tratamiento terapéutico de las enfermedades mentales. Introducimos los tipos comunes de simuladores de realidad virtual y sus principios operativos en los campos antes mencionados. Los efectos clínicos también se discuten. En casi todos los estudios que trataron con simuladores de realidad virtual, los investigadores llegaron a la misma conclusión de que tanto los médicos como los pacientes podrían beneficiarse de esta nueva tecnología. Además, se discutieron las ventajas y desventajas de la utilización de la tecnología VR en cada campo, y se propusieron las futuras direcciones de investigación. (Yu et al., 2017)

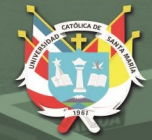

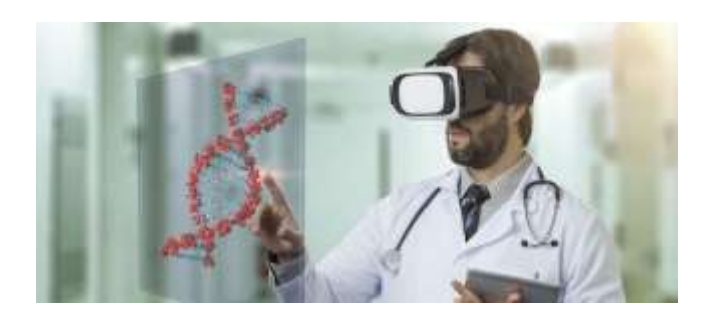

*Figura 4. Realidad virtual en medicina clínica.*  Fuente (Nubimed,2018)

### **Simuladores en educación quirúrgica**

En el año 2017 se publicó un artículo en "Indian Journal of Surgery" donde se estima los efectos del entrenamiento en simuladores virtuales orientados a la cirugía laparoscópica, se desprende del artículo que la enseñanza con estos simuladores son efectivos, y que podrían apoyar en estudiantes sin experiencia para adquirir habilidades laparoscópicas básicas de forma rápida, un curso en un simulador podría mejorar sobre todo la coordinación mano-ojo y la percepción del sentido de profundidad, también se daría una mejora sobre la familiaridad del estudiante con las cirugías, reduciendo el tiempo operatorio y el riesgo que este conlleva.( FU, Shangxi, 2016)

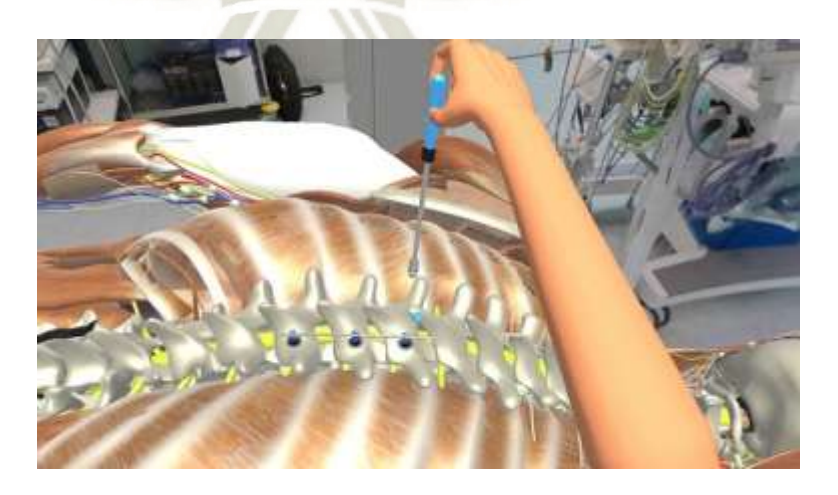

*Figura 5. Simuladores en educación quirúrgica.*  Fuente catalunya vanguardista (2018)

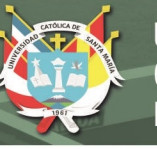

# **Cirugía Laparoscópica:**

La cirugía Laparoscópica, son varios procedimientos de carácter especiales para realizar diversas intervenciones de cirugía, en estos últimos años dicha técnica se ha crecido enormemente, aumentando su aceptación.

La Laparoscópica requiere sola realizar incisiones de 0.5 a 1cm, estas incisiones se denominan también "Puertos" y se encuentran insertados trocare sen cada uno de estos "Puertos" como se muestra en la Figura 6

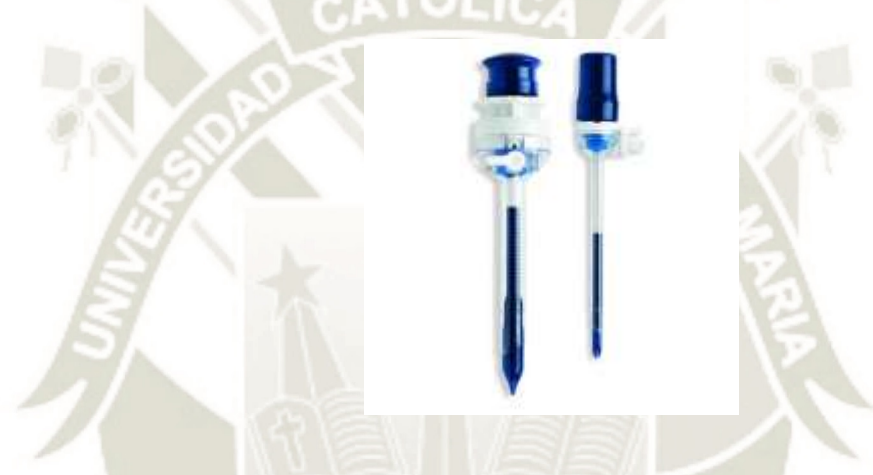

*Figura 6. Trocares de Cirugía Laparoscópica.* 

Fuente Orto Pac (2018)

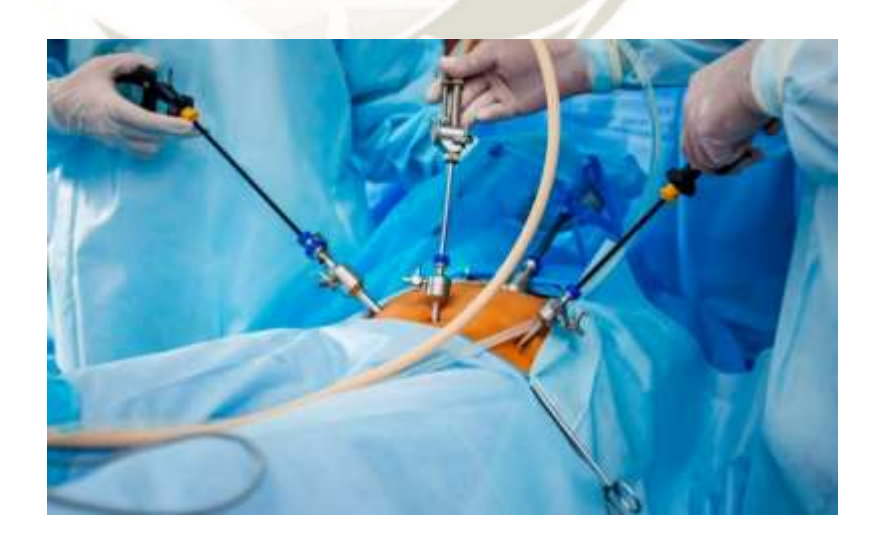

*Figura 7. Trocares insertado en el paciente.*  Fuente dramonicaorejuela (2018)

Los Trocares son las formas en que las pinzas laparoscópicas ingresan a través de la piel como se ve en la Figura 7 y también varios instrumentos que se hacen necesarios, en una cirugía mínimamente invasiva.

Existen muchas modelos de las pinzas laparoscópicos, esto ocurre porque depende directamente sobre intervención que se va a realizar como se muestra en la Figura

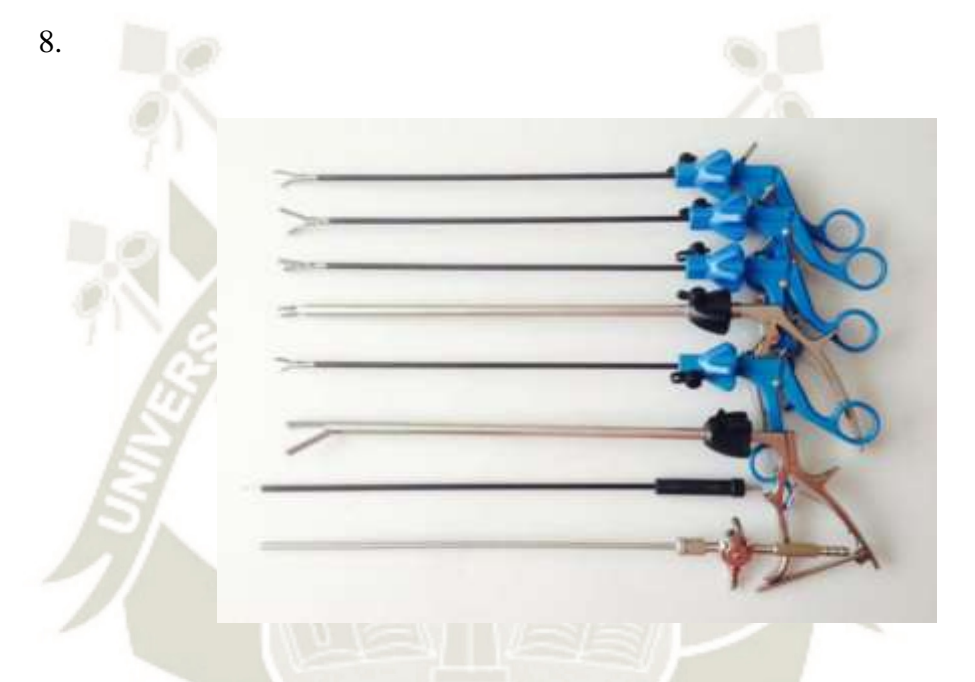

*Figura 8. Pinzas Laparoscopias.*  Fuente ventas médicas (2018)

## <span id="page-29-0"></span>**2. METODOLOGÍAS Y HERRAMIENTAS**

### <span id="page-29-1"></span>**2.1 Metodología**

Utilizaremos una metodología que nos permita cumplir con el desarrollo de nuestra aplicación paso a paso.

Analizando las diferentes metodologías decidimos elegir una metodología ágil debido a que se adaptaba a las necesidades del proyecto; ya que esta metodología tiene una forma de trabajar basándose en las entregas periódicas de software

funcional y enfocándose en cumplir las "historias" del usuario, también nos permitirá evaluar en todo tiempo el progreso de nuestro proyecto.

La metodología Scrum se centra en la capacidad de adaptación a los cambios constantes que ocurrirán en el desarrollo de nuestro sistema VR dado que la tecnología es nueva y se actualiza constantemente, esto nos ayudara a cumplir de manera exitosa nuestro proyecto; esto es posible debido a que Scrum consta de entregas periódicas de software funcional. El primordial objetivo de esta metodología es facilitar los procesos de desarrollo y centrase en lo más importante que es la satisfacción de las necesidades del usuario.

Vamos a dividir el desarrollo del software en las siguientes fases:

• **Planificación:** En este punto organizaremos nuestro trabajo, analizaremos lo que necesitaremos usar, los métodos que usaremos, las herramientas necesarias, que tareas abordaremos primero y estimaremos el tiempo que nos demorara en terminar nuestro proyecto. En una metodología tradicional la fase de la Planificación es la actividad de protección de las otras actividades del proyecto, es la más amplia y precisa de las fases y la cual se desarrolla siempre al inicio de un proyecto. En cambio, como nosotros usaremos la metodología ágil Scrum los sprints los planificamos individualmente, abarcándolos uno por uno, según se vayan realizando

• **Especificación:** Detallaremos las necesidades del usuario, determinaremos con exactitud los requisitos no funcionales y funcionales que tendrá nuestro software

• **Análisis:** Estudiaremos las opciones que tenemos para poder desarrollar nuestro software, como son de esta manera las herramientas que usaremos, los

plugins y los métodos que utilizaremos en la construcción del software; así mismo dividiremos las tareas grandes en tareas más pequeñas y también dividiremos la cantidad de sprints que tendremos en el desarrollo del software

• **Diseño:** Presentaremos las soluciones al problema, desde el enfoque del diseño orientado a objetos y la arquitectura de software, también definiremos las conexiones entre los componentes

• **Implementación:** Se desarrollará la codificación del sistema, la cual nos proporcionará en inicio de la construcción y funcionamiento de nuestro sistema

• **Pruebas:** Esta es la última fase de nuestro proyecto en la cual pondremos en marcha nuestro sistema, es donde haremos el build de la aplicación de VR, y luego realizaremos las pruebas correspondientes para verificar que el sistema está funcionando en su totalidad, de manera eficaz y con el rendimiento esperado desde inicio del proyecto

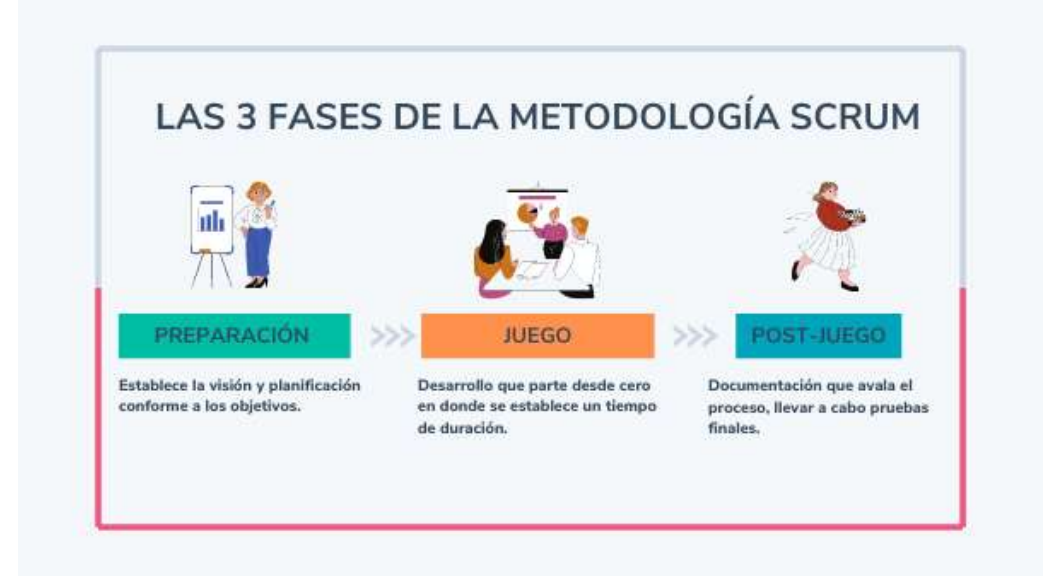

*Figura 9. Metodología Scrum.* 

Fuente HubSpot (2018)

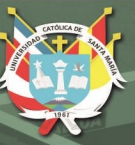

# <span id="page-32-0"></span>**2.2 Herramientas**

Existen dos Herramientas para desarrollo de video juegos las cuales son UNITY y UNREAL ENGIENE; Uno de los principales puntos fuertes de Unity es la cantidad de documentación disponible ya sean manuales y tutoriales que se pueden encontrar en su página oficial como en otras páginas de internet. Además, cuenta con una comunidad muy activa que responden y plantean multitud de preguntas.

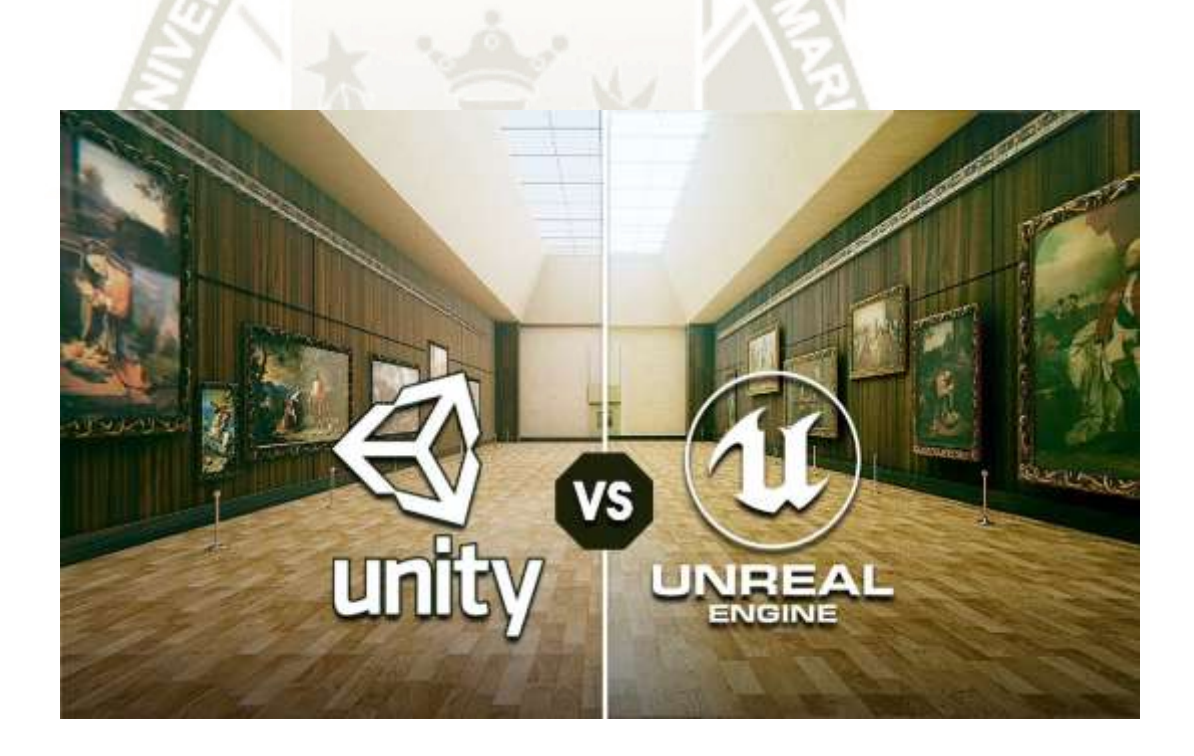

*Figura 10. Aplicación Unity VS Unreal Engine.*  Fuente circuitstream (2021)

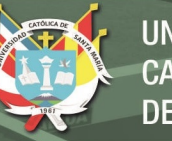

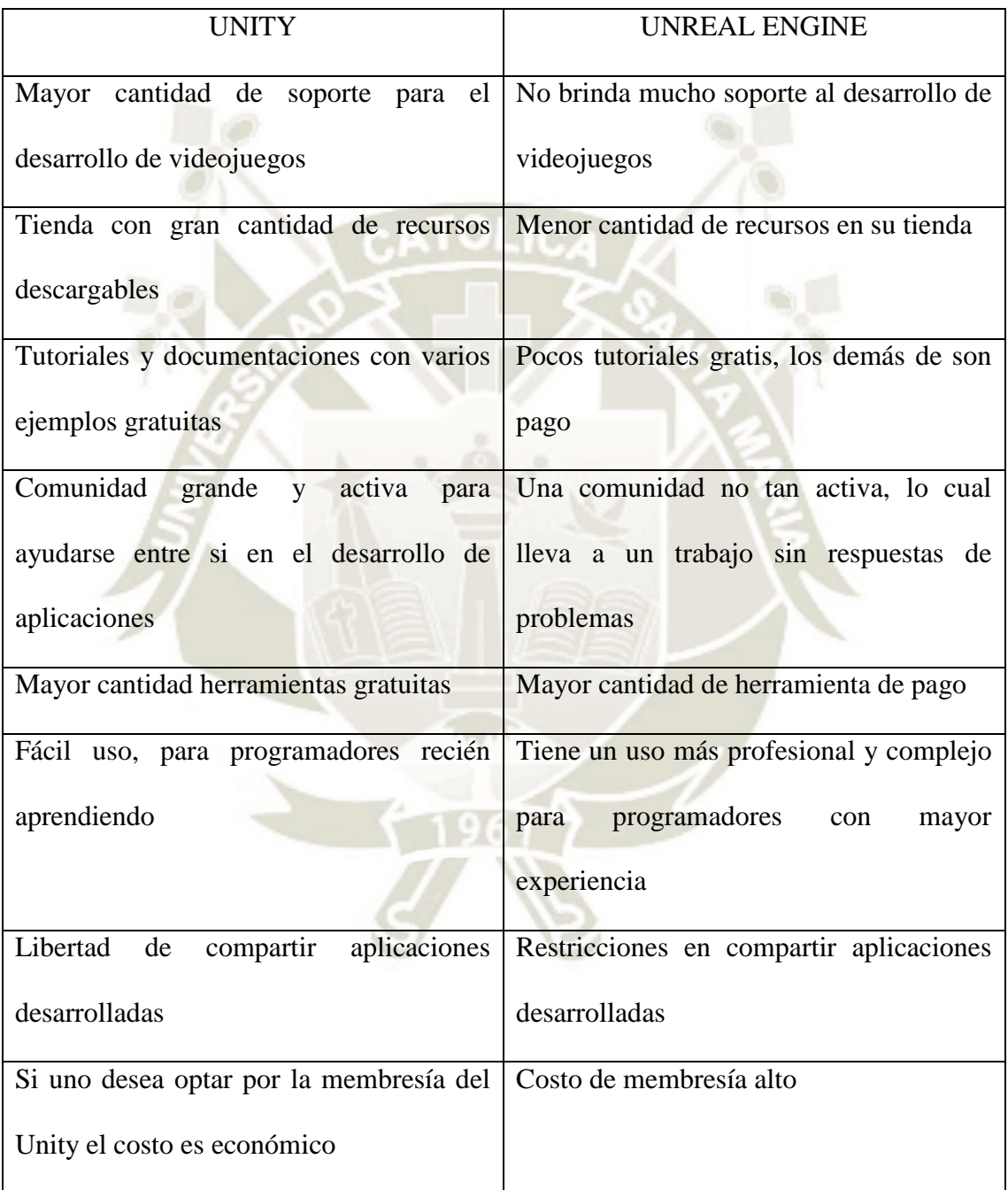

Unity es un motor de videojuego multiplataforma creado por Unity Technologies.

Unity tiene soporte para las siguientes plataformas: WebGL, Windows, Windows Store Apps, SteamOS, OS X, Linux, iOS, Android, Windows Phone, Tizen, tvOS, Samsung Smart TV, Android TV, PlayStation Vita, PlayStation 4, Xbox 360, Xbox One, Wii U, Nintendo 3DS, Nintendo Switch, Oculus Rift, Google Cardboard, HTC Vive, PlayStation VR, Samsung Gear VR y Microsoft Holole ns (Unity Technologies, n.d.). La versión actual de Unity es 2019.2.7 la cual presenta funciones nuevas que ayudan a equipos de artistas y desarrolladores a crear experiencia s en conjunto.

Potentes herramientas nuevas, como Timeline y Cinemachine, permite a los artistas a crear contenido cinemático y secuencias de desarrollo de juegos sin necesidad de un ingeniero (Unity Technologies, n.d.).

El editor de Unity permite el desarrollo de proyectos 2D y 3D, cuenta con herramientas como pathfinding la cual permite crear un sistema de navegación que permite crear rutas predefinidas, donde se crea mallas de navegación basándose en la escena que determinan los obstáculos de manera dinámica y cambia el recorrido en tiempo de ejecución, adicionalmente existe un motor de física que usa de Box2D y NVIDIA PhysX que permiten crear simulaciones realistas y de alto rendimiento, finalmente, Unity permite personalizar su editor donde se puede agregar nuevas extensiones e identificadores (Unity Technologies, n.d.).

Unity cuenta con una tienda de contenido la cual permite comprar contenido personalizado optimizado para los proyectos de Unity, cuenta con un gran catálogo de recursos gratuitos y de pago, existe una gran variedad de contenido como: arte, modelos, código, herramientas de productividad, y más (Unity Technologies, n.d.).

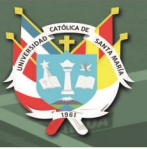

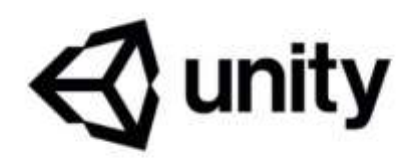

*Figura 11. Aplicación Unity.*  Fuente Unity (2020)

- **Paneles principales en Unity** 
	- **El panel Scene:**

El panel de escena es donde se desarrolla el mundo de realidad virtual, aquí es donde se construye los escenarios para la simulación. Aquí editamos y visualizamos cuales son las posiciones en que van los objetos que introducimos en la simulación, también se puede evidenciar la presencia de varios elementos como son las coordenadas ,ejes iluminación, planos.

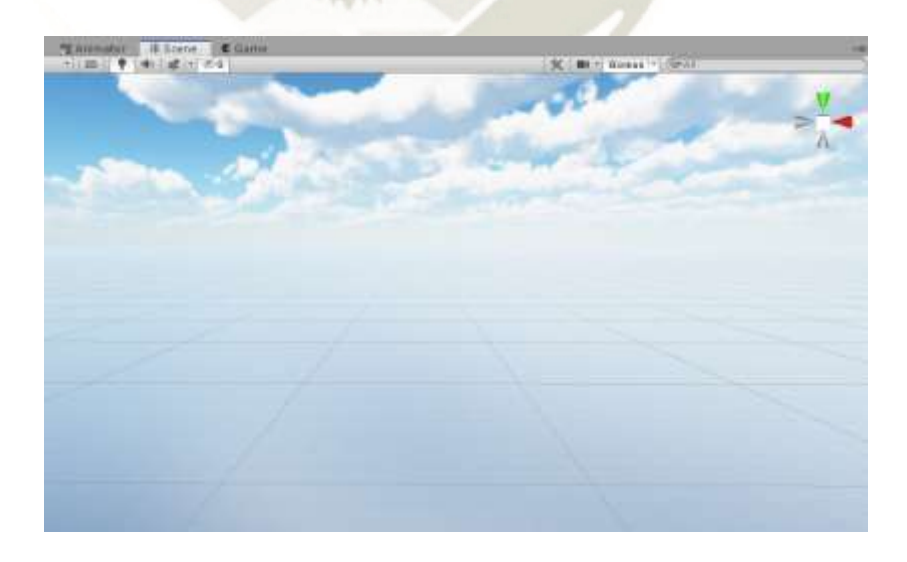

*Figura 12. Unity Panel Scene*  Fuente Elaboración Propia (2020)

18

Publicación autorizada con fines académicos e investigativos En su investigación no olvide referenciar esta tesis
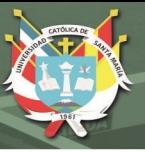

#### - **El panel Game:**

Este panel nos permite ejecutar la simulación, por lo que podemos ver cómo se presentará en la pantalla en una reproducción de la simulación real. La perspectiva que se nos presenta viene desde la cámara principal, sin embargo, esta cámara se puede reubicar en cualquier dirección según corresponda, además de que se pueden integrar múltiples cámaras en la escena para tener varios tipos ángulos de visión. Para que se pueda visualizar la ejecución de lo desarrollado es necesario utilizar los botones de control que están ubicados en la parte superior (play, stop, next).

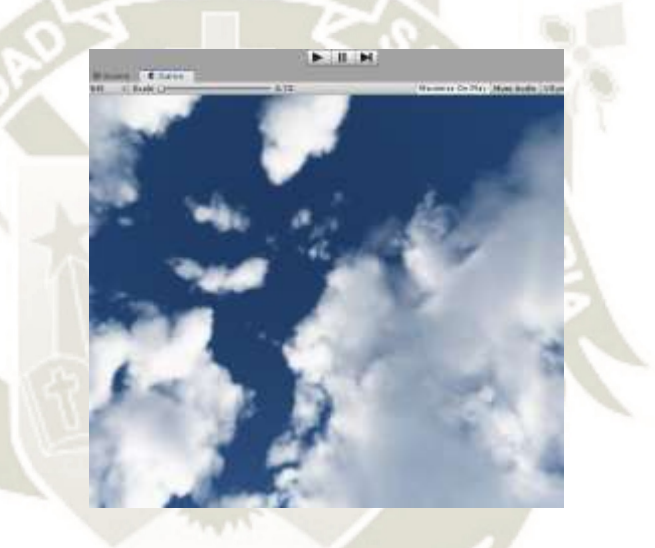

*Figura 13. Unity Panel Game*  Fuente Elaboración Propia (2020)

#### - **El panel Hierarchy:**

Lo importante del siguiente panel es que se nos muestra todos los objetos que incorporamos en la escena de simulación, estén activos o inactivos. Además de indicar la jerarquía entre los todos nuestros objetos, también ofrece una forma más veloz de acceder a los todos los elementos y objetos de dicha escena con solo seleccionándola, ya sea que estemos necesitando edición o para observar los atributos adjuntos a esta.

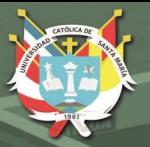

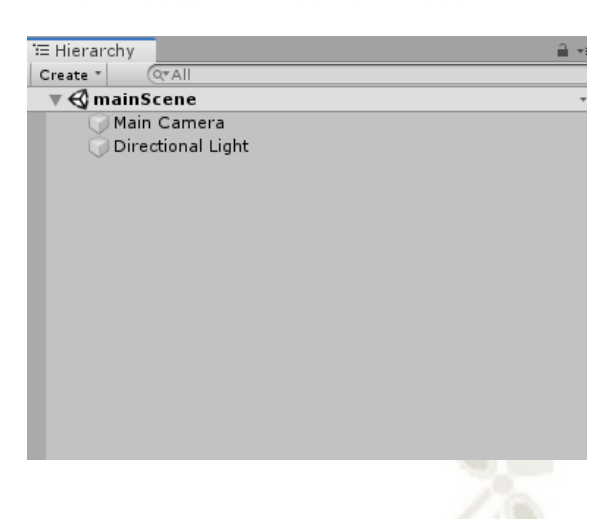

*Figura 14. Unity Panel Hierarchy*  Fuente Elaboración Propia (2020)

## - **El panel Project:**

Este panel nos muestra todos los siguientes recursos que contiene la simulación, incluso si estos son usados en el proyecto o están esperando ser asignados a un objeto, también nos proporciona la organización de ítems por carpetas, cada objeto y elemento tienen íconos que los caracterizan, por ejemplo, las escenas están representadas por el icono de Unity, los scripts con icono del lenguaje que utilizan (JS o C#), y así sucesivamente en cada objeto diferente.

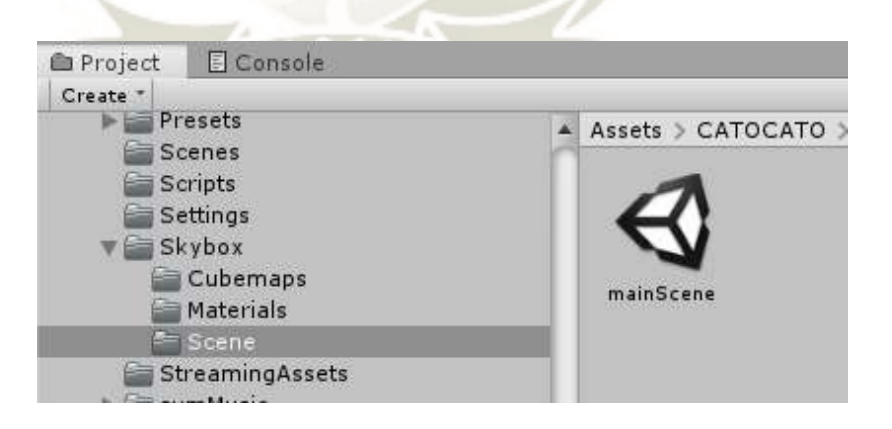

*Figura 15. Panel Project* 

Fuente Elaboración Propia (2020)

 $2<sub>0</sub>$ 

- **El panel Inspector:** 

Para acceder a este panel se debe seleccionar un objeto, de esta forma este panel se va a activar y nos va a mostrar las propiedades del objeto que se ha seleccionado, dividido en secciones, cada vez que se procede a incluir nuevas funcionalidades a un objeto, se agregarán a este panel y a través de este panel si corresponde. También nos va a permitir el manejo de variables que son públicas dentro del script programado, directamente, siempre que la programación nos vaya a permitir editar valores, es muy importante este punto porque, en el desarrollo del simulador, permitirá la corrección de los errores en tiempo de ejecución.

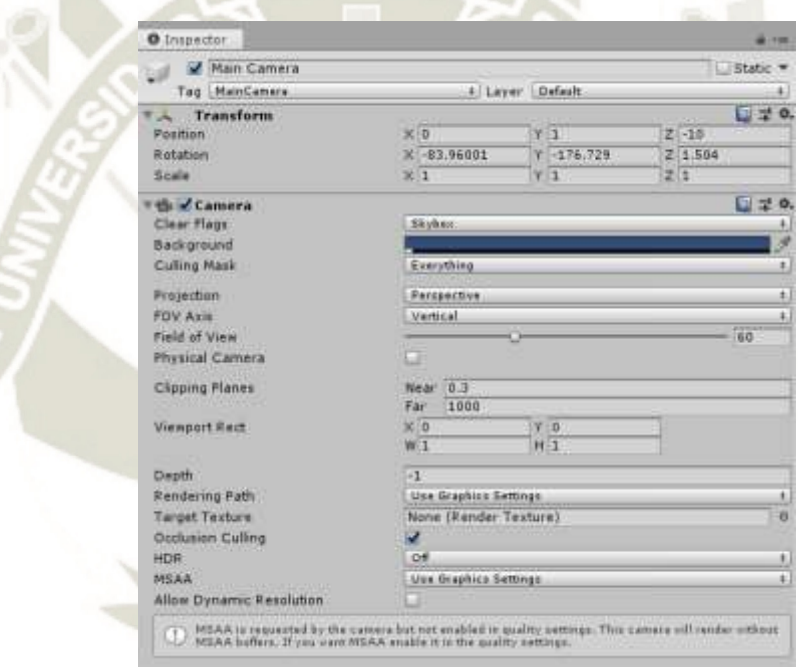

*Figura 16. Unity Panel Inspector* 

Fuente Elaboración Propia (2020)

## **3. ASPECTOS RELEVANTES DEL DESARROLLO**

Existen varios tipos de visores de realidad virtual pero los que están en mayor competencia son los HTV VIVE y OCULUS RIFT.

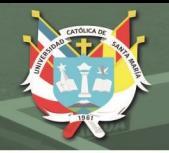

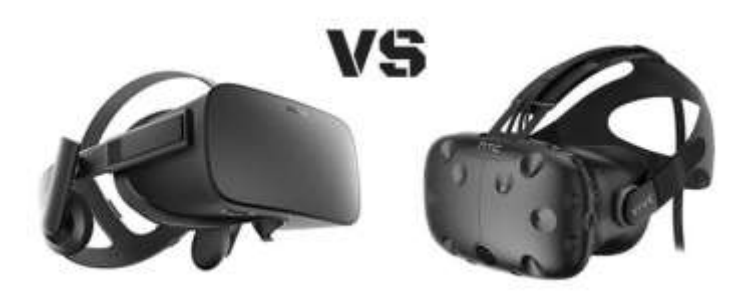

# *Figura 17. HTC VIVE VS OCULUS.*

Fuente España Virtual (2018)

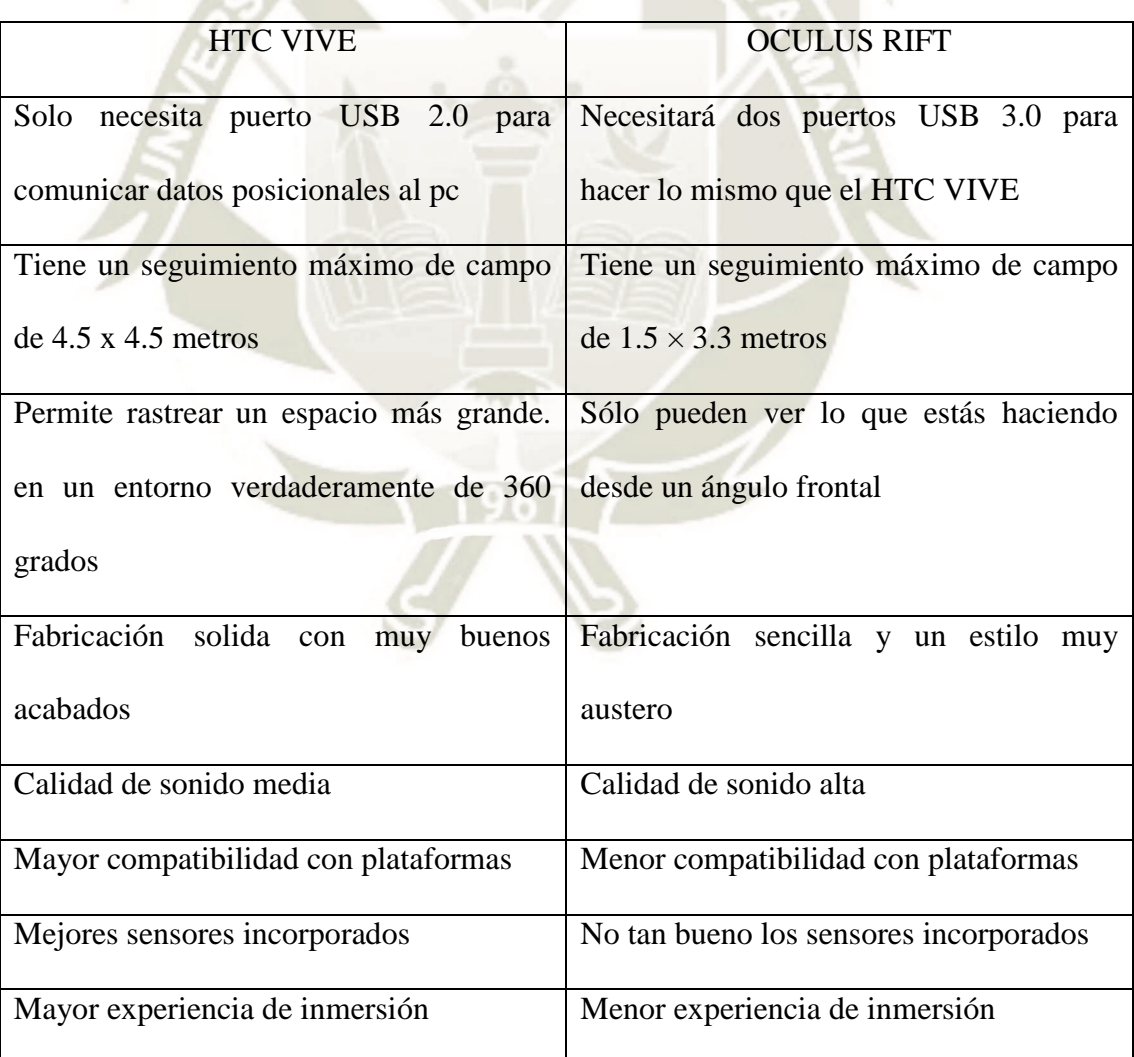

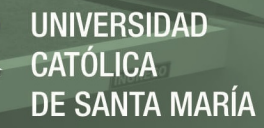

Para desarrollar este trabajo utilizaremos los HTC VIVE, en el cual vienen incluidos los visores de realidad virtual y los controles los cuales cuentan con sensores de movimiento; además la ventaja que tenemos al utilizar este dispositivo es debido a que es totalmente compatible con los softwares de desarrollo de videojuegos más populares estos son Unity y Unreal Engine. Otra de los aspectos más relevantes por la cual para este proyecto se usó el HTC VIVE es porque nos va a permitir tener un rastreo de un entorno mucho más grande. Tiene un aumento de seguimiento del usuario por este motivo te permite caminar libremente sin que se pierda la detección del sensor, y también podremos interactuar con todos los objetos virtuales en un entorno completo de 360 grados y teniendo de esta forma una mejor interacción y más realista con el simulador.

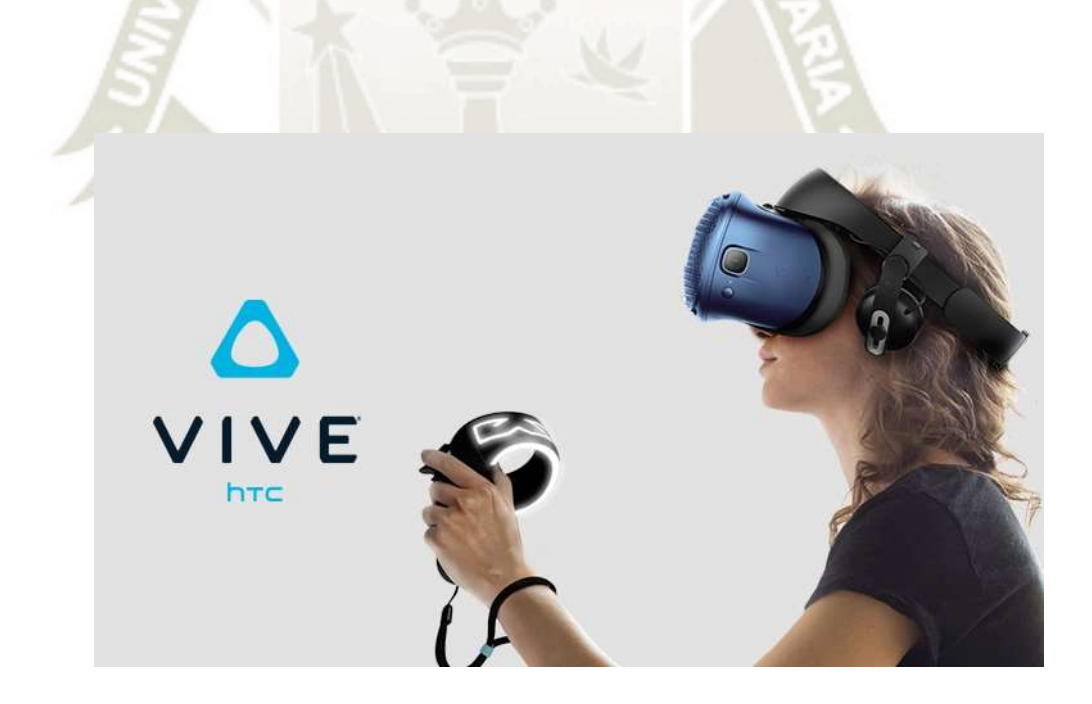

*Figura 18. HTC VIVE.*  Fuente HTC (2021)

23

Publicación autorizada con fines académicos e investigativos En su investigación no olvide referenciar esta tesis

En una primera etapa se realizó un análisis de las actividades que podrían incluir en el software de realidad virtual, luego de haber consultado con especialistas médicos se definieron las actividades que se desarrollaran en el proyecto

Se definieron los siguientes niveles para el proyecto:

- Pinzas
- Pinzas Cámara
- Corte
- Corte Cámara
- Pinzas y Corte

Para programar en Unity en primer lugar fue importante comenzar con la descarga del Kit de Desarrolladores de Software HTC VIVE VR que son importantes para la implementación de la tecnología de realidad virtual en el proyecto, los cambios a realizar en la configuración son cambiar la elección de plataforma eligiendo a PC y también cambiar el título del paquete.

Se decidió elegir el lenguaje de programación C# porque es el lenguaje con él se contaba con mayor experiencia y también porque se usa por defecto Unity.

Finalmente, en primer lugar, para realizar las pruebas es importante realizar la compilación desde la plataforma de Unity, en estas pruebas se verifica si el sistema está guardando la información, si esta realizando de manera adecuada todas las actividades, verificamos si esta reconociendo los logros y el funcionamiento correctamente de los sensores.

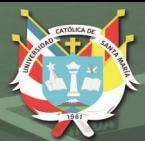

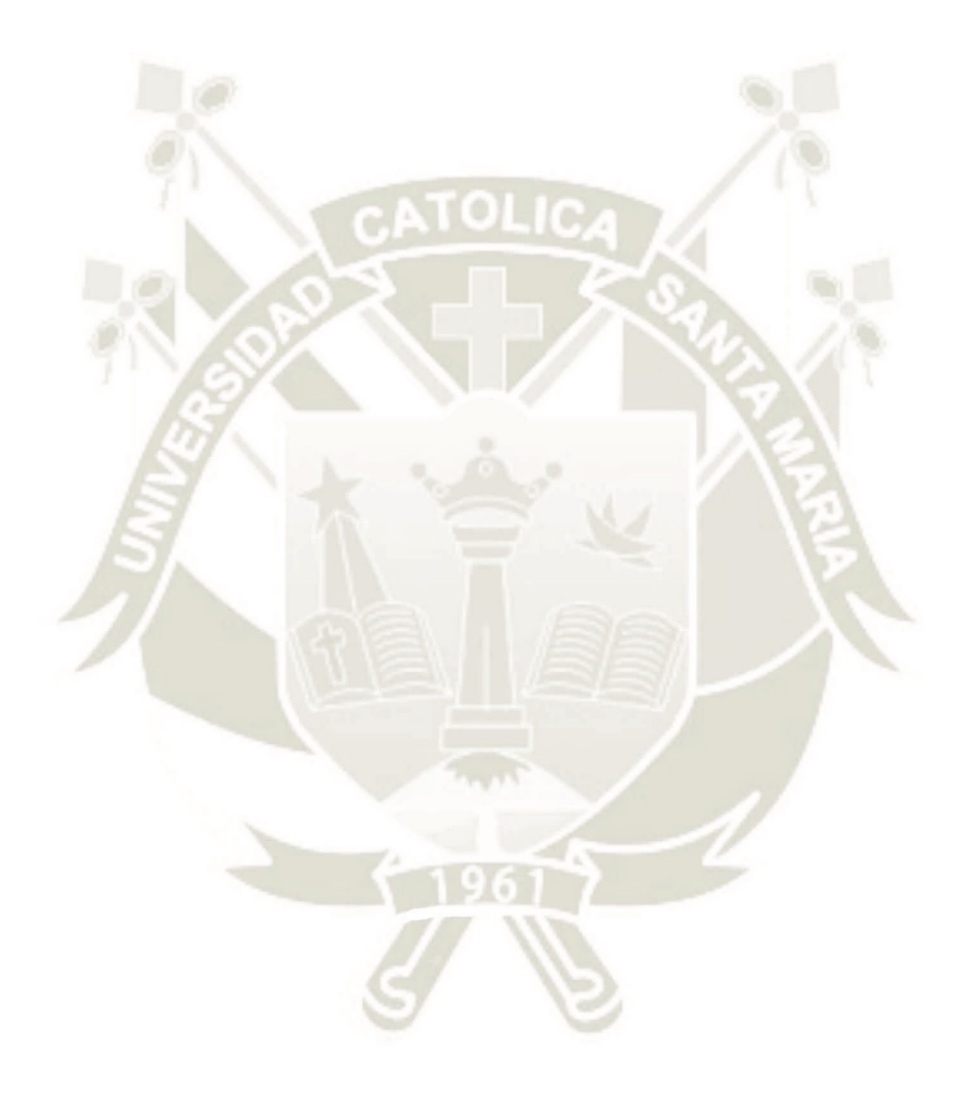

25

Publicación autorizada con fines académicos e investigativos En su investigación no olvide referenciar esta tesis

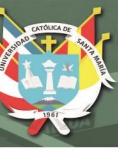

# **CAPITULO III: DOCUMENTACIÓN TÉCNICA**

#### **1. PLAN DE PROYECTO INFORMATIVO**

#### **1.1 Planificación Temporal del Proyecto**

Se realizo un plan de trabajo del software como se observa en la siguiente Tabla 1 en la cual se observa un diagrama de Gantt indicando las tareas que se realizaron, desarrollándose en 10 meses, el cual empezó el mes de marzo en el primer mes se desarrolló una investigación de los diferentes tipos de plataformas de la realidad virtual, después de realizar esta investigación se evaluó los diferentes tipos de herramientas para el desarrollo del proyecto, continuamente se empezó desarrollando los análisis de los requisitos los cuales se realizaron en apoyo con un docente con el cual determinamos las tareas a realizarse igualmente gracias a desarrollo de la investigación de las diferentes plataformas se utilizaron modelados en diseño 3D predefinidos para el desarrollo del proyecto, después se formuló el diseño del programa donde se desarrolló un modelado del proyecto en donde se determinó de las actividades y el diseño de la interfaz, luego se empezaron buscar los recursos que fueron necesarios, como es la música del fondo utilizamos unos sonidos clásicos instrumentales para disminuir las distracción del estudiante en el desarrollo de las actividades de realidad virtual, después se implementaron efectos de sonidos: clic, felicitaciones, errores, entre otros varios, finalmente se implementaron las imágenes para los mensajes, botones e iconos, después se desarrolló la estructura de la codificación de los módulos del proyecto, se empezó a desarrollar la documentación del proyecto, luego se desarrollaron las pruebas para encontrar errores existentes y posteriormente corregirlos.

Finalmente se realizó la estimación del tiempo y el costo de las implementación del proyecto, donde se evaluó desde un principio cuál sería el valor del costo por horas según el desarrollo de actividades la cual fue realizada mediante el juicio de expertos y se estimó un valor de 4 soles la hora laboral de campo ,5 soles la hora de investigación y diseño y 8 soles la hora del desarrollo de la programación, donde se puede observar en la Tabla 1 la duración total del proyecto son de 925 horas y el costo del proyecto es 5945 soles.

#### **1.2 Estudio de viabilidad del Proyecto**

La propuesta está enfocada para estudiantes de nivel universitario los cuales puedan utilizar la realidad virtual para aprender el proceso de una cirugía laparoscópica, se han identificado dos tipos de usuarios, el estudiante y el administrador. En términos de las competencias y habilidades, los estudiantes deben lograr un progreso de aprendizaje definido por un conjunto de objetivos educativos enfocados en adquirir diferentes competencias.

El estudio que se realizó a residentes de cirugía cardiotorácica es una de las pruebas que tienen las ventajas del entrenamiento en cirugía usando la tecnología de realidad virtual, se utilizó un simulador de RV una vez por semana en un total de treinta semanas donde se utilizaron encuestas para poder medir todos los resultados, en este estudio se demostró que la utilización de una simulación de realidad virtual formando parte de la enseñanza es útil en la asimilación y trasmisión de habilidades, conocimientos, y actitudes, sin embargo en varias otras especialidades el uso de esta tecnología recién está empezando, como por ejemplo el caso en el uso de la cirugía del tórax. Donde también se ha utilizado la tecnología de realidad virtual para el desarrollo de un simulador enfocado en la broncoscopía para todos los residentes de esta especialidad independientemente del año de entrenamiento,

de esta forma se consiguió una mejora en sus prácticas y en la seguridad luego del uso del simulador, teniendo como conclusión, que el uso de la tecnología de realidad virtual es una herramienta importante para el proceso de la enseñanza. Vázquez-Minero JC, Guzmán-de Alba E & Iñiguez-García MA (2018).

*Tabla 1. Tabla del plan de trabajo del desarrollo del software*  Fuente: Elaboración Propia (2020)

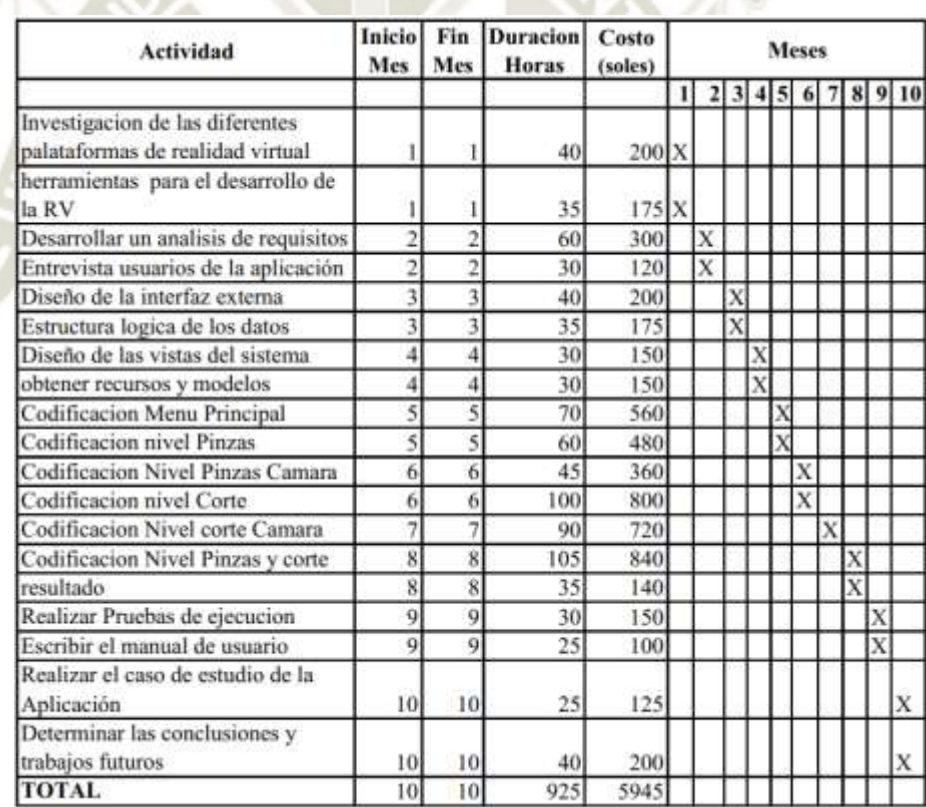

La presente tesis demuestra que es posible realizar un software de realidad virtual para el uso de prácticas laparoscopias, pero requiere un trabajo en conjunto tanto del desarrollador como del docente para determinar las actividades a realizar y el diseño de la aplicación.

La solución se centra en el uso del dispositivo de realidad virtual HTC VIVE, pero es adaptable a otros dispositivos como el Oculus rift, lo que también es una gran ventaja sobre el lenguaje de programación que se eligió.

Por otro lado, el uso de un motor de videojuegos como Unity facilita el desarrollo de aplicaciones porque hay numerosos tutoriales y guías disponibles.

Otro factor que nos llevó a elegir Unity es su almacén de recursos, que ofrece una gran cantidad de recursos gratuitos que facilitan la creación de proyectos.

Las cuestiones relacionadas con la complejidad técnica, como la creación de un motor de renderizado 3D, un motor de audio, un motor de física, un motor de colisiones y animaciones, se resolvieron con Unity, que puede abstraer las capas inferiores de la arquitectura de la aplicación de realidad virtual.

Los componentes de la aplicación se denominan scripts, que son archivos de código en Unity.

El periodo de desarrollo está previsto que sea de 10 meses. Este periodo incluye la investigación de plataformas similares, el análisis de requisitos, el diseño de la aplicación, la codificación, la conexión de los componentes, la documentación y las pruebas.

Las herramientas seleccionadas son de uso gratuito, y el motor de juegos Unity permite el desarrollo de aplicaciones privadas sin necesidad de pagar, lo que reduce los costes de las licencias.

 $\overline{2}C$ 

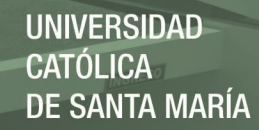

## **1.3 Historias de usuario y criterios de aceptación**

Se hicieron entrevistas a diferentes profesores donde se recopilaron las historias de usuarios y los criterios de aceptación, con lo cual se pudo determinar los requerimientos funcionales y no funcionales como se observa en la Tabla 2.

## *Tabla 2. Tabla de las historias de usuarios*

Fuente: Elaboración Propia (2020)

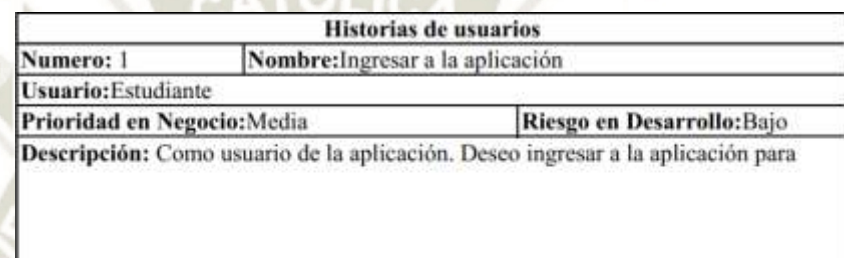

poder hacer uso de las funcionalidades de la aplicación. Validación: Presionar en el botón de "inicio" de la aplicación para poder ingresar, luego elegir nivel a utilizar.

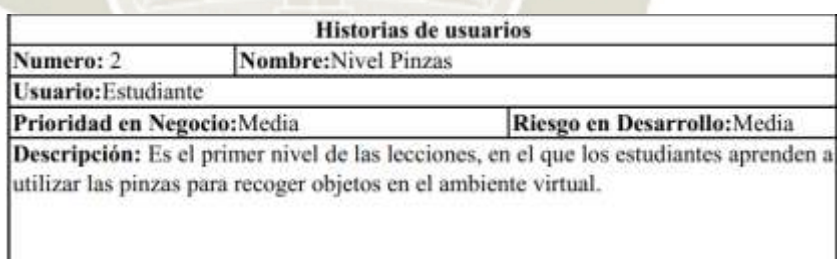

Validación: Las pinzas serán representadas con un modelo realista el cual se animará y moverá según como se presione el control de realidad virtual, en esta actividad se le dará una serie de objetos que el jugador deberá colocar en una bandeja de metal, es importante que el jugador controle la presión que le da a la pinza con el objetivo de evitar dañar el objeto o que este se delire de las pinzas.

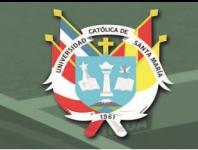

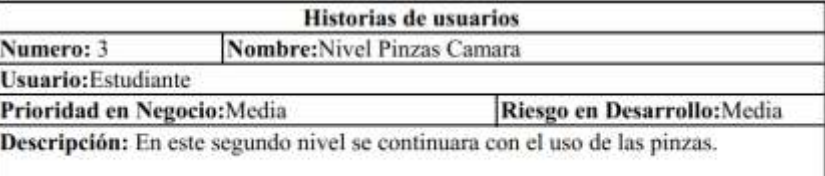

Validación: En lugar de trabajar con un objeto visible en la escena se realizará con un objeto que solo puede ser visto mediante un monitor, esto se hace con el objetivo de simular como se realiza una cirugia al tener una visión limitada del objeto, el estudiante tendrá que sacar el objeto y colocarlo en una bandeja evitando que se caiga.

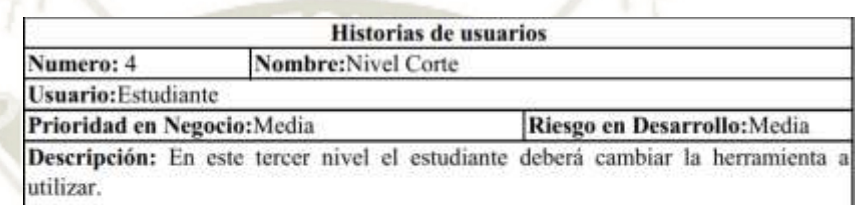

Validación: Se debe seleccionar un bisturi con el cual deberá realizar cortes a un objeto en diferentes zonas seleccionadas.

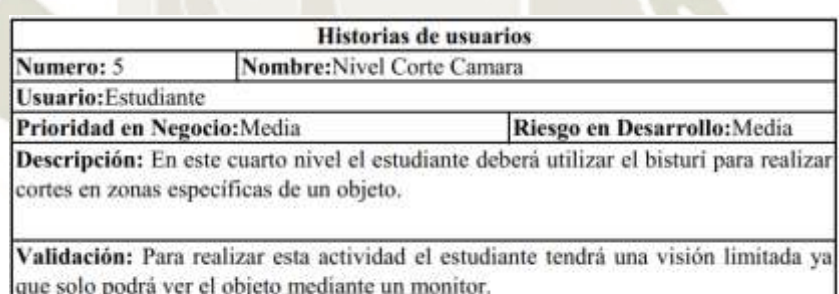

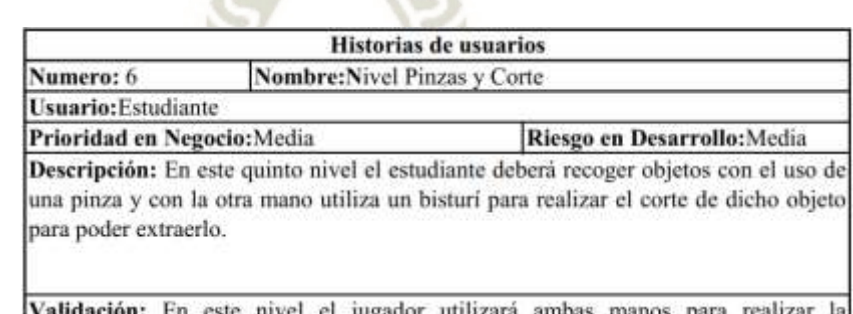

et jug lor utuuzara ambas manos para realizar l extracción de un objeto, luego de haber extraído el objeto este deberá ser colocado en una bandeja.

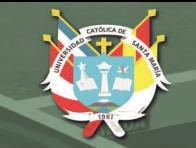

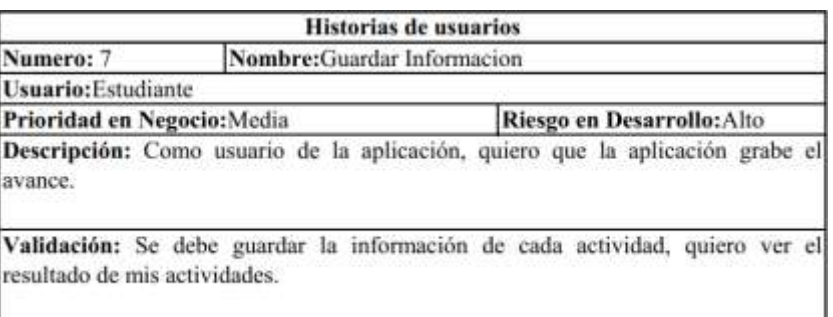

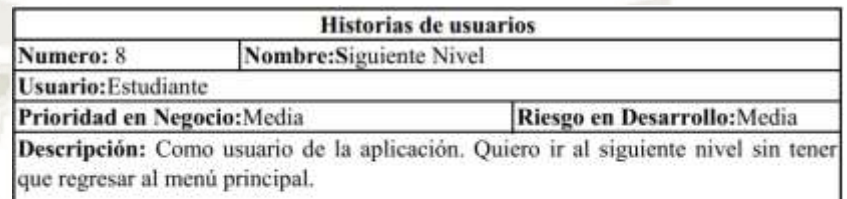

Validación: Presionar un botón para pasar a la siguiente actividad y otro botón que me permita regresar al menú principal o salir.

## **2. ESPECIFICACIÓN DE REQUISITOS DEL SOFTWARE**

#### **2.1 Propósito:**

El propósito de esta sección es presentar una descripción detallada del software de realidad virtual, explicando el propósito, características del sistema, restricciones bajo las cuales deben operar y como el sistema reaccionara ante los estímulos externos. Está sección tiene como objetivo tanto a los interesados como a los desarrolladores y se ha hecho basándonos en los estándares de IEEE (Standard, 1993)

## **2.2 Alcance del Proyecto:**

Este trabajo se desarrollará con la intención principal de experimentar con las nuevas tecnologías que hay en nuestro alcance en el campo de los entornos virtuales para mejorar los test aplicados en la educación de los estudiantes de

diferentes universidades; permitiendo al profesional tener más control sobre los parámetros de medición en los estudios prácticos de la medicina; utilizaremos los siguientes factores como son el control de los impulsos, rapidez de procesamiento, atención continua, variación de respuesta y control de las actividades motoras.

#### **2.3 Glosario**

## *Tabla 3. Tabla del glosario del requisito de software*

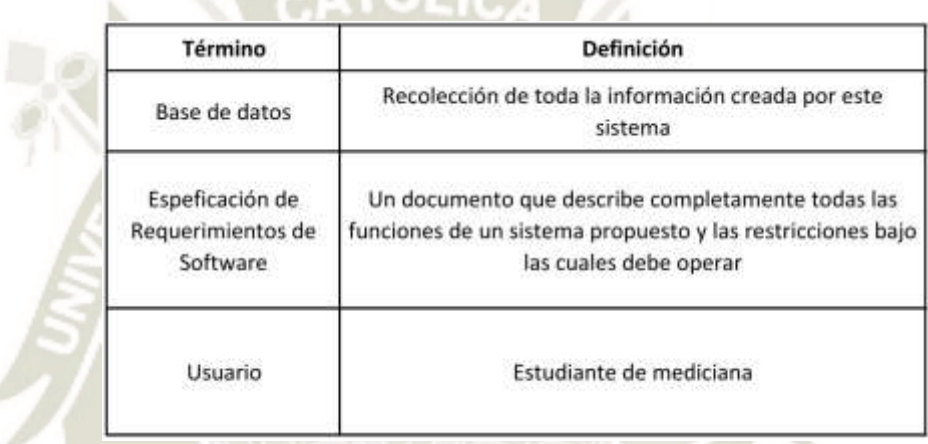

Fuente: Elaboración Propia (2020)

## **2.4 Entorno del sistema**

El software de realidad virtual está diseñado para que el usuario, el estudiante, acceda al sistema del aplicativo y allí pueda acceder a las actividades.

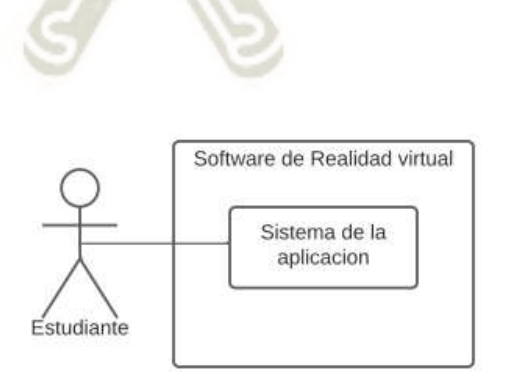

*Figura 19. Entorno del sistema* 

Fuente: Elaboración Propia (2020)

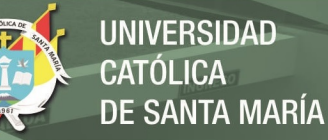

## **2.5 Requerimientos Funcionales**

En esta sesión se describe los diferentes casos de estudios para el estudiante

## **2.5.1. Estudiante**

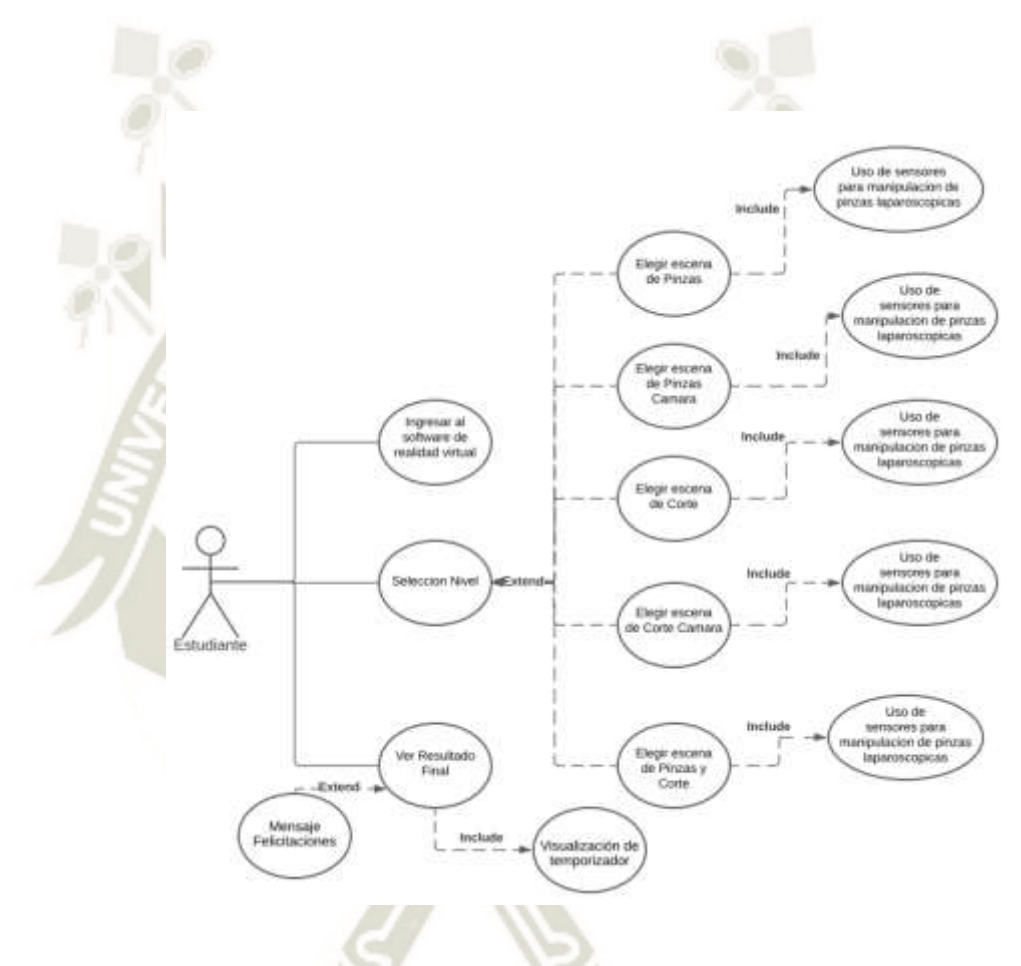

*Figura 20. Caso de uso del estudiante* 

Fuente: Elaboración Propia (2020)

34

Publicación autorizada con fines académicos e investigativos En su investigación no olvide referenciar esta tesis

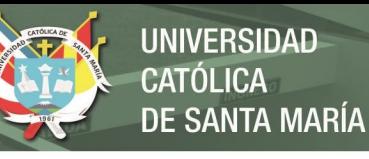

## **2.5.1.1. Caso de uso ingresar al software de realidad virtual**

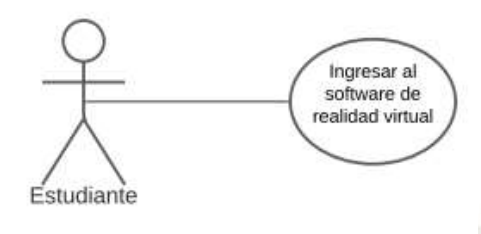

*Figura 21. Caso de uso de Ingresar al software de realidad virtual* 

Fuente: Elaboración Propia (2020)

**Descripción del caso de uso:** El estudiante ingresa al software de realidad virtual

# *Tabla 4. Tabla de caso de uso de Ingresar al software de realidad virtual*

Fuente: Elaboración Propia (2020)

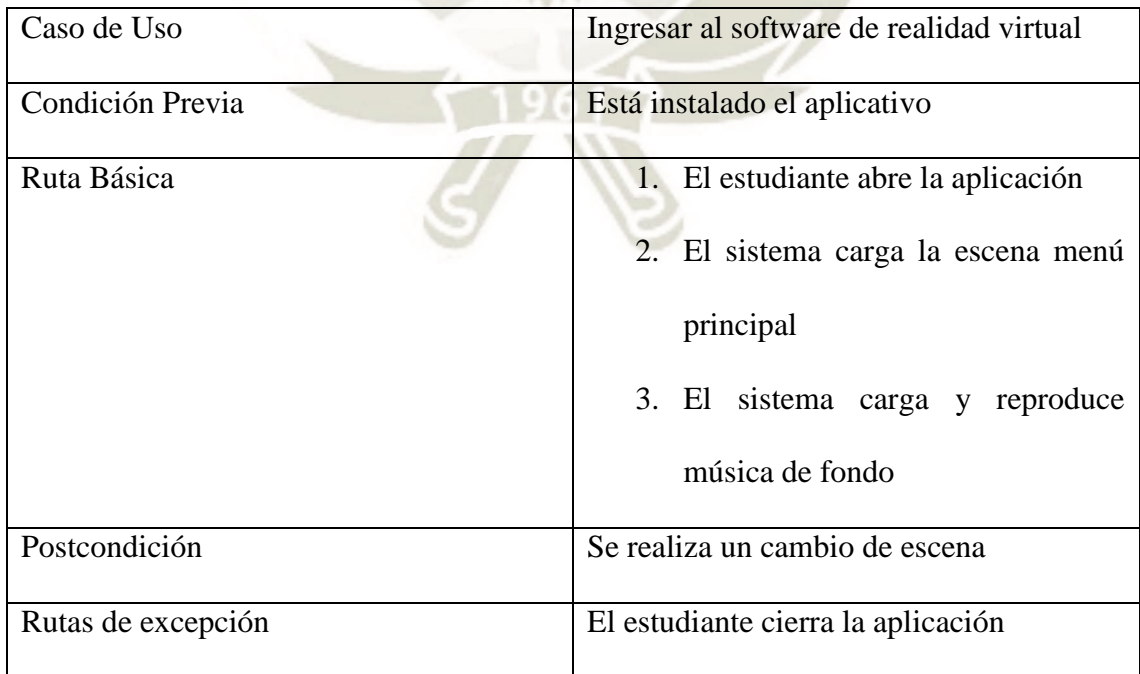

35

Publicación autorizada con fines académicos e investigativos En su investigación no olvide referenciar esta tesis

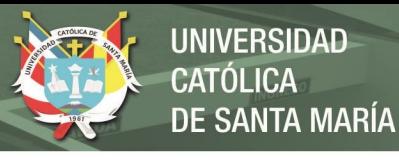

## **2.5.1.2. Caso de uso selección Nivel**

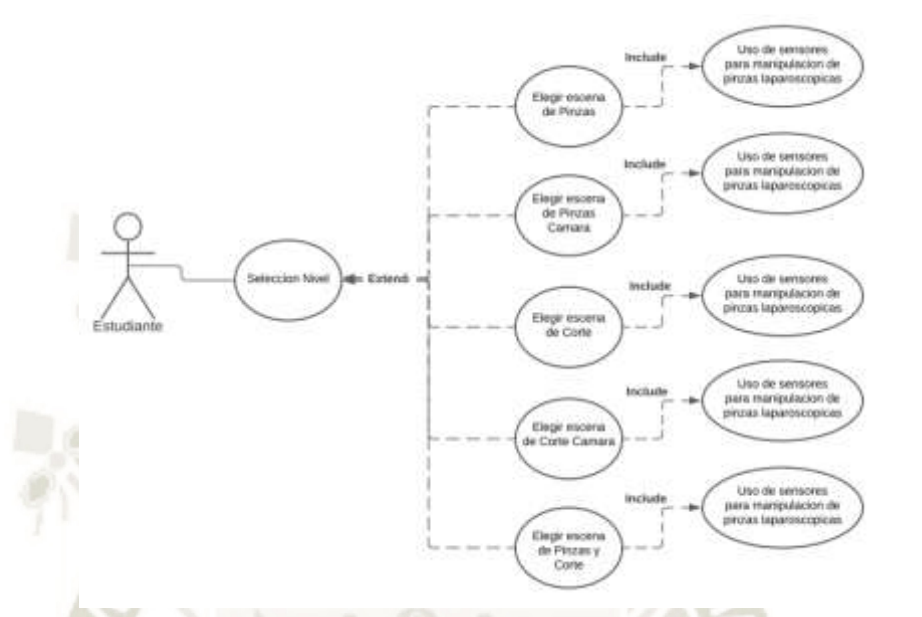

*Figura 22. Caso de uso selección nivel* 

Fuente: Elaboración Propia (2020)

D**escripción del caso de uso:** El estudiante ingresa al menú y selecciona el nivel

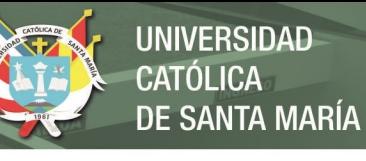

## *Tabla 5. Tabla de caso de uso de Selección de nivel*

Fuente: Elaboración Propia (2020)

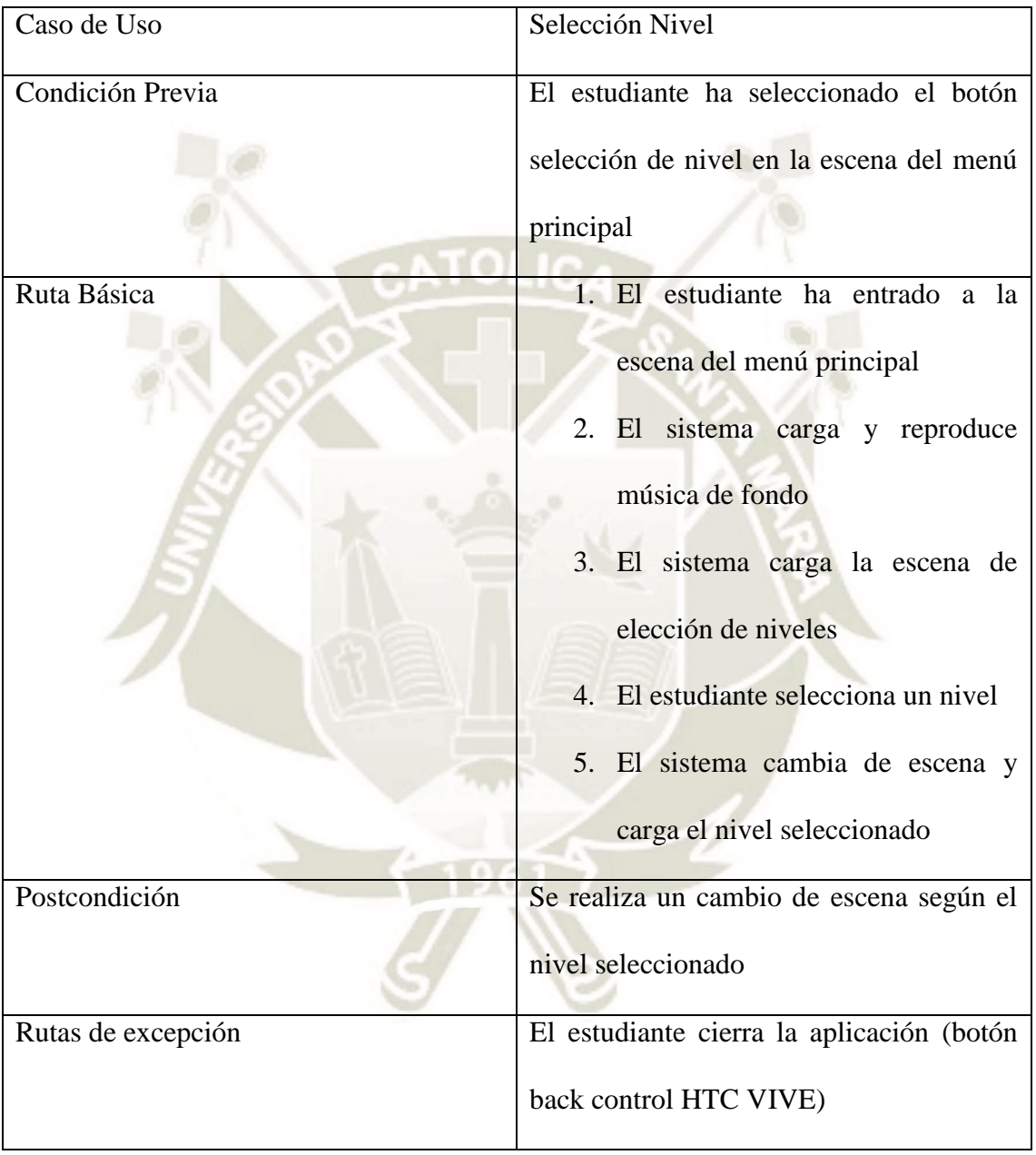

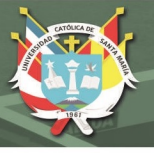

Caso de uso Pinzas

**Descripción del caso de uso:** El estudiante ingresa al caso de uso

"Pinzas", luego visualizan la escena

## *Tabla 6. Tabla de caso de uso Pinzas*

Fuente: Elaboración Propia (2020)

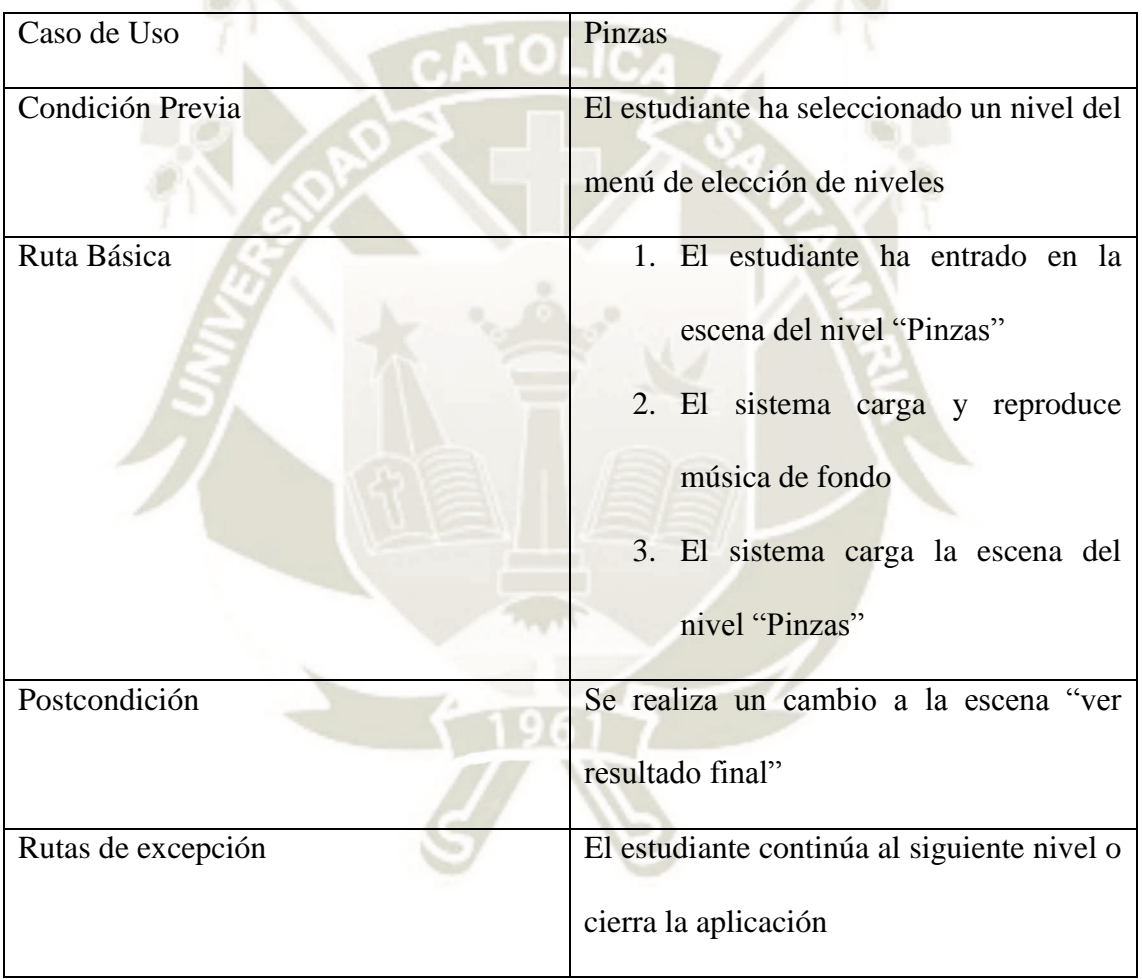

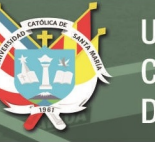

Caso de uso Pinzas Cámara

**Descripción del caso de uso:** El estudiante ingresa al caso de uso

"Pinzas Cámara", luego visualizan la escena

## *Tabla 7. Tabla de caso de uso de Pinzas Cámara*

Fuente: Elaboración Propia (2020)

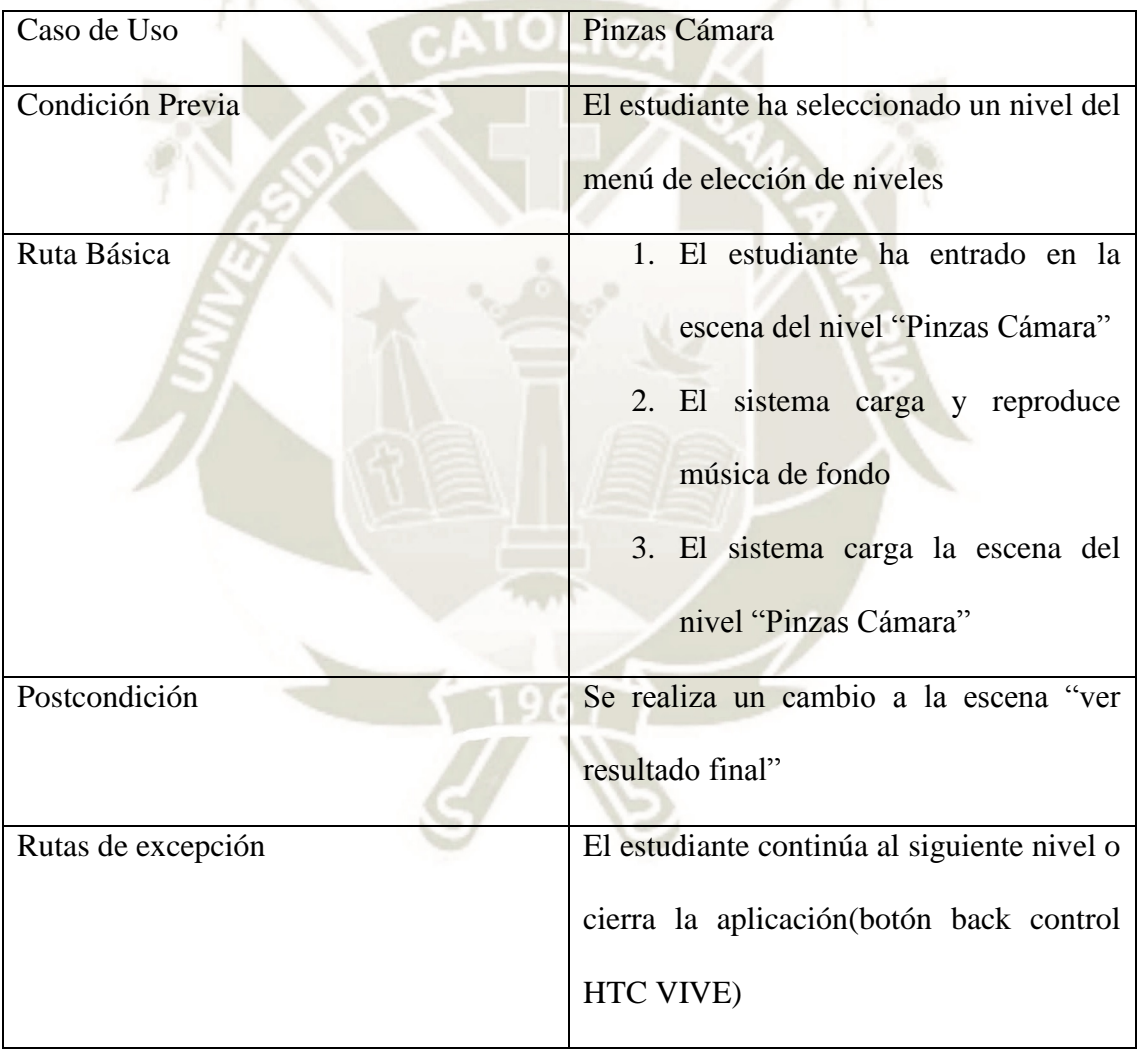

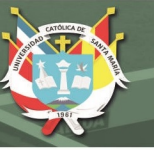

Caso de uso Corte

**Descripción del caso de uso:** El estudiante ingresa al caso de uso

"Corte", luego visualizan la escena

*Tabla 8. Tabla de caso de uso de Corte* 

Fuente: Elaboración Propia (2020)

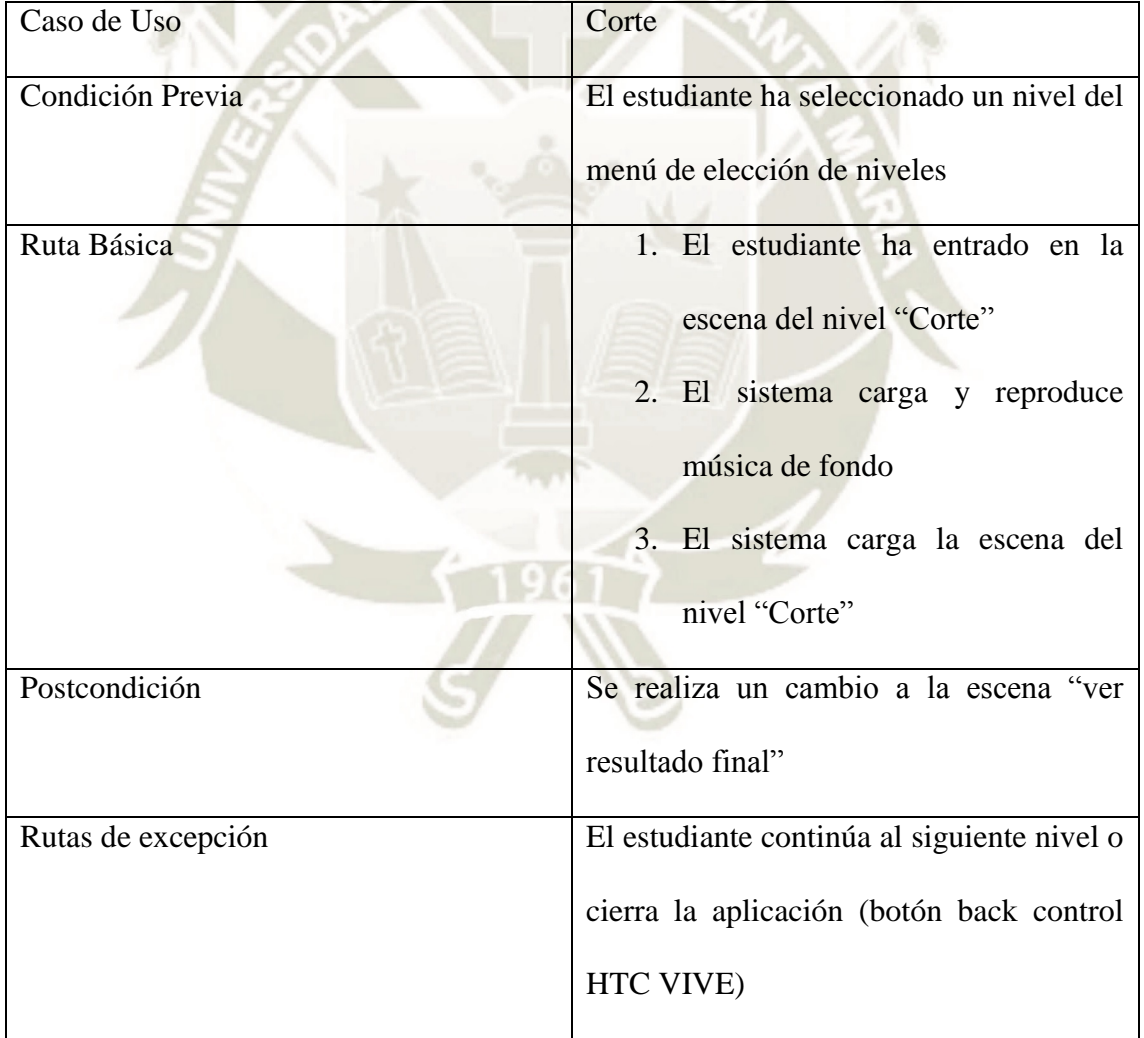

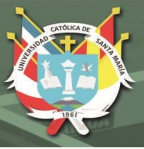

Caso de uso Corte Cámara

**Descripción del caso de uso:** El estudiante ingresa al caso de uso

"Corte Cámara", luego visualizan la escena

## *Tabla 9. Tabla de caso de uso de Corte Cámara*

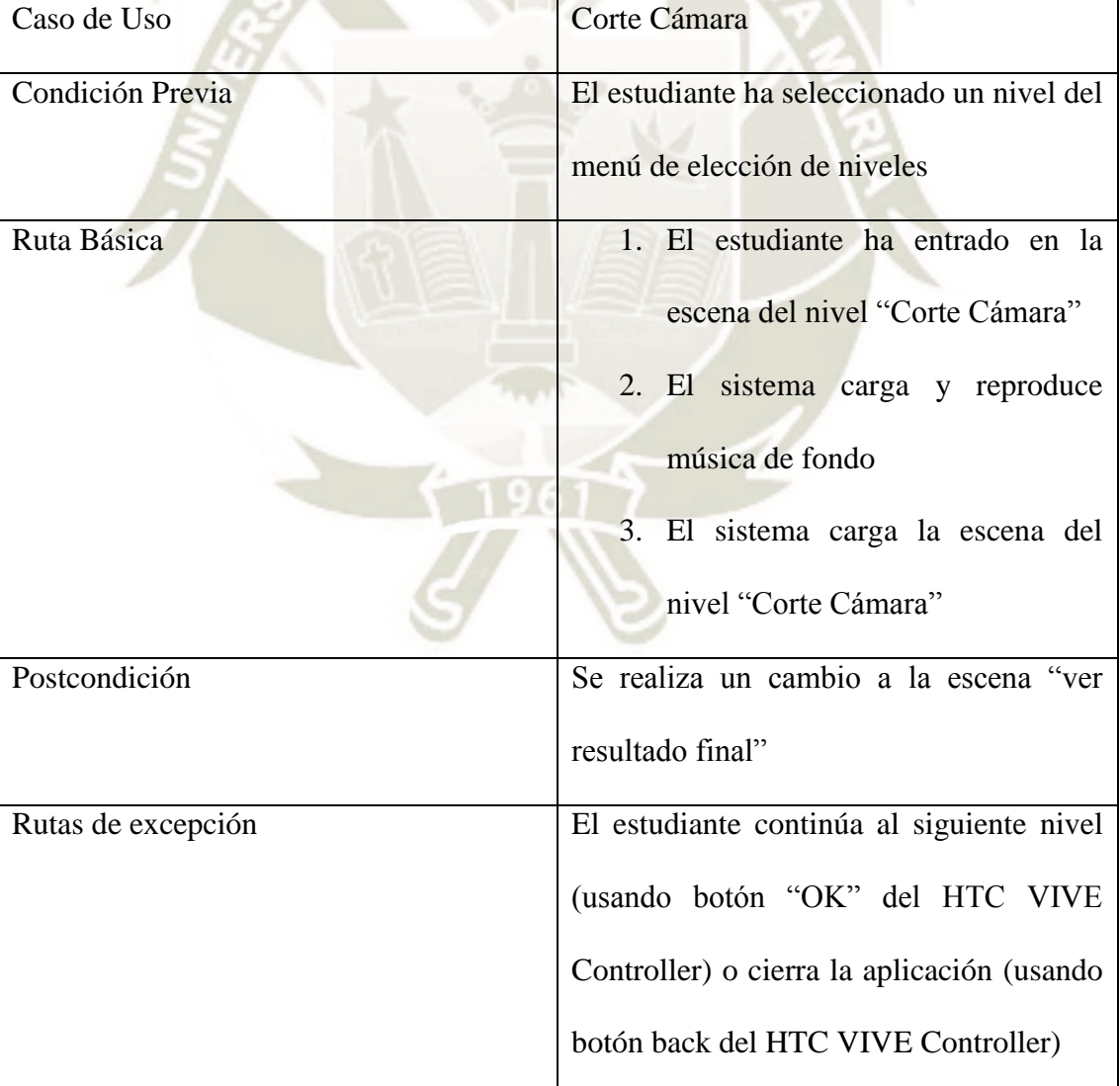

41

Fuente: Elaboración Propia (2020)

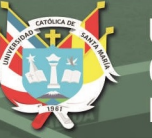

Caso de uso Pinzas y Corte

**Descripción del caso de uso:** El estudiante ingresa al caso de uso "Pinzas y Corte", luego visualizan la escena

**Go Line** 

*Tabla 10. Tabla de caso de uso de Pinzas y Corte* 

Fuente: Elaboración Propia (2020)

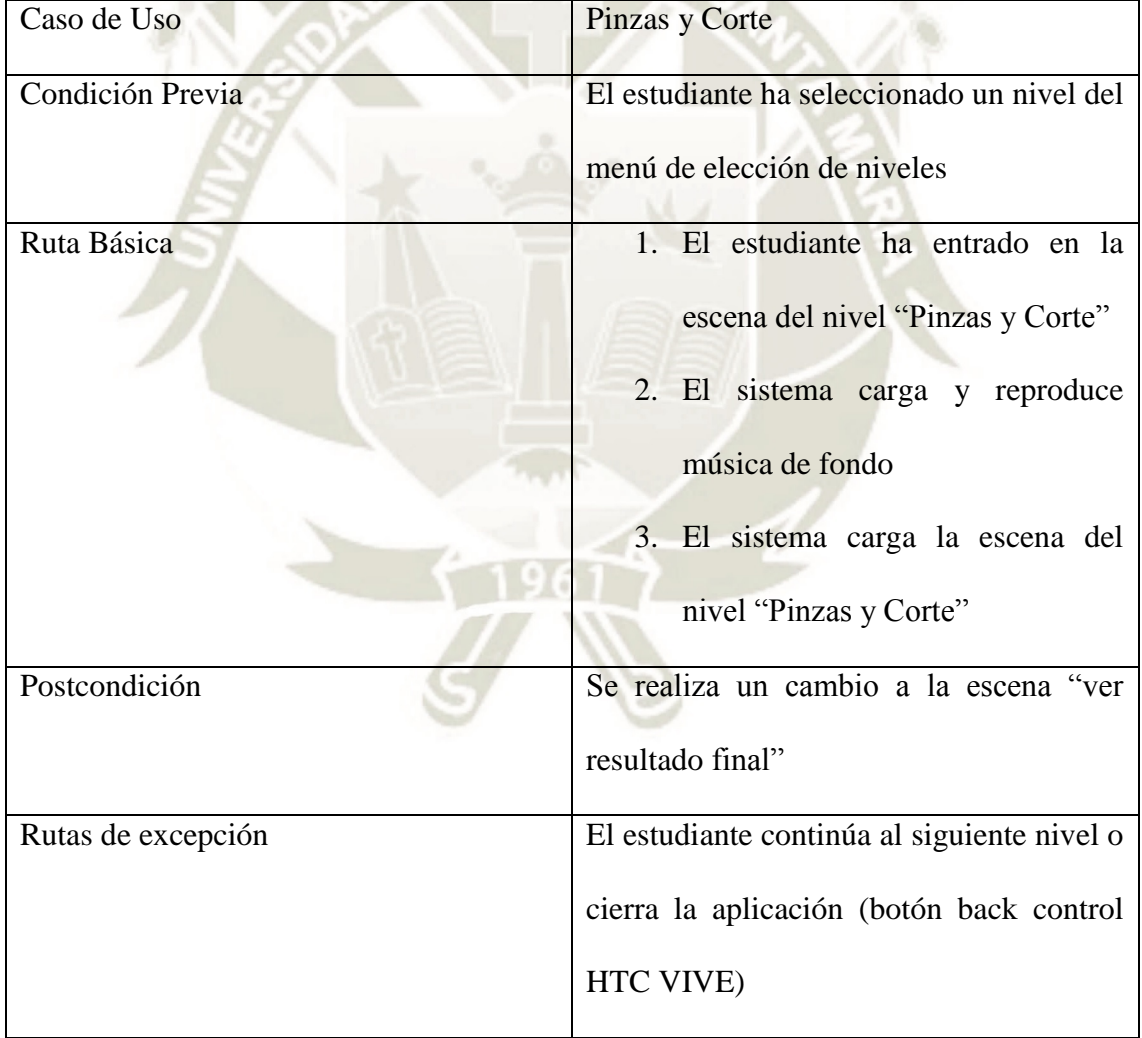

42

Publicación autorizada con fines académicos e investigativos En su investigación no olvide referenciar esta tesis

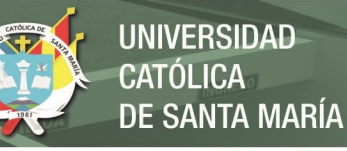

## **2.5.1.3. Caso de uso Ver Resultado Final**

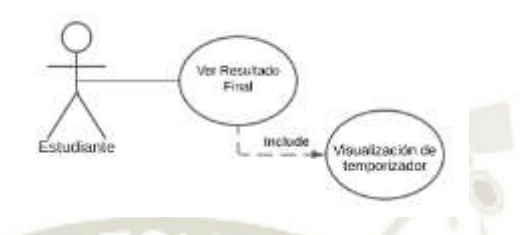

*Figura 23. Caso de uso de Ver Resultado Final*  Fuente: Elaboración Propia (2020)

**Descripción del caso de uso:** El estudiante ingresa al caso de uso ver resultado final, visualiza el contenido. Para iniciar en este caso de uso, se necesita que el estudiante haya pasado antes por algún nivel del caso de uso "selección nivel"

## *Tabla 11. Tabla de caso de uso Ver Resultado Final*

Fuente: Elaboración Propia (2020)

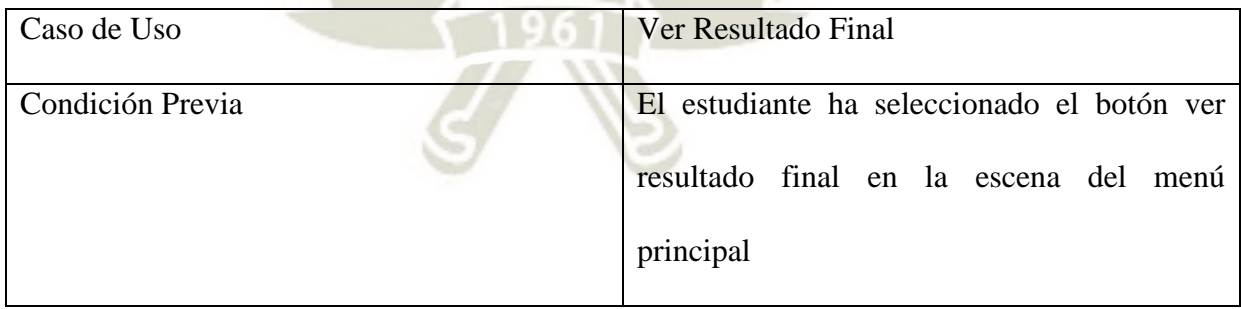

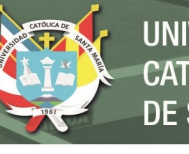

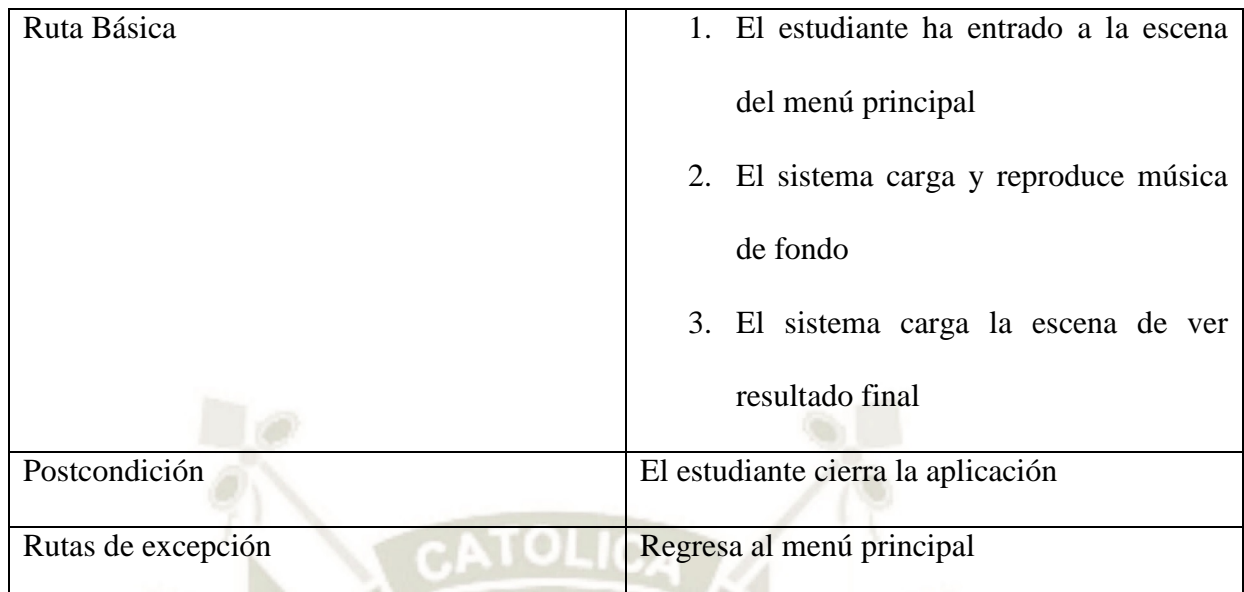

## **2.6 Características del usuario**

El estudiante debe tener conocimiento de uso de dispositivos de realidad virtual,

debe conocer cómo usar aplicaciones de realidad virtual.

#### **2.7 Requisitos de Interfaz externa**

El vínculo externo que contiene esta aplicación es con el manejo de los sensores de movimiento del hardware de realidad virtual

#### **2.8 Requerimientos no funcionales**

Para garantizar la funcionalidad y la calidad de nuestros productos, definimos nuestras funciones basándonos en la norma ISO-9001. Esta ISO se adoptó porque se centra en mejorar la satisfacción del cliente, que es uno de los principales objetivos del sistema de gestión de calidad ISO 9001. Por ello, las empresas que adoptan esta norma se centran en comprender y satisfacer los requisitos y necesidades de sus usuarios.

#### **2.8.1. Requerimientos de interfaz externa**

1. Requerimientos de interfaz externa.

- 2. El aplicativo debe contar un diseño minimalista, siendo importante el uso de varios iconos.
- 3. Se tiene que poder diferenciar las imágenes de los botones
- 4. La plataforma debe estar en el idioma español.

## **2.8.2. Requerimientos de Usabilidad**

- 1. El tiempo necesario para que un usuario aprenda el sistema debe ser inferior a 5 horas.
- 2. La aplicación debe informar de mensajes de error y éxito que muestren información sobre las actividades del usuario.
- 3. El aplicativo debe contener un diseño intuitivo que le pueda permitir al estudiante distinguir entre los objetos de interacción.
- 4. El acceso a la información no debe ser directo, sino a través de una interfaz que permita la interacción entre usuario y el aplicativo.

## **2.8.3. Requerimientos de Rendimientos**

- 1. El sistema debe responder a las solicitudes de los usuarios lo más rápidamente posible.
- 2. El aplicativo debe acceder rápidamente a la base de datos cada vez que un usuario genere la información.
- 3. El aplicativo debe mostrar mensajes de respuesta en el menor tiempo posible.

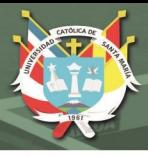

## **2.8.4. Requerimientos de Soporte**

- 1. El manual de ayuda debe estar disponible en la aplicación.
- 2. El manual de ayuda debe contar con imágenes que muestran cada escena.
- 3. La descripción de cada escena debe explicar los diferentes elementos de

la misma y cómo el usuario puede moverse entre escenas.

4. Debe contener instrucciones sobre cómo instalar el aplicativo.

## **2.8.5. Requerimientos Políticos**

- 1. El aplicativo no debe contener expresiones inapropiadas para los estudiantes.
- 2. El aplicativo no debe contener imágenes que no son apropiadas para los estudiantes.

## **2.8.6. Requerimientos Confiabilidad**

- 1. El aplicativo debe ser tolerante a los fallos.
- 2. El sistema no debe fallar si se produce un error en el acceso a la información.

## **2.8.7. Requerimientos de Software**

1. Este aplicativo debería funcionar con todas las versiones del software de HTC VIVE

46

## **2.8.8. Requerimientos de Hardware**

1. El aplicativo debe contener todos los drivers completos para el uso de los HTC VIVE

## **3. ESPECIFICACIÓN DE DISEÑO**

#### **3.1 Modelo de sistema propuesto**

El siguiente diagrama muestra la arquitectura del software que estamos usando para el desarrollo de la aplicación y como brinda el soporte para el desarrollo de aplicaciones de realidad aumentada (AR) y realidad virtual (VR) mirar Fig. 24

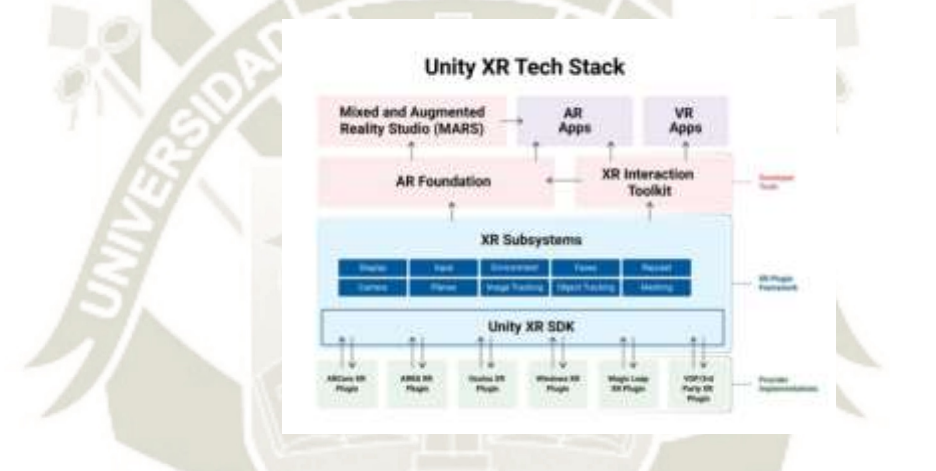

*Figura 24. Arquitectura del software de la aplicación de realidad virtual*  Fuente: Google (2020)

#### **3.2 Componentes del sistema**

En esta sección, se presentan detalles sobre cómo se va a desarrollar el sistema y de cada componente del sistema propuesto. Las conexiones de estos componentes (mirar Fig. 2).

Estos componentes se pueden nombrar y clasificar de la siguiente manera.

47

- Sistema General
- Sistema de Actividad
- Servicio web

Publicación autorizada con fines académicos e investigativos En su investigación no olvide referenciar esta tesis

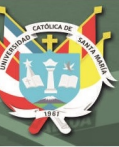

- Servidor de base datos
- Game Engine

## **1.1.1. Sistema General**

Es el componente más importante del sistema propuesto. Incluye todos los elementos necesarios para utilizar la aplicación, como el "menú" que estandariza las ventanas emergentes y los mensajes que se muestran en la aplicación, el "HUD" que organiza los iconos y los botones según el tamaño de la pantalla, y el "sistema de sonido" que reproduce música de fondo y efectos sonoros. Además, el entorno virtual recrea un quirófano de hospital, con una variedad de modelos 3D de personal médico, equipos médicos y escenarios de quirófano.

## **1.1.2. Sistema de actividad**

Este módulo contiene un control que permite acceder a los diferentes elementos de cada actividad, permite asignar diferentes acciones a los controles, recopilar a información de los controles y se genera diferentes acciones según el tipo de herramienta seleccionada, también se controla el tiempo a completar cada actividad, como los elementos del ambiente reaccionan antes las interacciones del usuario y si se ha logrado completar la actividad.

#### **1.1.3. Servicio web**

Este módulo es responsable de la recepción y transmisión de datos entre la aplicación y la base de datos web, analiza las interacciones del usuario al sistema y se almacena en una tabla de base de datos predefinida en el servidor,

el beneficio de usar una base de datos web es posible compartir la información de diferentes clientes.

#### **1.1.4. Servidor de base datos**

Un servidor de bases de datos web que almacena la información en tablas predefinidas y responde a consultas cuando sea necesario, para acceder al servidor se dé un acceso.

#### **1.1.5. Game Engine**

Este módulo incluye todas las funciones implementadas en el software de desarrollo, como el sistema de colisión y física, el control de sonido, el sistema de visualización de imágenes, el sistema de gestión de eventos, el sistema de scripts para el procesamiento de códigos, el controlador de tiempo para la gestión del tiempo transcurrido, el sistema de Canvas para la gestión de menús.

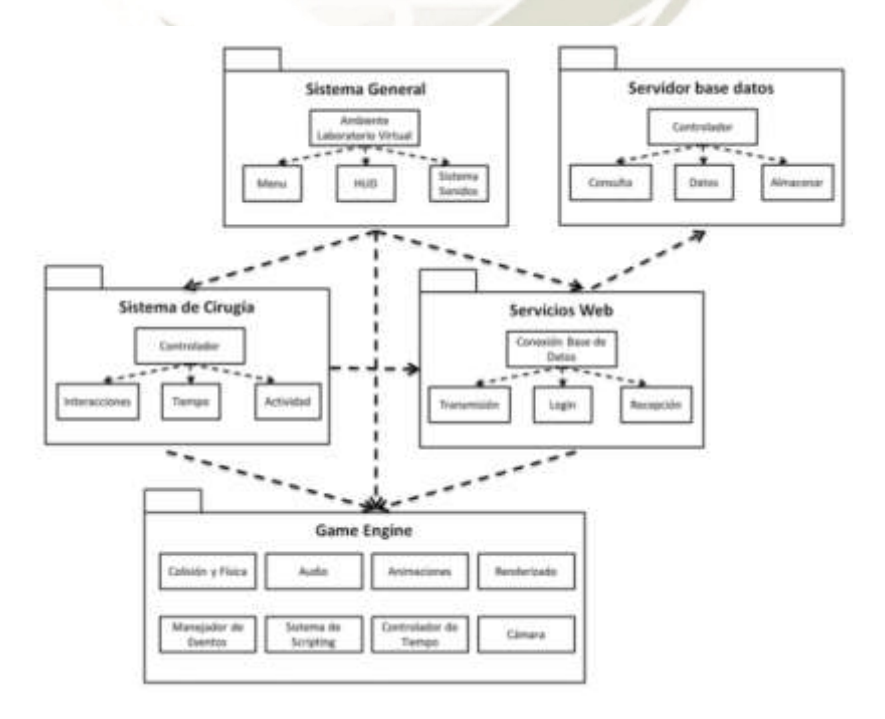

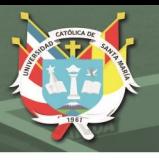

# *Figura 25. Componentes del sistema*

Fuente: Google (2020)

# **4. DOCUMENTACIÓN TÉCNICA DE PROGRAMACIÓN**

## **4.1 Hardware**

Antes de pasar a la programación, es necesario mencionar los principales componentes informáticos que intervienen en el desarrollo del software de realidad virtual

Laptop: Los componentes de la computadora usada para realizar el desarrollo del sistema es la siguiente:

- Marca: ALIENWARE
- CPU: Intel(R) Core(TM) i7-8750H CPU @ 4.1GHz (6 CPUs)
- Sistema Operativo: Windows 10 64-bit
- Memoria: 16 GB RAM DDR 4
- Tarjeta de Video: NVIDIA GeForce GTX 1070

El modelo de este portátil se eligió por su alta potencia de cálculo para conseguir un nivel óptimo de rendimiento en términos de tiempos de arranque más rápidos, simulaciones más fluidas y tiempos de respuesta más rápidos en la compilación de código y la generación de aplicaciones

Dispositivo de Realidad Virtual: El software de realidad virtual fue desarrollado para dispositivos HTC VIVE

50

## **4.2 Motor de videojuegos**

El motor es el responsable de la generación del software de realidad virtual, donde se ha buscado un motor que proporcione una correcta compilación a dispositivos VR el motor seleccionado para el desarrollo del aplicativo es Unity.

El motor de juegos Unity está desarrollado por Unity Technologies en Dinamarca, Unity integra un motor de renderizado personalizado con el motor de física nVidia PhysX y Mono con el cual se hace la implementación de código abierto de las bibliotecas .NET de Microsoft. Craighead, Burke, & Murphy (2008).

Los beneficios de usar Unity son muchos cuando se los compara con otros motores de videojuegos, debido a que Unity brinda una mayor cantidad de soporte para el desarrollo de aplicaciones, viene incorporado con una tienda de recursos y cuenta con diferentes tutoriales para el aprendizaje del desarrollo de aplicaciones, las principales características que brinda Unity para el desarrollo del software educativo son las siguientes:

Documentación: El motor de Unity viene con una documentación completa con ejemplos, los cuales contienen videotutoriales y recursos completos para su desarrollo.

Este es uno de los mayores beneficios de Unity y provee una mayor facilidad en su uso en comparación con otros motores como Unreal o Source, que solamente proporcionan documentación parcial para usuarios que no pagan (Craighead et al., 2008).

Comunidad: Existe una comunidad activa de desarrolladores en línea que brindan soporte y ayuda a los nuevos usuarios de Unity, Los desarrolladores de Unity Technologies también agregan nuevas funciones al motor de videojuegos a petición de los usuarios, con lo cual ha permitido que Unity sea una herramienta que se

adapta a diferentes desarrolladores, gracias esto Unity que en un inicio solamente daba soporte para el desarrollo de aplicaciones 3D, gracias a sus actualizaciones se ha vuelto en un motor de videojuegos que permite el desarrollo en 2D (Craighead et al., 2008)

Física y Renderización: Unity contiene un motor de física el cual le permite crear simulaciones realistas dándoles propiedades a los objetos como resistencia a la masa, arrastre, elasticidad, rebote, velocidad y colisiones, estas propiedades se unen para una correcta simulación, pero para realizar estas simulaciones usan el motor PhysX de nVidia, el cual es usado por diferentes videojuegos. El renderizado es un proceso que permite generar una imagen o video mediante el cálculo de iluminación partiendo de un modelo 3D, entre las propiedades que se consiguen con el renderizado son el sombreado y asignación de textura la cual afecta a la apariencia de los objetos, para el renderizado Unity utiliza un lenguaje de sombreado simplificado que se compila en sombreadores DirectX 9 u OpenGL 2.0 dependiendo de la plataforma de destino (Craighead et al., 2008).

Multiplataforma: El editor del motor de Unity se ejecuta en OSX; sin embargo, las aplicaciones creadas con Unity se pueden compilar para OSX, Windows o páginas web (que se ejecuta en un navegador web mediante un plugin, similar a Adobe Flash); no hay restricciones en la distribución de las aplicaciones creadas con Unity y debido a que las aplicaciones creadas con Unity son de propiedad del desarrollador, el programador tiene una mayor facilidad de compartir sus aplicaciones desarrolladas (Craighead et al., 2008)

Bajo Costo: Otra ventaja de Unity es su bajo precio; hay dos versiones de pago de Unity: PLUS, que cuesta 35\$/mes, y PRO, que cuesta 125\$/mes.Para el desarrollo

de apps, sin embargo, utilizamos la licencia gratuita, que incluye todas las opciones básicas de Unity que permiten el desarrollo completo de apps.

#### **4.3 Codificación o scripts**

Cuando se desarrolla una aplicación en Unity, se utiliza un sistema de scripts que permite cambiar el comportamiento de los objetos, crear interfaces y reconocer eventos.

Hay tres lenguajes diferentes disponibles en Unity: C#, JavaScript y Boo. Cada uno tiene sus propias ventajas, pero elegimos usar el lenguaje C# porque está orientado a objetos, tiene un alto nivel de seguridad, la documentación oficial de Unity tiene varios ejemplos, y los autores del trabajo ya tienen experiencia usando este lenguaje.

Los scripts utilizados en este proyecto pueden añadir comportamientos a cualquier objeto de la aplicación, y estos scripts pueden cambiar tanto la parte lógica como el diseño de la aplicación.

Aunque Unity permite el uso de diferentes lenguajes dentro del mismo proyecto, decidimos codificar sólo en C# porque sería difícil llamar a diferentes scripts usando C# y JavaScript porque no pueden compartir funciones. Decidimos utilizar sólo C#.

Como criterio de codificación, elegimos una arquitectura en la que cada sistema tiene su propio script, con la intención de facilitar las llamadas entre scripts. Para la codificación dentro del script de cada sistema, adoptamos el patrón de diseño Singleton, que facilita el uso de diferentes scripts entre sistemas.

Para los datos almacenados, se utiliza un archivo serializado que crea un archivo que contiene toda la información necesaria.

#### **4.4 Entorno de desarrollo**

Para desarrollar aplicaciones en Unity, hay dos entornos de desarrollo disponibles:

Visual Studio y MonoDevelop.

MonoDevelop: nos permite un nivel alto de incorporación con Unity, se puede depurar, tiene una capacidad moderada para poder identificar los errores de sintaxis y tiene una licencia gratuita.

Visual Studio: tiene un bajo nivel de incorporación con Unity, nos permite utilizar el autocompletado, también puede de identificar errores en la sintaxis, permite el uso de la refactorización, permite plugins, y requiere una licencia comercial.

Se eligió MonoDevelop por las siguientes características nombradas anteriormente.

## **4.5 Implementación de la aplicación**

Para desarrollar una aplicación con Unity, primero hay que instalar el software desde el sitio web oficial, como se muestra en la Figura 26.

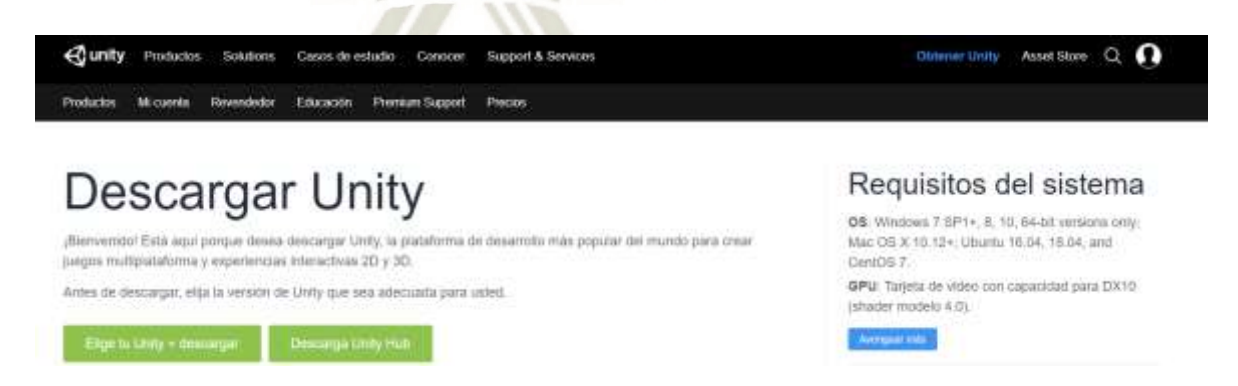

*Figura 26. Descargar Unity* 

Fuente: Elaboración Propia (2020)
Existen diferentes versiones de Unity, pero aquí decidimos utilizar la última versión estable, la 2019. después de descargar Unity, seleccionamos los componentes a instalar, como se muestra en la Figura 27, elegimos Unity 2019, se seleccionó la documentación de MonoDevelop, los recursos estándar y los proyectos de muestra.

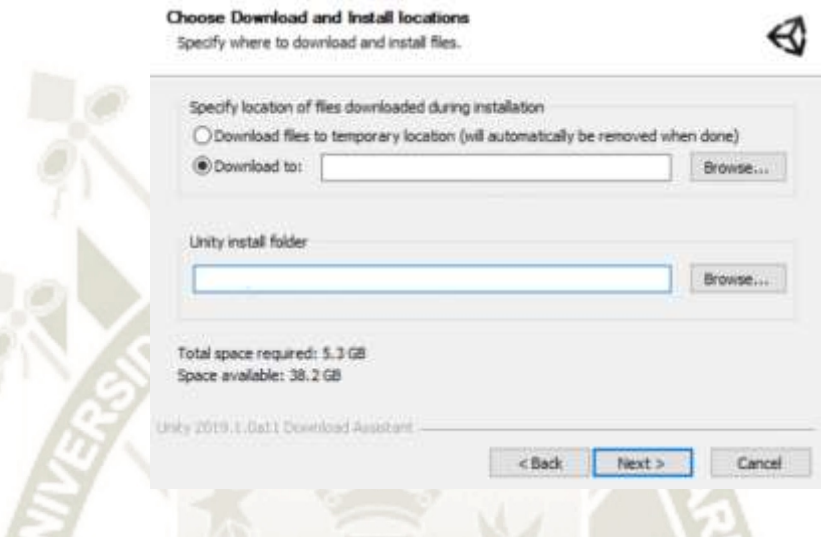

**Figura 27.** *Instalación de Unity*  Fuente: Elaboración Propia (2020)

55

El Asset Store se utiliza para buscar recursos, como se muestra en la Figura 28, y contiene una variedad de recursos gratuitos como personajes, fondos, iconos , caracteres, texturas, materiales y proyectos que están completos.

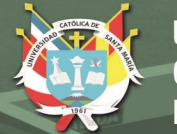

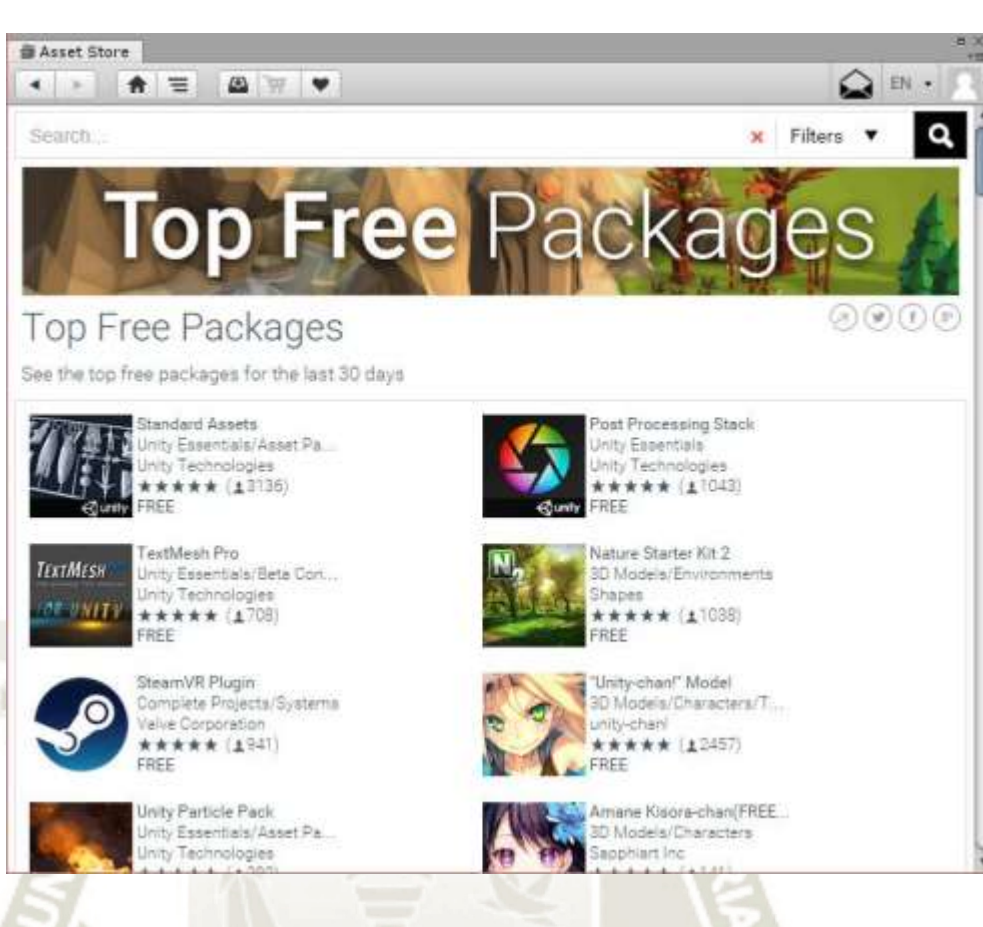

**Figura 28.** *Asset Store*  Fuente: Elaboración Propia (2020)

La interfaz de Unity es intuitiva y existen varios tutoriales sobre su uso. Para empezar a crear tu aplicación, primero tienes que elegir un nombre. Nosotros elegimos "Software laparoscópico de realidad virtual". A continuación, tienes que seleccionar el tipo de proyecto entre 2D o 3D. Esto determinará el modelo de cámara que se utilizará para su proyecto, y al importar imágenes, si serán sprites o materiales. Estos cambios no afectan a la funcionalidad de Unity, pero para la funcionalidad por defecto hemos elegido 2D; después se puede incorporar los paquetes que se desean importar y al final se debe hacer clic en creación de proyecto, como se muestra en la Figura 29.

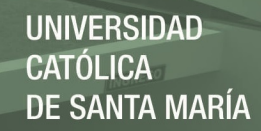

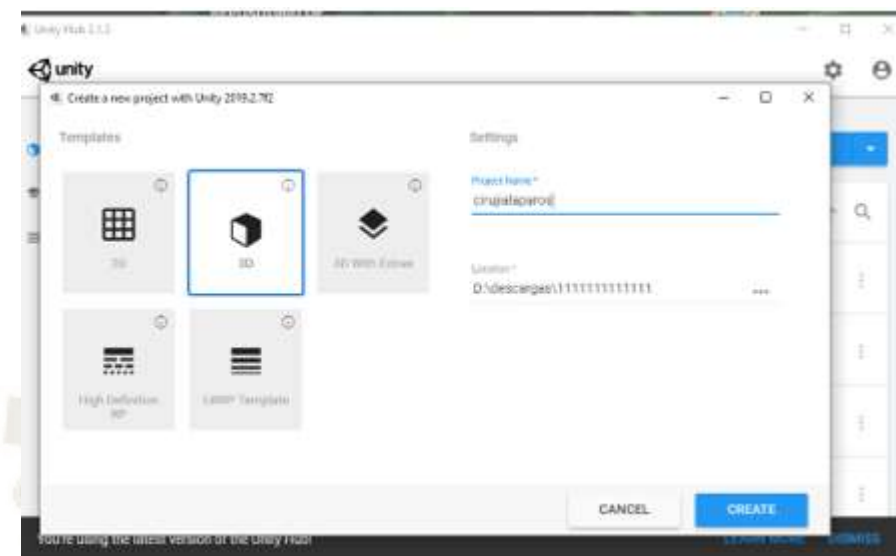

**Figura 29.** *Creación de nuevo proyecto en Unity*  Fuente: Elaboración Propia (2020)

Ya listo el proyecto creado el proyecto, se abrirá la interfaz del editor de Unity, que contiene diferentes vistas, como se muestra en la Figura 17. Las vistas que contiene el aplicativo son:

**Escena:** Es la vista básica del Unity, donde se pueden mover, rotar y escalar los diferentes objetos.

**Juego:** Vista del juego donde le permite simular y utilizar diferentes tamaños de pantalla y podrá ver cómo quedará su aplicación cuando se compile.

**Jerarquía:** Una lista de objetos que existen en la escena actual, permitiéndole crear padres e hijos entre estos objetos.

**Proyecto:** Permite ver los distintos archivos que pertenecen al proyecto se utiliza para crear carpetas y mover elementos en el proyecto. **Inspector:** Muestra cada propiedad de todos los objetos, también permite arrastrar y soltar el script de la ventana del proyecto una pantalla del modo Inspector.

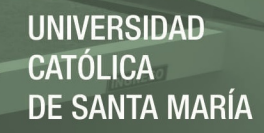

**Consola:** Se encuentra ubicada en la parte más cercana a proyecto, es donde se envían los avisos de advertencias y errores para poder encontrar donde esta el problema

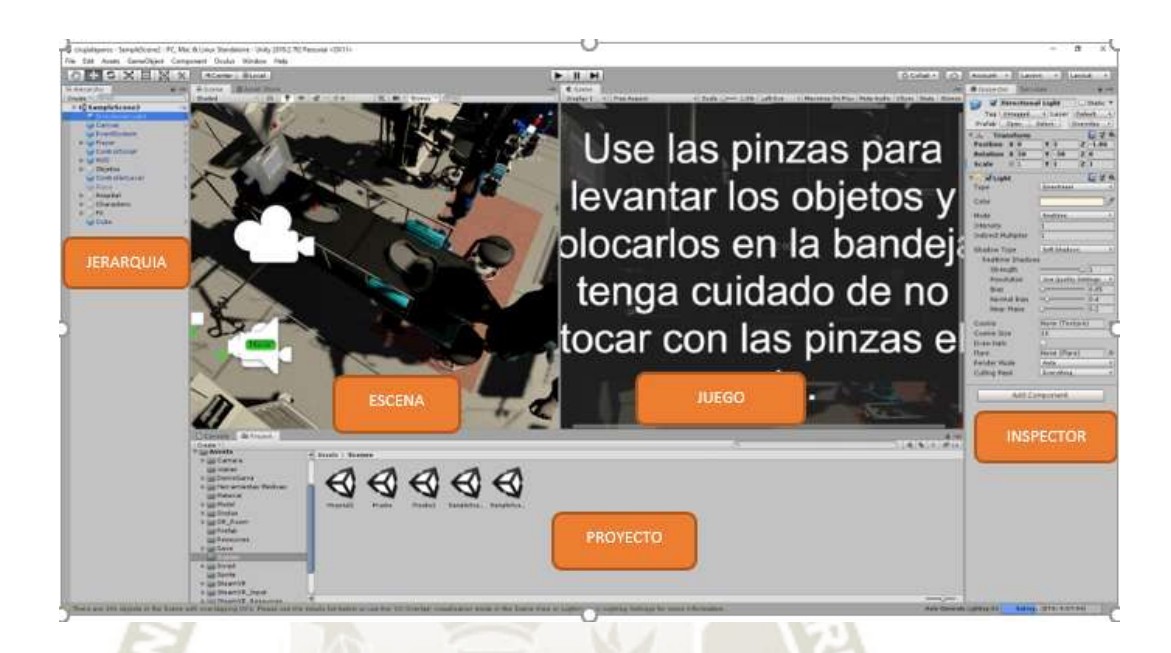

**Figura 30.** *Interfaz de Unity*  Fuente: Elaboración Propia (2020)

Otra herramienta es Audacity, un software gratuito de edición de sonido para poder amplificar los sonidos y la reducción del ruido, cuya interfaz se muestra en la Figura 31.

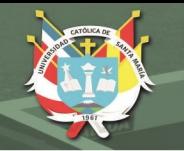

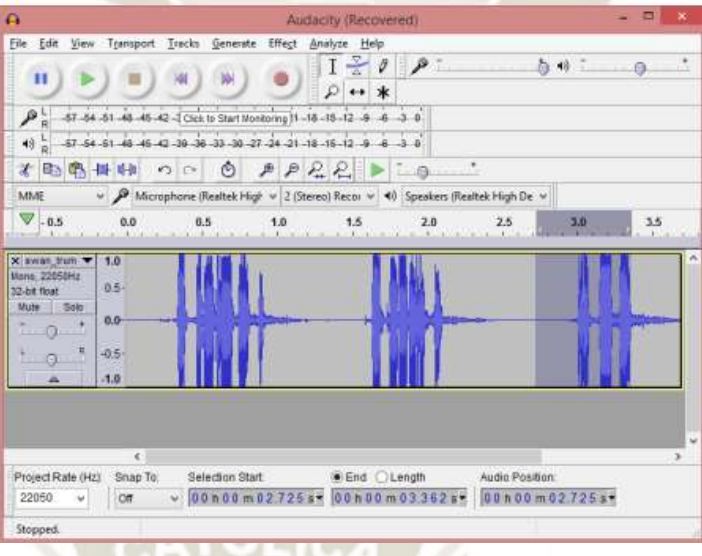

**Figura 31.** *Interfaz de Audacity*  Fuente: Elaboración Propia (2020)

Para desarrollar un programa en Unity, es necesario codificar la acción que se va a realizar, lo que se puede hacer utilizando un script creado haciendo clic con el botón derecho del ratón en la ventana del proyecto, seleccionando "crear", y luego seleccionando "C# Script", como se muestra en la Figura 32.

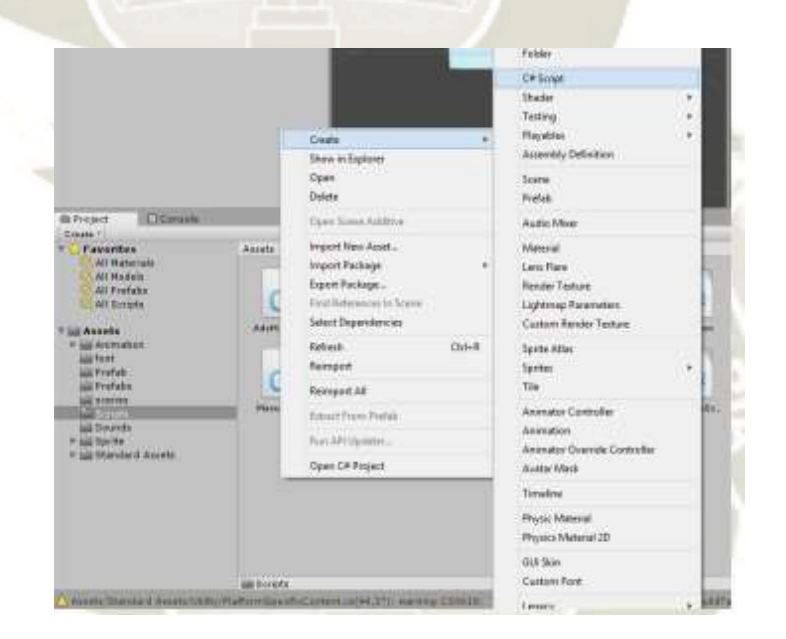

**Figura 32.** *Creación de un script*  Fuente: Elaboración Propia (2020)

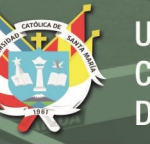

En Unity existen varios términos a los cuales se les denomina a diferentes objetos y componentes de Unity :

**Escena:** Cada escena es una colección de objetos que forman el entorno del juego, y cada escena se guarda como un archivo único, cada escena necesita ser guardada permanentemente para poder ser actualizada, es necesario seleccionar una ubicación en la vista del proyecto para determinar la ubicación del archivo de la escena, y finalmente, los cambios en la escena se hacen en el código. Sin embargo, cuando crees tu juego, tendrás que añadir la escena a la lista de escenas a construir. Para ello, haz clic en Archivo y luego en Configuración de la construcción, lo que abrirá una ventana como la de la Figura 33, donde tienes que arrastrar la escena desde la vista del proyecto.

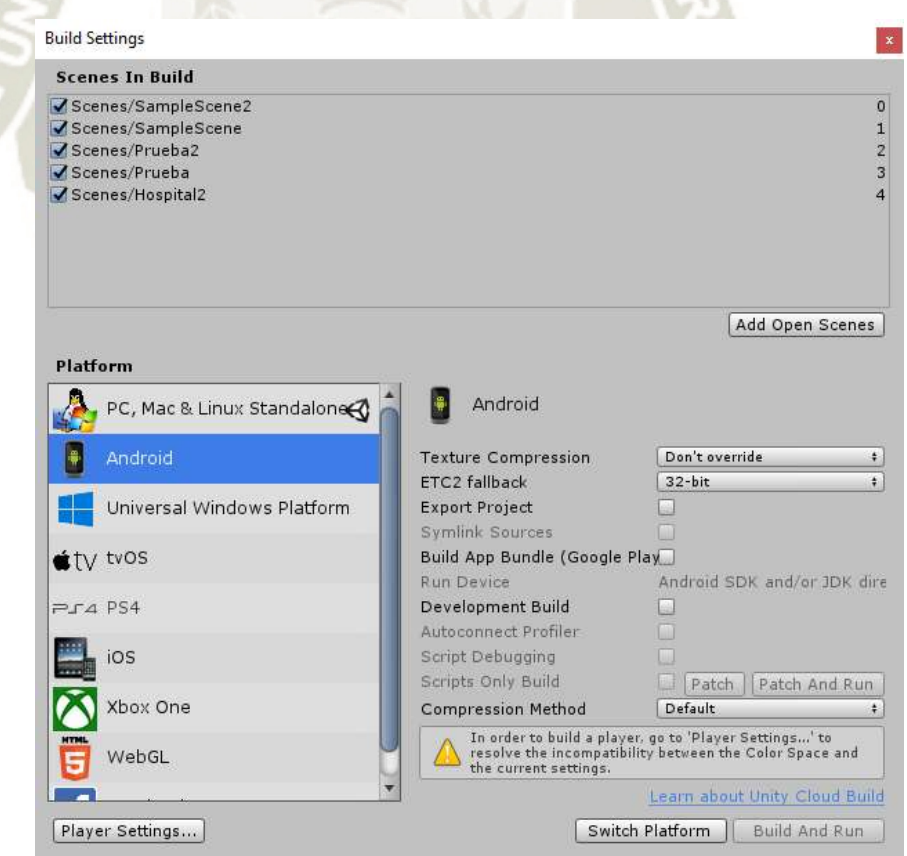

## **Figura 33.** *Ventana de Build Settings*

Fuente: Elaboración Propia (2020)

**GameObjects:** Es un objeto arbitrario que aparece en la escena como un personaje, para hacer que un objeto de juego sea una cámara, un árbol o una luz, tenemos que añadir los componentes necesarios. Todos estos componentes se añaden en la vista del inspector y los objetos de juego se colocan en la vista jerárquica; se puede convertir a un GameObject padre de otro GameObject convirtiéndose en su hijo.

**Inputs:** Son los componentes de entrada como, por ejemplo, pantalla táctil, controladores, control táctil de pantalla (Joypad), teclado y ratón; a estos se les reconoce cuando se presionan los botones o se presiona el clic.

**Cámara:** En cada escena es necesario una cámara que pueda determinar lo que está mirando en cada escena, y la vista del juego te permite ver lo que la cámara está mirando.

Tendrá que dar un nombre al script, lo que se hará después de crearlo. A continuación, haga doble clic en el script para abrirlo, y MonoDevelop se inicializará como se muestra en la Figura 34.

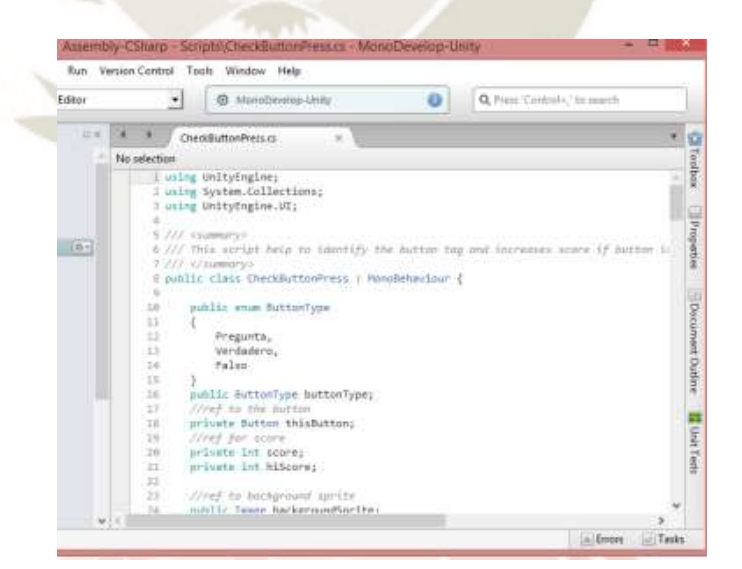

*Figura 34. Interfaz de MonoDevelop* 

Fuente: Elaboración Propia (2020)

Cuando por primera vez se va a crear un nuevo script se agregaran dos funciones automáticamente por defecto las cuales son :la función Start() se llama para inicializar la escena y nos permite añadir valores iniciales a las variables; la función Update() se llama en cada uno de los frame y es esencial para cualquier comportamiento que queramos añadir al juego.

La interfaz de Unity le permite añadir componentes de una manera de "arrastrar y soltar". Es decir, puede arrastrar un componente desde la ventana del proyecto a la ventana del inspector. También puede hacer clic en "Añadir componente" para buscar y añadir un script por su nombre guardado. Una vez que hayas creado las distintas escenas y hayas completado el desarrollo del sistema, puedes proceder a generar el APK. Para ello, debes especificar la plataforma en la que quieres crear el ejecutable en la ventana "Build Settings". Después de seleccionar PC como plataforma, haz clic en "Configuración del reproductor" y va a poder cambiar el nombre del proyecto, y luego el nombre del paquete por el que represente tu aplicación, como se muestra en la siguiente Figura 35.

Para terminar, se tiene que hacer clic sobre el botón "Build And Run" para poder instalar el proyecto en la computadora, hay que tomar en cuenta que estemos en el modo administrador del usuario de windows para poder instalar el aplicativo en la computadora y no tener ningún problema al ejecutarlo.

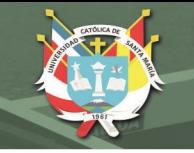

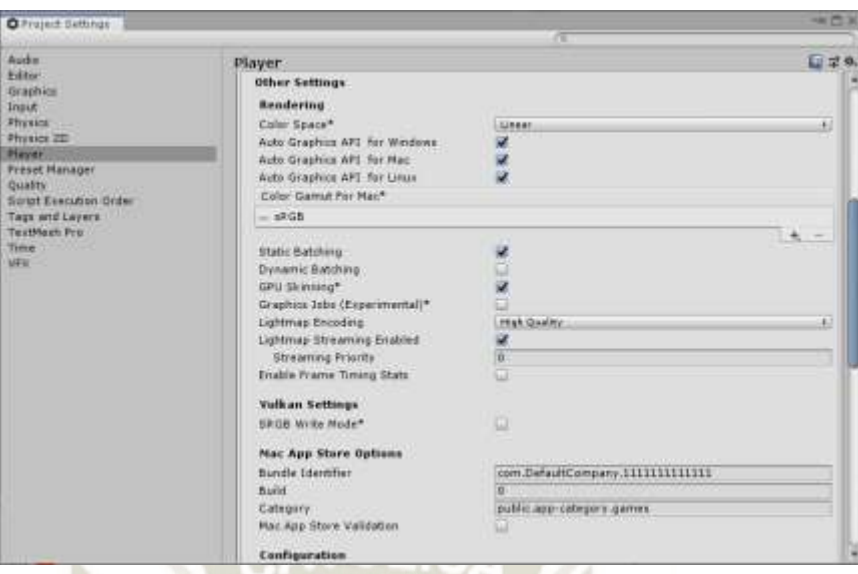

**Figura 35.** *Ventana de Player Settings* 

Fuente: Elaboración Propia (2020)

## **CAPITULO IV: PRUEBAS Y VALIDACION**

En esta sección se describe un conjunto de pruebas para demostrar el correcto funcionamiento del software educativo, donde se describe a las pruebas y cómo se utilizan.

Se definieron los siguientes niveles para el proyecto:

• **Pinzas:** Es el primer nivel de las lecciones, en el que los estudiantes aprenden a utilizar las pinzas para recoger objetos en el ambiente virtual

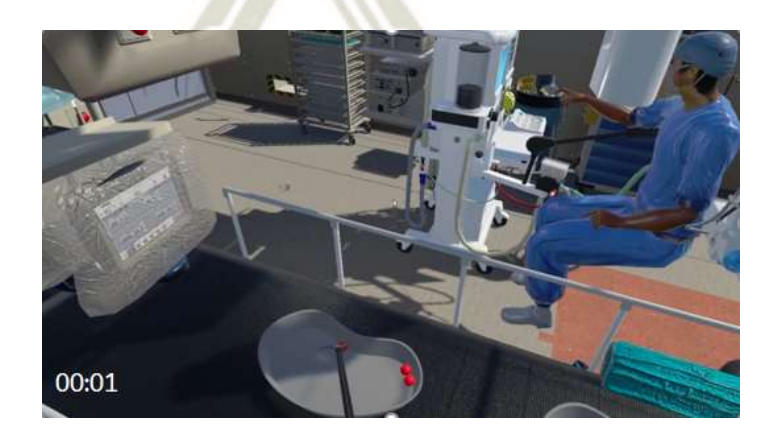

*Figura 36. Escena de actividad Pinzas*  Fuente: Elaboración Propia (2020)

• **Pinzas Cámara:** En este segundo nivel se continuará con el uso de las pinzas, pero en lugar de trabajar con un objeto visible en la escena se realizará con un objeto que solo puede ser visto mediante un monitor

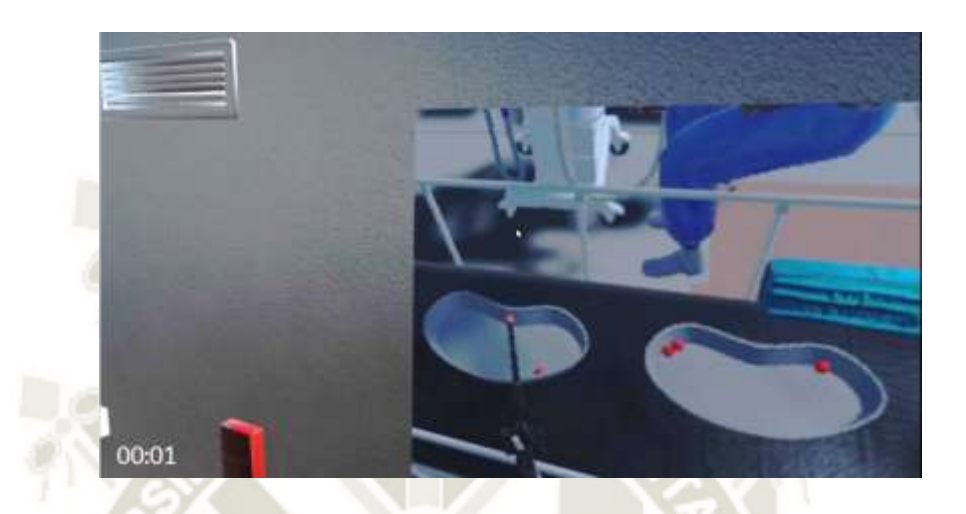

*Figura 37. Escena de actividad Pinzas Cámara*  Fuente: Elaboración Propia (2020)

• **Corte:** En este tercer nivel el estudiante deberá cambiar la herramienta a utilizar, y seleccionar un bisturí con el cual deberá realizar cortes a un objeto en diferentes zonas seleccionadas.

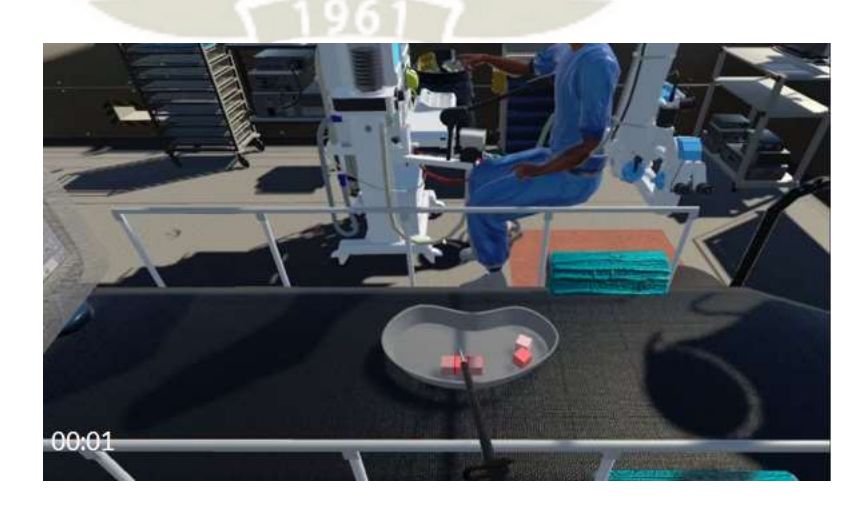

*Figura 38. Escena de actividad Corte* Fuente: Elaboración Propia (2020)

• **Corte Cámara:** En este cuarto nivel el estudiante deberá utilizar el bisturí para

realizar cortes en zonas específicas de un objeto

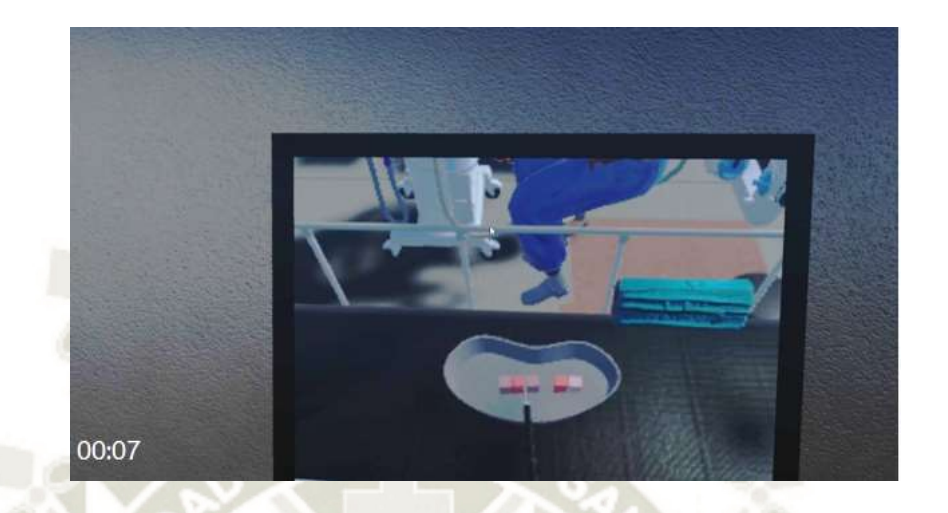

*Figura 39. Escena de actividad Corte Cámara*  Fuente: Elaboración Propia (2020)

• **Pinzas y Corte:** En este quinto nivel el estudiante deberá recoger objetos con el uso de una pinza y con la otra mano utiliza un bisturí para realizar el corte de dicho objeto para poder extraerlo

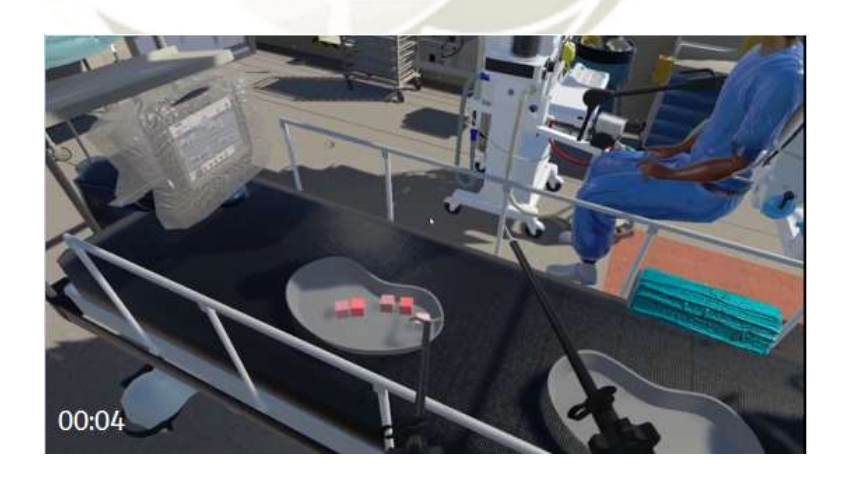

*Figura 40. Escena de actividad Pinzas y Corte*  Fuente: Elaboración Propia (2020)

La encuesta se desarrolló para responder principalmente a dos preguntas de investigación primero evaluar la usabilidad del modelo prototipo y segundo evaluar las actitudes de los usuarios en el sistema de realidad virtual como entorno de aprendizaje. Los usuarios son evaluados sobre 11 elementos de medición como se muestra en la Tabla 12.

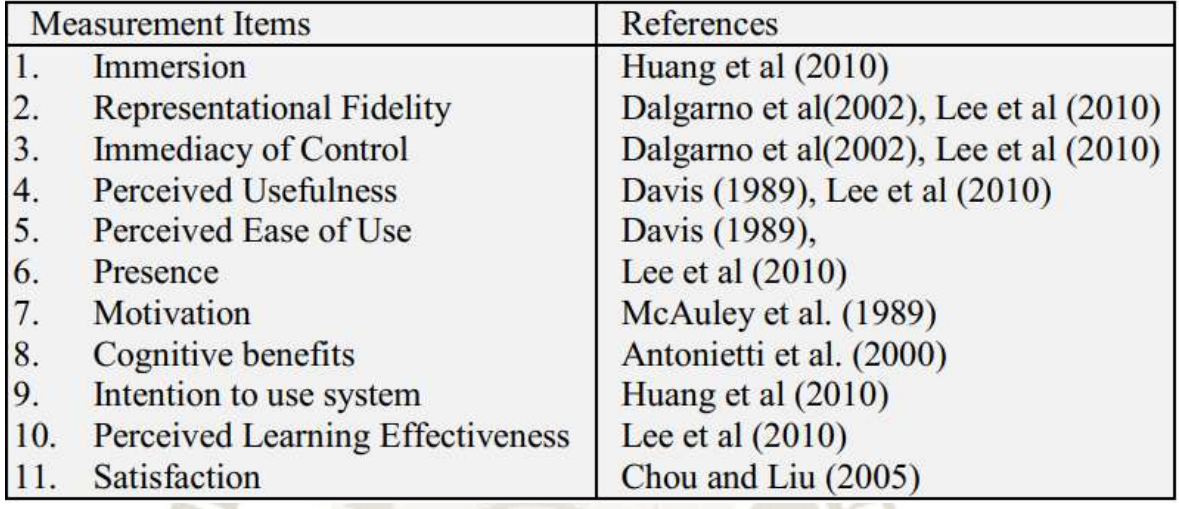

#### *Tabla 12. Elementos y fuentes de medición de las encuestas*

Fuente: Martin Barrett and Jonathan Blackledge (2017)

Se realizaron 27 encuestas las cuales están formadas por estudiantes, docentes y egresados de la carrera de medicina; las encuestas se encuentran en los anexos B y C. Tomando los resultados de las encuestas obtuvimos que en el entorno de aprendizaje los encuestados están parcialmente de acuerdo con el aplicativo teniendo un porcentaje del 49.49% y un porcentaje de 36.36% que están de acuerdo logrando obtener un 85.85% de encuestas positivas como se puede ver en la Fig. 41, en la parte de usabilidad de la realidad virtual obtuvimos que los encuestados están parcialmente de acuerdo teniendo un porcentaje del 53.40% y un porcentaje de 27.78% que están de acuerdo logrando obtener un 81.18% de encuestas positivas como se puede ver en la Fig. 42

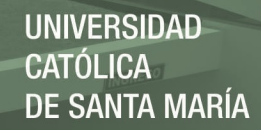

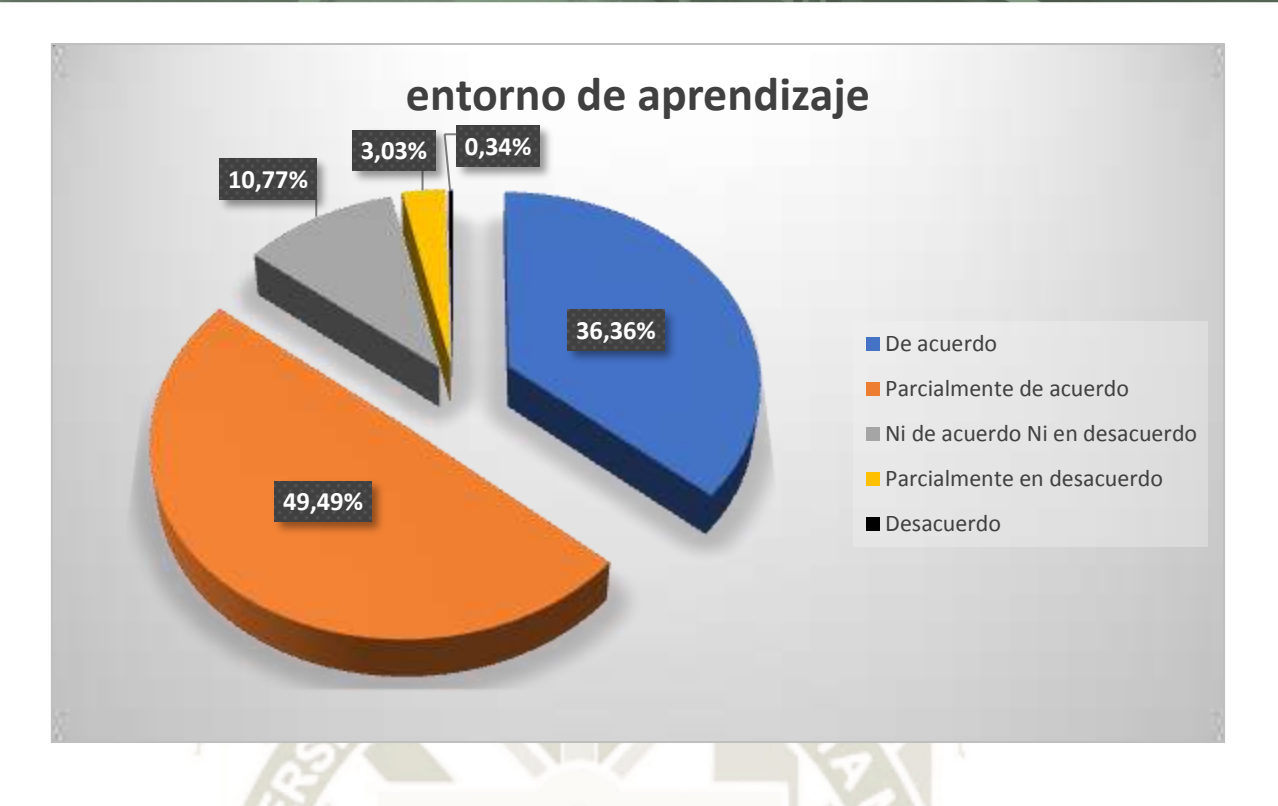

# **Figura 41. Resultados de las encuestas sobre el entorno de aprendizaje**  Fuente: Elaboración Propia (2021)

En el área de usabilidad de realidad virtual obtuvimos que en la pregunta "Tareas organizadas y entendibles: ¿Considera que las tareas en el simulador, se muestran organizadas y entendibles para completar la actividad?" obtuvimos las respuestas más positivas de nuestra aplicación de las cuales el 55% son "De acuerdo" y el 44% "Parcialmente de acuerdo" obteniendo solo un 1% de respuestas negativas, en cambio en la pregunta "Sentimiento de estar presente en el mundo virtual: ¿Siente estar presente en el mundo virtual de manera natural?" es donde tenemos que mejorar en nuestra aplicación.

La fiabilidad de la consistencia interna de los elementos de medición se evaluó calculando los α de Cronbach. La fiabilidad alfa se consideró excelente confiabilidad con valores de 0.83; como observamos en la tabla 13 los cálculos de los α de Cronbach para las encuestas de la usabilidad de la realidad virtual.

|                                                  | <b>ITEMS</b>   |                         |                         |                       |                                |                         |                                                                                                    |                         |       |                |      |                         |                                                  |                                                        |
|--------------------------------------------------|----------------|-------------------------|-------------------------|-----------------------|--------------------------------|-------------------------|----------------------------------------------------------------------------------------------------|-------------------------|-------|----------------|------|-------------------------|--------------------------------------------------|--------------------------------------------------------|
| <b>NCUESTADOS</b>                                |                |                         | з                       | 4                     | s                              | 6                       |                                                                                                    | 8                       | 9     | 10             | 11   | 12                      | <b>SUMA</b>                                      |                                                        |
| E1                                               | 4              | 4                       | 4                       | 5                     | 5                              | 4                       | 3                                                                                                    | 3                       | 3     | 5              | 5    | 5                       | 50                                               |                                                        |
| E <sub>2</sub>                                   | 4              | 4                       | 4                       | 4                     | $\overline{2}$                 | $\overline{\mathbf{2}}$ | 4                                                                                                    | 1                       | 3     |                | 5    | 4                       | 41                                               |                                                        |
| E3                                               | 4              | 4                       | 4                       | 3                     | 3                              | 3                       | 3                                                                                                    | 3                       | 4     | 4              | 4    | $\overline{4}$          | 43                                               |                                                        |
| E4                                               | 5              | 5                       | 4                       | 4                     | 4                              | $\overline{4}$          | 4                                                                                                    | 4                       | 4     | 4              | 4    | 3                       | 49                                               |                                                        |
| ES                                               | 4              | $\overline{4}$          | 4                       | 5                     | 5                              | 4                       | 5                                                                                                    | 4                       | 4     | 4              | 4    | 5                       | 52                                               |                                                        |
| <b>E6</b>                                        | 5              | 5                       | 4                       | 4                     | 3                              | $\overline{2}$          | 5                                                                                                    | 4                       | 5     | 4              | 4    | 3                       | 48                                               |                                                        |
| E7                                               | $\overline{4}$ | $\overline{\mathbf{4}}$ | 5                       | 5                     | 5                              | $\overline{4}$          | 4                                                                                                    | 4                       | 5     | $\overline{4}$ | 4    | $\overline{4}$          | 52                                               |                                                        |
| E8                                               | 4              | $\overline{4}$          | $\overline{4}$          | $\overline{4}$        | 4                              | $\overline{4}$          | $\overline{4}$                                                                                                    | $\overline{4}$          | 5     | $\overline{4}$ | 5    | $\overline{4}$          | 50                                               |                                                        |
| E9                                               | 4              | 4                       | $\overline{4}$          | 3                     | 3                              | 4                       | $\overline{4}$                                                                                                    | 4                       | 5     | 5              | 5    | 3                       | 48                                               |                                                        |
| E10                                              | 5              | 5                       | $\overline{4}$          | $\overline{4}$        | 5                              | 4                       | 5                                                                                                    | 5                       | 5     | 5              | 5    | 4                       | 56                                               |                                                        |
| E11                                              | 4              | 4                       | 5                       | 5                     | 5                              | 4                       | 4                                                                                                    | 4                       | 5     | 5              | 5    | 4                       | 54                                               |                                                        |
| E12                                              | 3              | 3                       | 3                       | 3                     | 3                              | 3                       | 3                                                                                                    | 3                       | 3     | 3              | 3    | $\overline{\mathbf{1}}$ | 34                                               |                                                        |
| E13                                              | 4              | 4                       | $\overline{4}$          | 4                     | 4                              | $\overline{4}$          | $\overline{4}$                                                                                                    | 4                       | 4     | 4              | 4    | 4                       | 48                                               |                                                        |
| E14                                              | 4              | 4                       | 4                       | 4                     | 4                              | 4                       | $\overline{4}$                                                                                                    | 4                       | 4     | 4              | 4    | 4                       | 48                                               |                                                        |
| E15                                              | $\overline{2}$ | $\overline{\mathbf{2}}$ | $\overline{2}$          | 4                     | 4                              | $\overline{\mathbf{2}}$ | 5                                                                                                    | 4                       | 4     | 5              | 5    | $\overline{c}$          | 41                                               |                                                        |
| E16                                              | 4              | 4                       | 4                       | 4                     | 5                              | 5                       | $\overline{4}$                                                                                                    | $\overline{4}$          | 4     | $\overline{4}$ | 4    | 3                       | 49                                               |                                                        |
| <b>E17</b>                                       | 4              | 4                       | 4                       | 4                     | 5                              | 4                       | 5                                                                                                    | 5                       | 5     | 5              | 5    | 4                       | 54                                               |                                                        |
| <b>E18</b>                                       | 4              | 4                       | 5                       | 4                     | 4                              | 4                       | 4                                                                                                    | $\overline{\mathbf{4}}$ | 4     | 5              | 5    | 4                       | 51                                               |                                                        |
| F19                                              | 4              | 4                       | $\mathbf{1}$            | $\mathbf{1}$          | $\overline{2}$                 | 3                       | $\overline{4}$                                                                                                    | 5                       | 5     | 5              | 5    | $\overline{2}$          | 41                                               |                                                        |
| <b>E20</b>                                       | 4              | $\overline{4}$          | 5                       | 5                     | $\overline{2}$                 | $\overline{4}$          | $\overline{4}$                                                                                                    | 4                       | 5     | 5              | 5    | $\overline{2}$          | 49                                               |                                                        |
| E21                                              | $\overline{2}$ | $\overline{2}$          | $\overline{2}$          | $\overline{2}$        | $\overline{2}$                 | $\overline{2}$          | $\overline{2}$                                                                                                    | 3                       | 5     | 5              | 5    | 5                       | 37                                               |                                                        |
| E22                                              | 4              | $\overline{4}$          | $\ddot{4}$              | 4                     | 4                              | $\overline{\mathbf{4}}$ | $\overline{4}$                                                                                                    | 4                       | 4     | 4              | 4    | $\overline{4}$          | 48                                               |                                                        |
| E23                                              | 5              | 4                       | 4                       | 5                     | 5                              | 5                       | 5                                                                                                    | 5                       | 5     | 5              | 5    | 4                       | 57                                               |                                                        |
| E24                                              | 4              | $\sqrt{4}$              | $\overline{\mathbf{3}}$ | 4                     | 4                              | 4                       | $\overline{4}$                                                                                                    | 3                       | 4     | 4              | 4    | 3                       | 45                                               |                                                        |
| <b>E25</b>                                       | 4              | 4                       | 4                       | 4                     | 3                              | $\overline{\mathbf{2}}$ | 3                                                                                                    | 3                       | 4     | 4              | 4    | 3                       | 42                                               |                                                        |
| <b>E26</b>                                       | 4              | $\overline{4}$          | 3                       | 5                     | 4                              | 4                       | 4                                                                                                    | 5                       | 5     | 5              | 5    | 5                       | 53                                               |                                                        |
| E27                                              | 4              | 4                       | 5                       | 5                     | 5                              | 4                       | 5                                                                                                    | 5                       | 5     | 5              | 5    | 5                       | 57                                               |                                                        |
| VARIANZA                                         | 0.4801         | 0.439                   | 0.892                   | 0.889                 | 1,089                          | 0.76                    | 0,554                                                                                                    | 0,77                    | 0.455 | 0.32           | 0.32 | 1.048                   |                                                  |                                                        |
|                                                  | 8,016460905    |                         |                         |                       |                                |                         |                                                                                                    |                         |       |                |      |                         |                                                  |                                                        |
| <b>SUMATORIA DE</b><br>VARIANZAS                 |                |                         |                         |                       |                                |                         |                                                                                                    |                         |       |                |      |                         |                                                  |                                                        |
| <b>VARIANZA DE</b>                               |                |                         |                         |                       |                                |                         |                                                                                                    |                         |       |                |      |                         |                                                  |                                                        |
| LA SUMA DE                                       |                |                         |                         |                       |                                |                         |                                                                                                    |                         |       |                |      |                         |                                                  |                                                        |
| <b>LOS ITEMS</b>                                 |                |                         |                         |                       |                                | 33,66529492             |                                                                                                    |                         |       |                |      |                         |                                                  |                                                        |
| = $\frac{K}{K-1}$ $1 - \frac{\sum s_i^2}{s_r^2}$ |                |                         | $\sum_{i=1}^k S_i^2$    | $\alpha$ :<br>$S^2$ : |                                |                         | Coeficiente de confiabilidad del cuestionario<br>Número de ítems del instrumento<br>Sumatoria de las varianzas de los ítems.<br>Varianza total del instrumento. |                         |       |                |      | ٠                       | $+ 0.831139$<br>12<br>$*8,016461$<br>$*33,66529$ |                                                        |
|                                                  |                | <b>RANGO</b>            |                         |                       |                                | <b>CONFIABILIDAD</b>    |                                                                                                    |                         |       |                |      |                         |                                                  |                                                        |
|                                                  |                | 0.53 a menos            |                         |                       |                                | Confiabilidad nula      |                                                                                                    |                         |       |                |      |                         |                                                  | 0,83 Nuestro instrumento es de excelente confiabilidad |
|                                                  |                | $0.54a$ 0.59            |                         |                       |                                | Confiabilidad baja      |                                                                                                    |                         |       |                |      |                         |                                                  |                                                        |
|                                                  |                | 0.60 a 0.65             |                         |                       |                                | Confiable               |                                                                                                    |                         |       |                |      |                         |                                                  |                                                        |
|                                                  |                | 0.66a0.71<br>0.72a0.99  |                         |                       | <b>Excelente confiabilidad</b> | Muy confiable           |                                                                                                    |                         |       |                |      |                         |                                                  |                                                        |

*Tabla 13. Medición α de Cronbach Usabilidad Realidad virtual* 

Fuente: Elaboración Propia (2021)

68

 $\alpha$ 

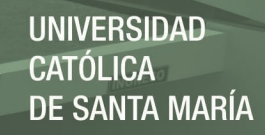

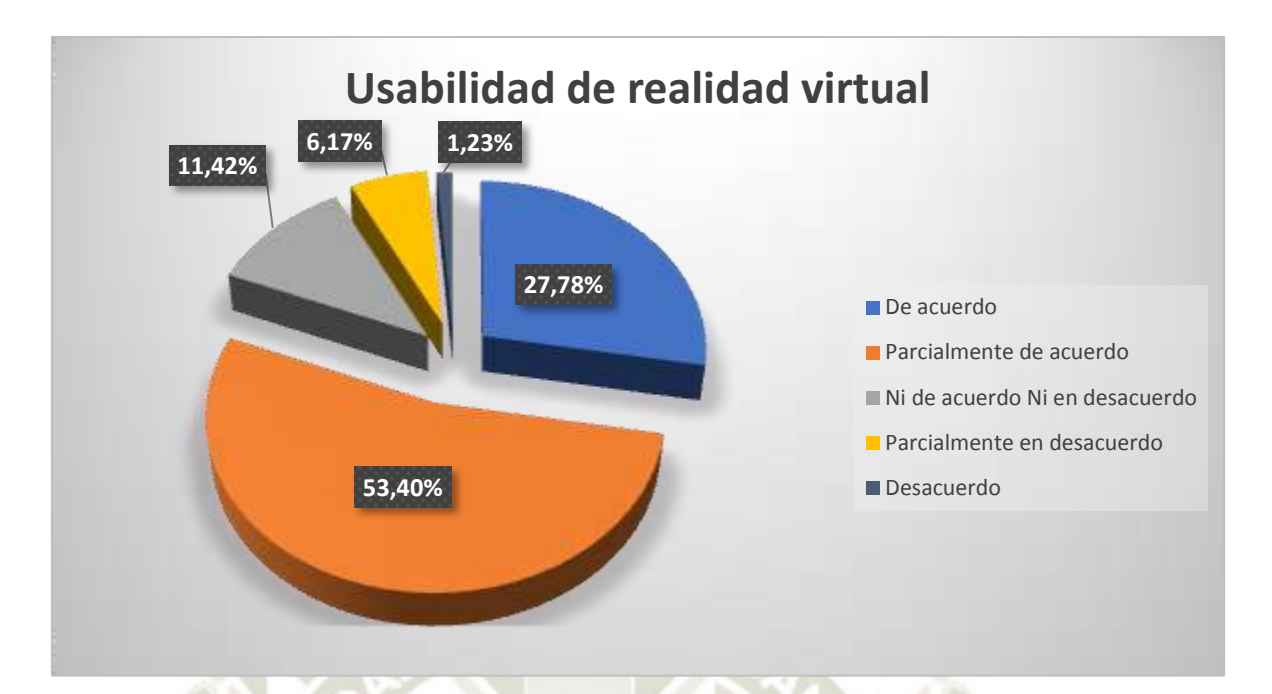

**Figura 42.** *Resultados de las encuestas sobre la usabilidad de la realidad virtual*  Fuente: Elaboración Propia (2021)

En el área de entorno de aprendizaje obtuvimos que en la pregunta "Facilidad de uso del aplicativo: ¿Fue comprensible el aplicativo y logró entenderlo con facilidad?" tenemos las respuestas más positivas de nuestra aplicación las cuales el 51% son "De acuerdo" y el 44% "Parcialmente de acuerdo" obteniendo solo 5% de respuestas negativas, en cambio en la pregunta "Satisfacción al usar el aplicativo: ¿Está satisfecho con la experiencia de aprendizaje que brinda el software educativo?" es donde tenemos que mejorar en nuestra aplicación.

La fiabilidad de la consistencia interna de los elementos de medición se evaluó calculando los α de Cronbach. La fiabilidad alfa se consideró excelente confiabilidad con valores de 0.89; como observamos en la tabla 14 los cálculos de los α de Cronbach para las encuestas sobre el entorno de aprendizaje.

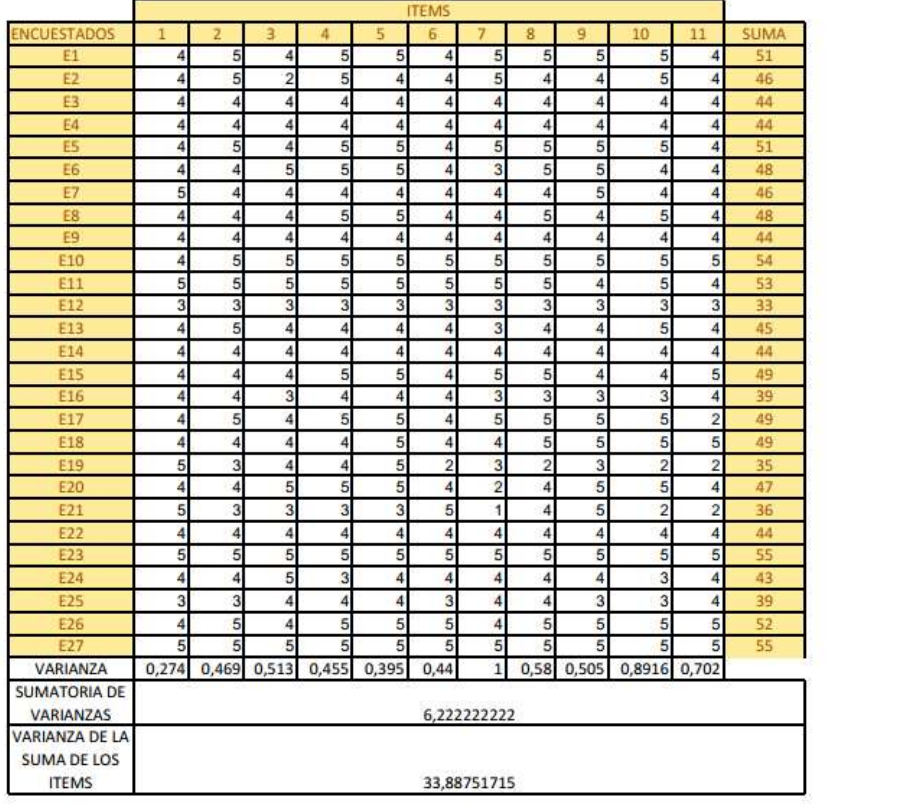

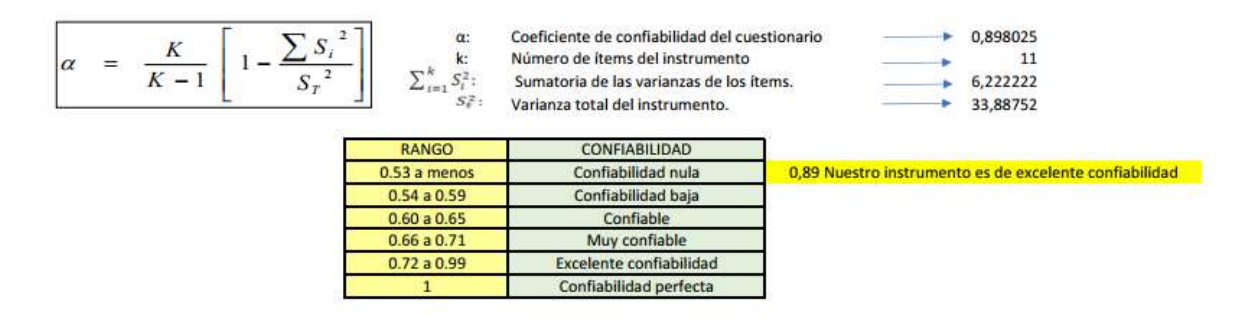

*Tabla 14. Medición α de Cronbach Usabilidad Realidad virtual* 

Fuente: Elaboración Propia (2021)

**UNIVERSIDAD** CATÓLICA DE SANTA MARÍA

**Preguntas de entorno de Aprendizaje:** 

**Pregunta 1: Inmersión en el aplicativo ¿Siente estar inmerso en el software educativo?** 

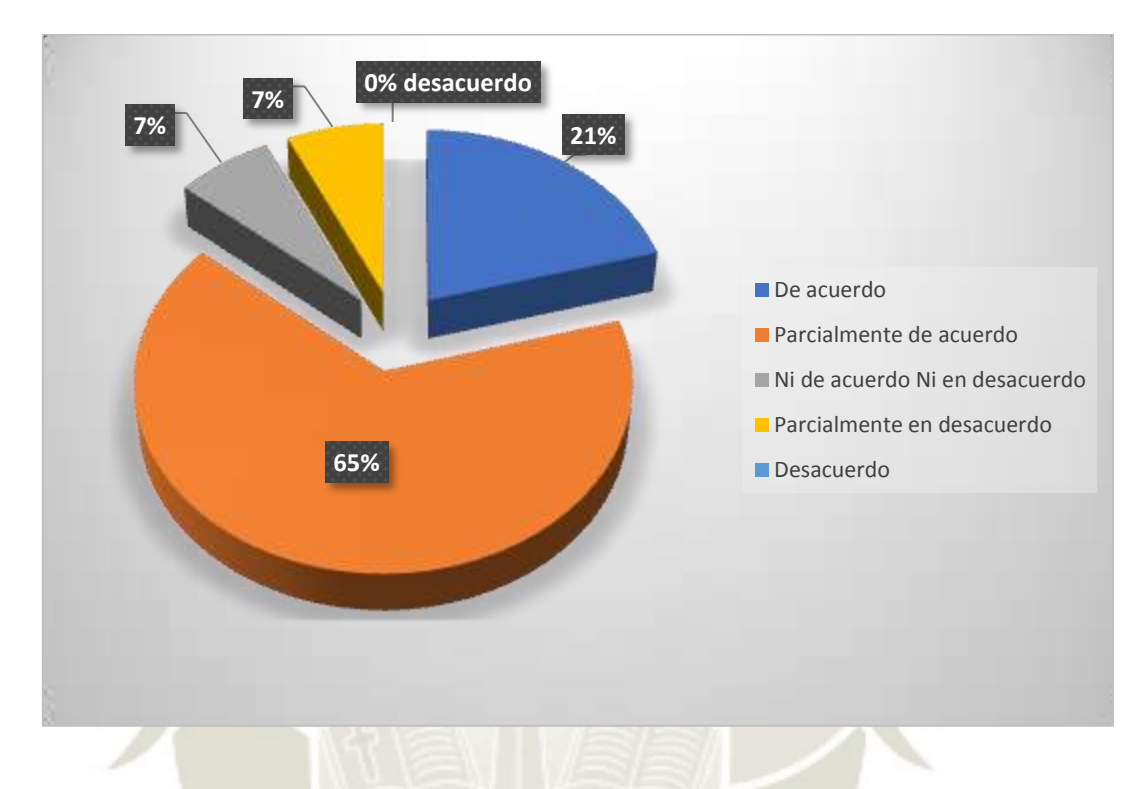

**Figura 43.** *Resultados de Pregunta sobre Inmersión en el aplicativo*  Fuente: Elaboración Propia (2021)

Realizamos varias preguntas para la encuesta a los 27 estudiantes y docentes de medicina, sobre la inmersión en el aplicativo obtuvimos que el 65% está parcialmente de acuerdo y el 21% esta total mente de acuerdo logrando un total de 86% de encuestas positivas y solo un 14% de respuestas negativas

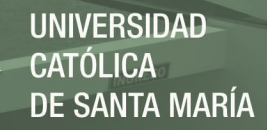

**Pregunta 2: Aprendizaje por el realismo en el aplicativo ¿Se siente motivado en continuar con el aprendizaje utilizando el software educativo?** 

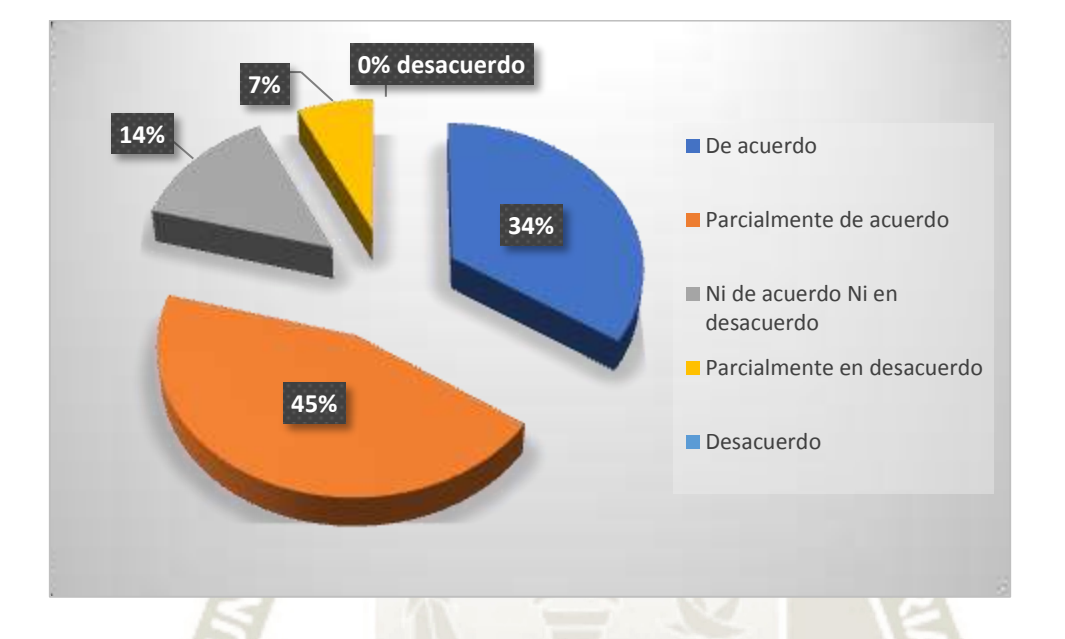

**Figura 44.** *Resultados de Pregunta sobre Aprendizaje por el realismo en el aplicativo*  Fuente: Elaboración Propia (2021)

Realizamos varias preguntas para la encuesta a los 27 estudiantes y docentes de medicina, sobre el aprendizaje por el realismo en el aplicativo obtuvimos que el 45% está parcialmente de acuerdo y el 34% esta total mente de acuerdo logrando un total de 79% de encuestas positivas y solo un 21% de respuestas negativas

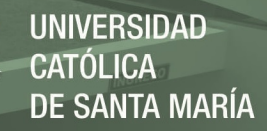

**Pregunta 3: Fácil manipulación de objetos en el ambiente virtual ¿Percibe facilidad** 

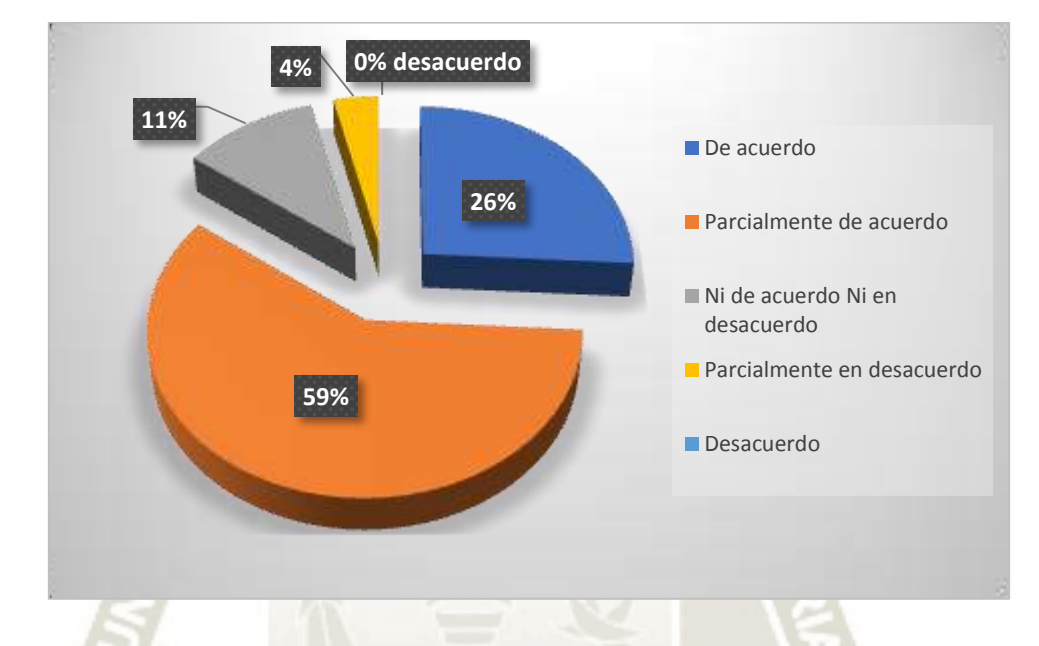

**de interactuar con los objetos dentro del entorno virtual?** 

**Figura 45.** *Resultados de Pregunta sobre Fácil manipulación de objetos en RV*  Fuente: Elaboración Propia (2021)

Realizamos varias preguntas para la encuesta a los 27 estudiantes y docentes de medicina, sobre la fácil manipulación de los objetos en la realidad virtual obtuvimos que el 59% está parcialmente de acuerdo y el 26% esta total mente de acuerdo logrando un total de 85% de encuestas positivas y solo un 15% de respuestas negativas.

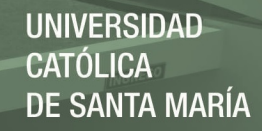

**Pregunta 4: Utilidad Educativa ¿Considera de utilidad el aprendizaje con el aplicativo?** 

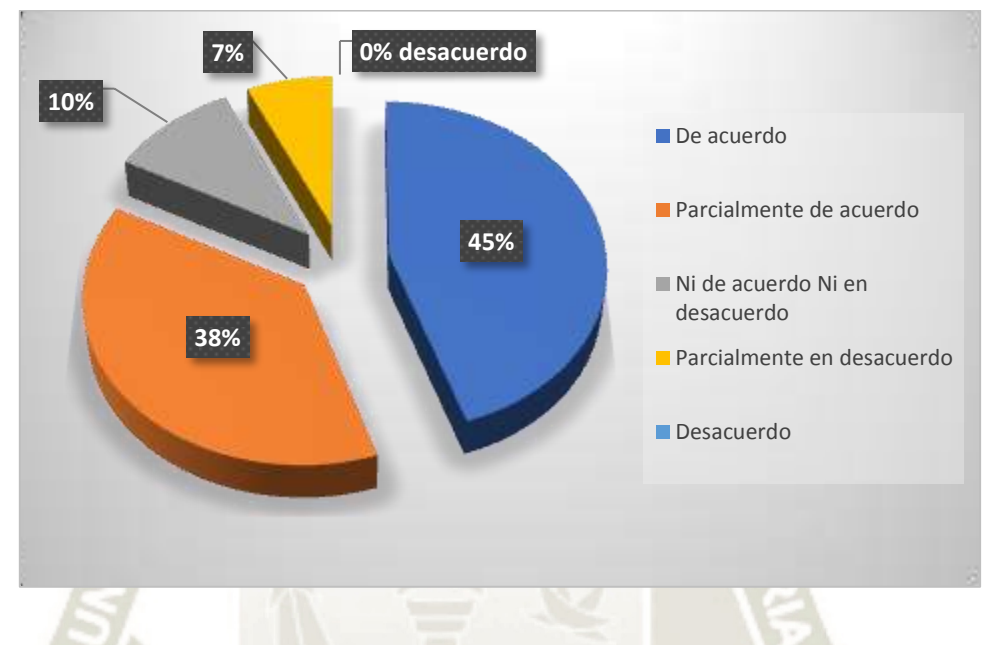

**Figura 46.** *Resultados de Pregunta sobre Utilidad Educativa*  Fuente: Elaboración Propia (2021)

Realizamos varias preguntas para la encuesta a los 27 estudiantes y docentes de medicina, sobre la utilidad educativa obtuvimos que el 38% está parcialmente de acuerdo y el 45% esta total mente de acuerdo logrando un total de 83% de encuestas positivas y solo un 17% de respuestas negativas.

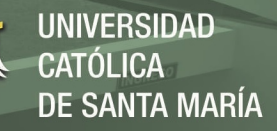

**Pregunta 5: Facilidad de uso del aplicativo ¿Fue comprensible el aplicativo y logro entenderlo con facilidad?** 

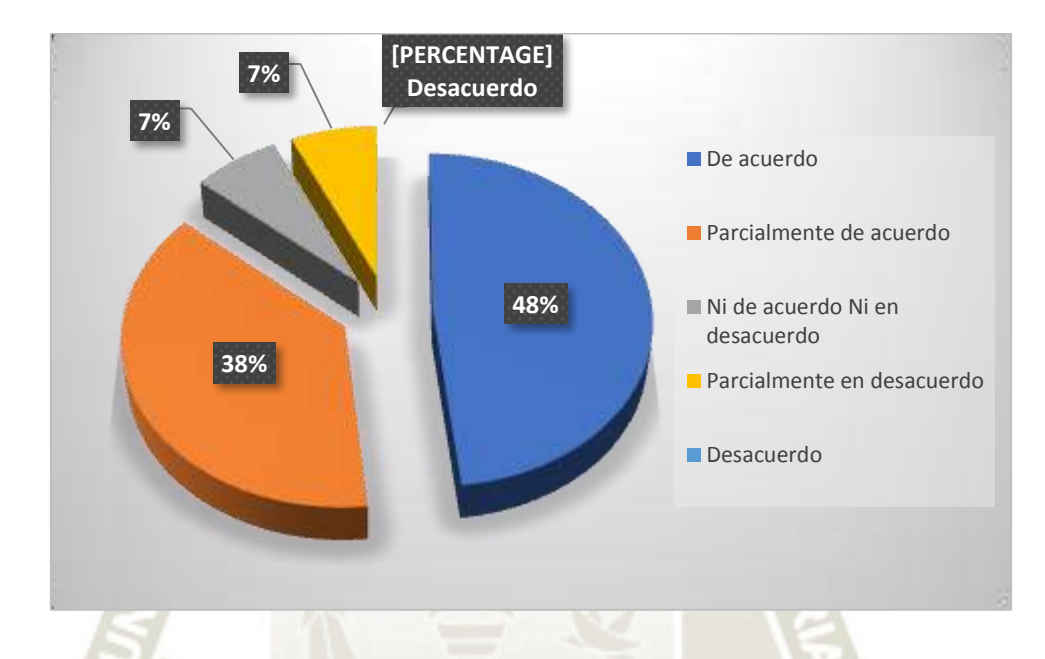

**Figura 47.** *Resultados de Pregunta sobre Facilidad de uso del aplicativo*  Fuente: Elaboración Propia (2021)

Realizamos varias preguntas para la encuesta a los 27 estudiantes y docentes de medicina, sobre facilidad de uso del aplicativo obtuvimos que el 38% está parcialmente de acuerdo y el 48% esta total mente de acuerdo logrando un total de 86% de encuestas positivas y solo un 14% de respuestas negativas.

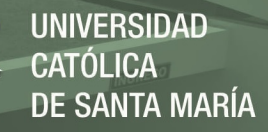

**Pregunta 6: Sentimiento de estar allí ¿Considera que hay un sentido de presencia al realizar las actividades?**

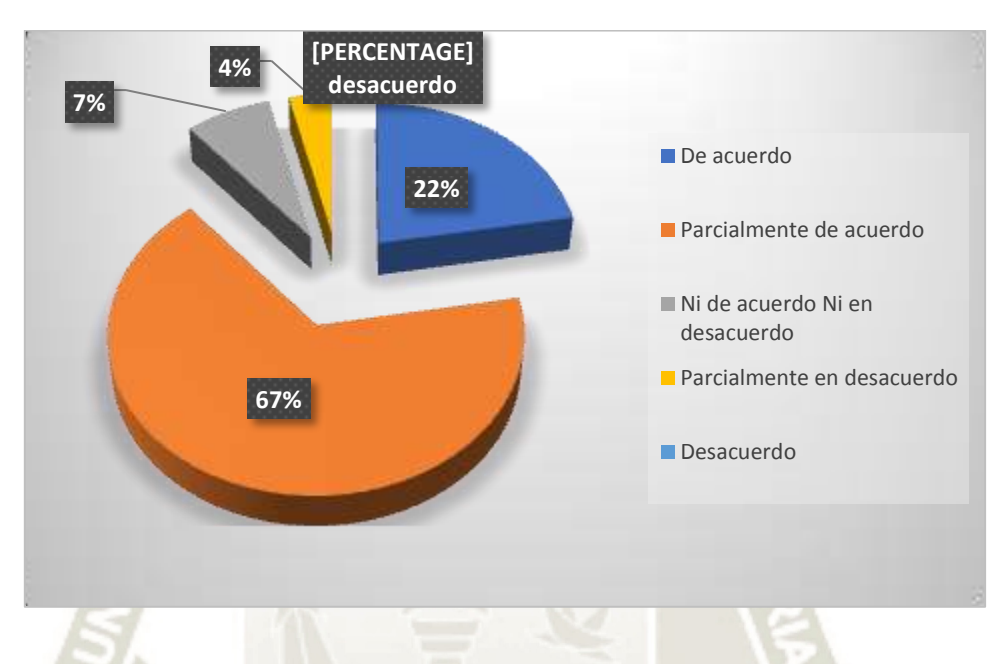

**Figura 48.** *Resultados de Pregunta sobre Sentimiento de estar allí*  Fuente: Elaboración Propia (2021)

Realizamos varias preguntas para la encuesta a los 27 estudiantes y docentes de medicina, sobre el sentimiento de estar ahí obtuvimos que el 67% está parcialmente de acuerdo y el 22% esta total mente de acuerdo logrando un total de 89% de encuestas positivas y solo un 11% de respuestas negativas.

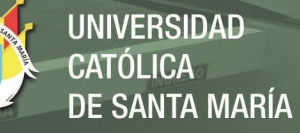

# **Pregunta 7: Motivación en el aprendizaje ¿El suso del ambiente virtual inmersivo lo**

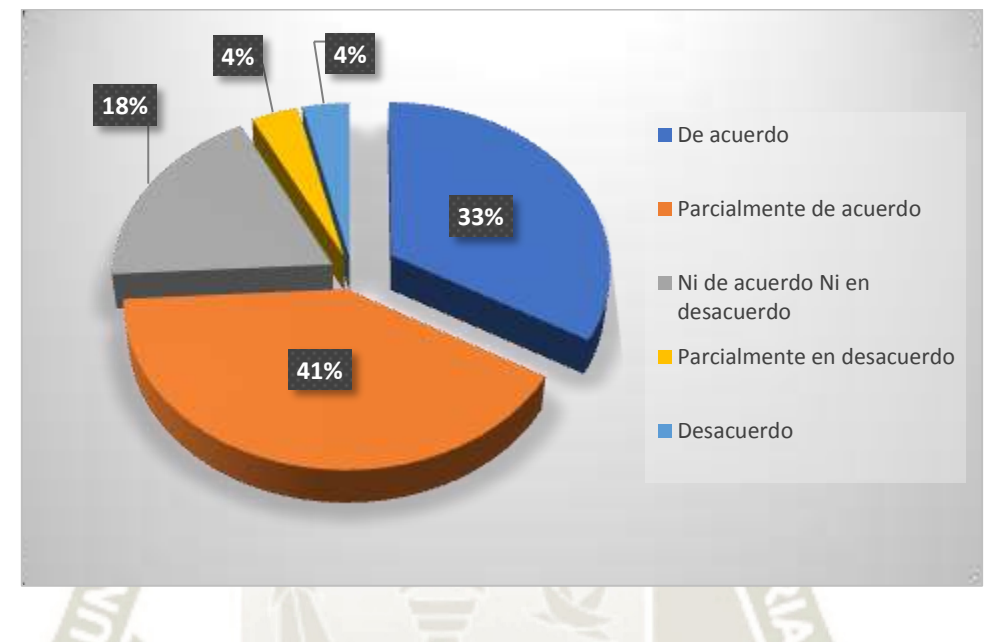

**motiva a estudiar o lo distrae?** 

**Figura 49.** *Resultados de Pregunta sobre Motivación en el aprendizaje*  Fuente: Elaboración Propia (2021)

Realizamos varias preguntas para la encuesta a los 27 estudiantes y docentes de medicina, sobre la motivación en el aprendizaje obtuvimos que el 41% está parcialmente de acuerdo y el 33% esta total mente de acuerdo logrando un total de 74% de encuestas positivas y solo un 26% de respuestas negativas.

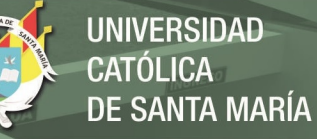

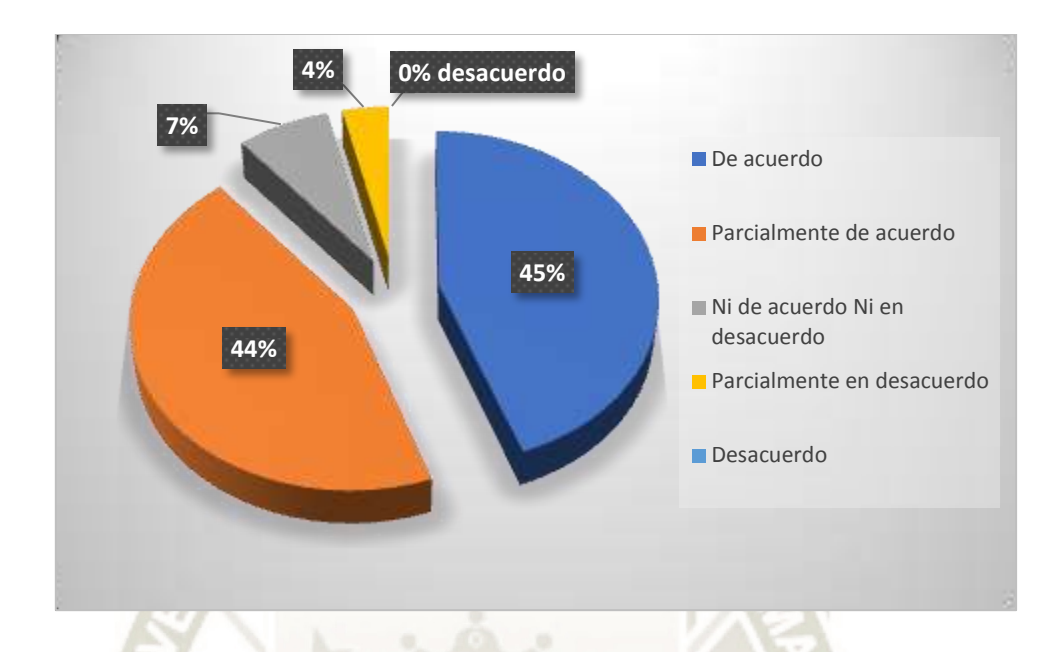

**Pregunta 8: Intención de utilizar el aplicativo ¿Utilizaría el aplicativo?** 

**Figura 50.** *Resultados de Pregunta sobre Intención de utilizar el aplicativo*  Fuente: Elaboración Propia (2021)

Realizamos varias preguntas para la encuesta a los 27 estudiantes y docentes de medicina, sobre la intención de utilizar el aplicativo obtuvimos que el 44% está parcialmente de acuerdo y el 45% esta total mente de acuerdo logrando un total de 89% de encuestas positivas y solo un 11% de respuestas negativas.

**Pregunta 9: Beneficios Cognitivos ¿El software educativo facilita el comprender,** 

**captar y aplicar mejor los conceptos aprendidos?** 

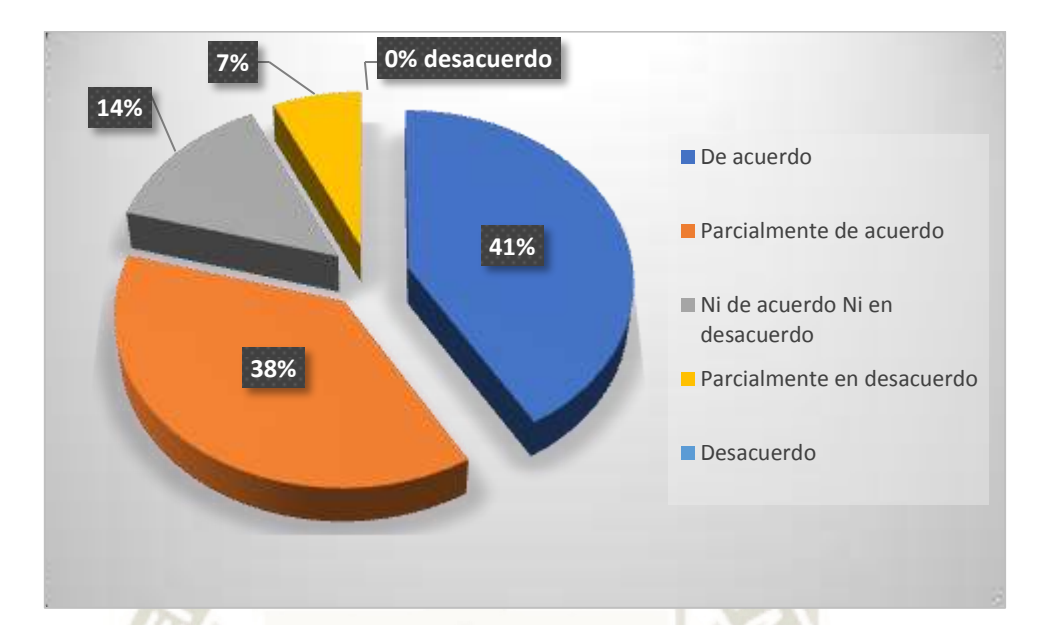

**Figura 51.** *Resultados de Pregunta sobre Beneficios Cognitivos*  Fuente: Elaboración Propia (2021)

Realizamos varias preguntas para la encuesta a los 27 estudiantes y docentes de medicina, sobre los beneficios cognitivos obtuvimos que el 38% está parcialmente de acuerdo y el 41% esta total mente de acuerdo logrando un total de 83% de encuestas positivas y solo un 21% de respuestas negativas.

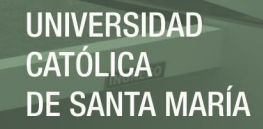

**Pregunta 10: Eficacia del aplicativo en el aprendizaje ¿Luego de ver el software** 

**educativo, le intereso conocer más sobre el tema?** 

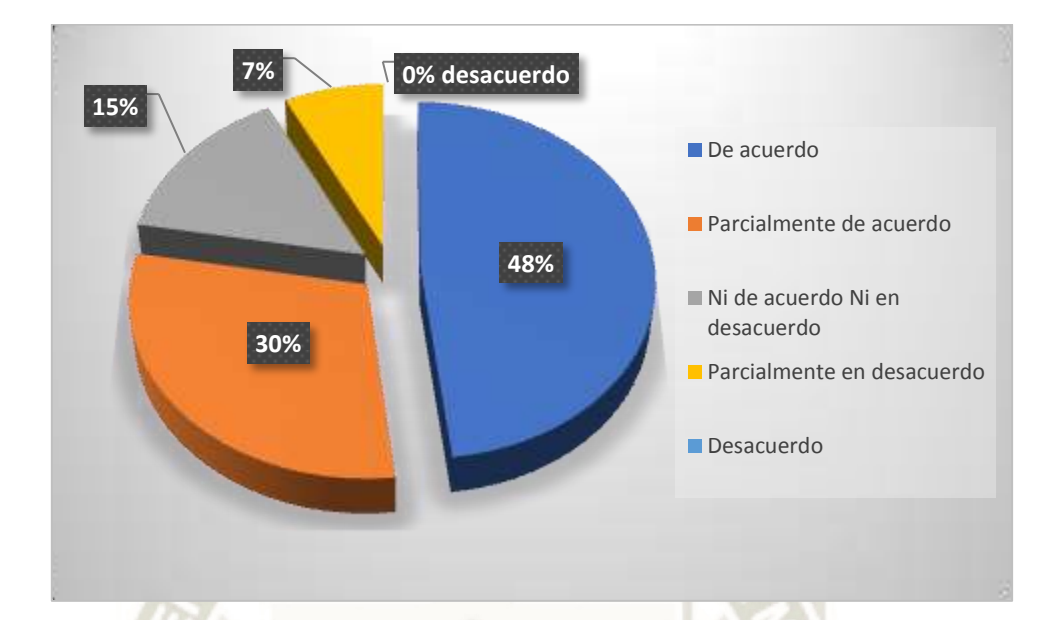

**Figura 52.** *Resultados de Pregunta sobre Eficacia del aplicativo en el aprendizaje*  Fuente: Elaboración Propia (2021)

Realizamos varias preguntas para la encuesta a los 27 estudiantes y docentes de medicina, sobre la eficacia del aplicativo en el aprendizaje obtuvimos que el 30% está parcialmente de acuerdo y el 48% esta total mente de acuerdo logrando un total de 78% de encuestas positivas y solo un 22% de respuestas negativas.

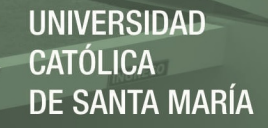

**Pregunta 11: Satisfacción al usar el aplicativo ¿Está satisfecho con la experiencia que** 

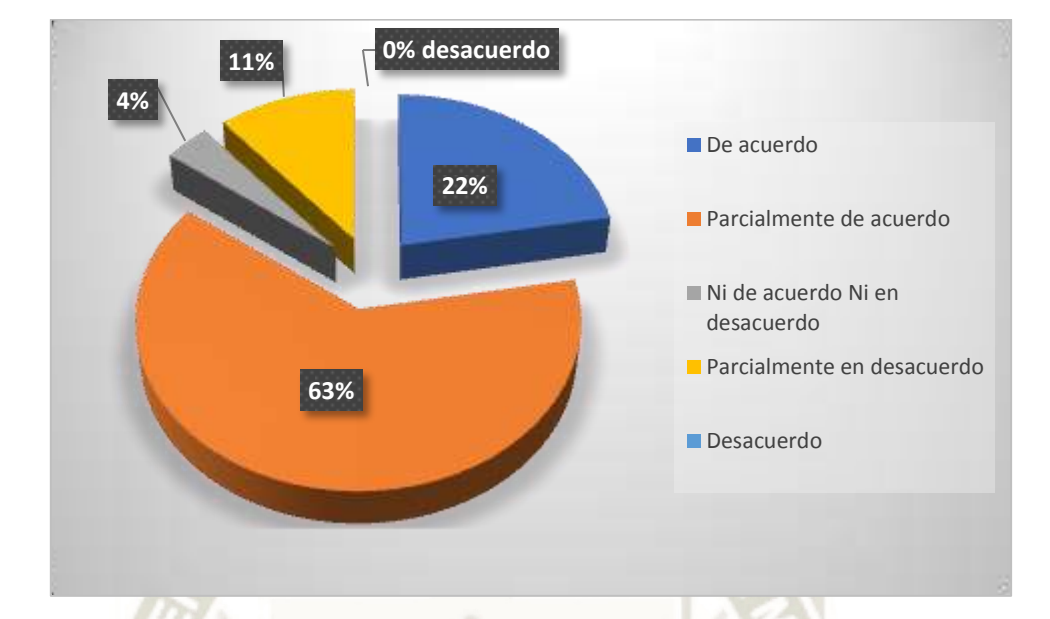

**brinda el software educativo?**

**Figura 53.** *Resultados de Pregunta sobre Satisfacción al usar el aplicativo*  Fuente: Elaboración Propia (2021)

Realizamos varias preguntas para la encuesta a los 27 estudiantes y docentes de medicina, sobre la satisfacción de usar el aplicativo obtuvimos que el 63% está parcialmente de acuerdo y el 22% esta total mente de acuerdo logrando un total de 85% de encuestas positivas y solo un 15% de respuestas negativas.

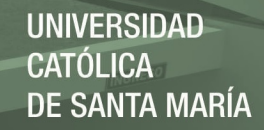

**Preguntas de la Usabilidad de la Realidad Virtual:** 

**Pregunta 1: Nivel de realismo en el entorno virtual ¿La interacción utilizando el software educativo, se asemeja al mundo real?** 

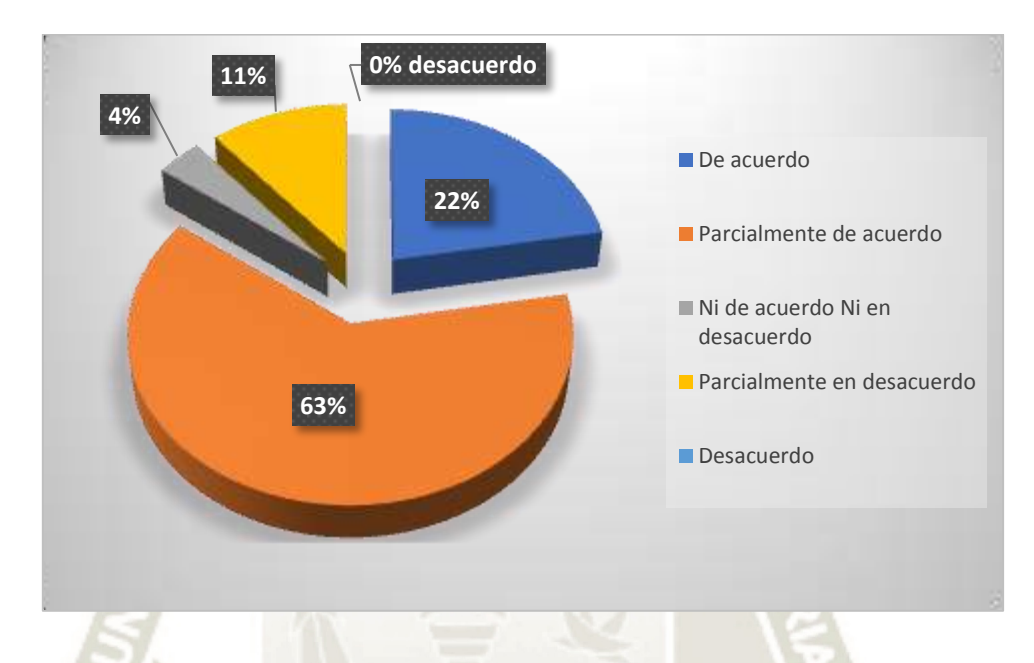

**Figura 54.** *Resultados de Pregunta sobre Nivel de realismo en el entorno virtual*  Fuente: Elaboración Propia (2021)

Realizamos varias preguntas para la encuesta a los 27 estudiantes y docentes de medicina, sobre el nivel de realismo en el entorno virtual obtuvimos que el 74% está parcialmente de acuerdo y el 15% esta total mente de acuerdo logrando un total de 89% de encuestas positivas y solo un 11% de respuestas negativas.

**Pregunta 2: Nivel de realismo al realizar las tareas ¿El comportamiento de los objetos** 

**UNIVERSIDAD** 

**ÓLICA** 

DE SANTA MARÍA

**corresponde al comportamiento en el mundo real?** 

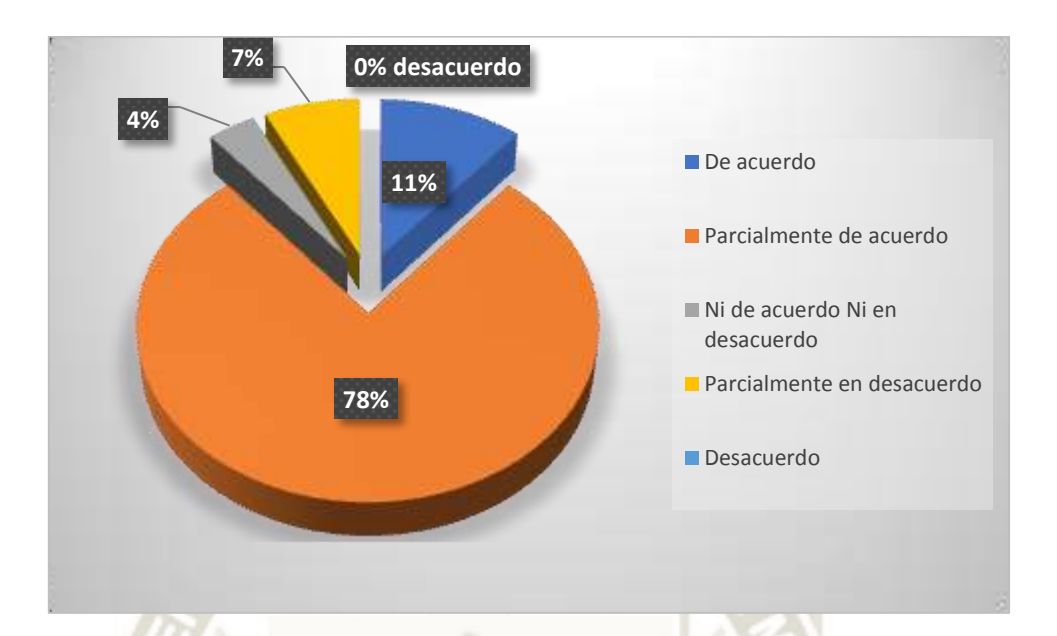

**Figura 55.** *Resultados de Pregunta sobre Nivel de realismo al realizar las tareas*  Fuente: Elaboración Propia (2021)

Realizamos varias preguntas para la encuesta a los 27 estudiantes y docentes de medicina, sobre el nivel de realismo al realizar las tareas obtuvimos que el 78% está parcialmente de acuerdo y el 11% esta total mente de acuerdo logrando un total de 89% de encuestas positivas y solo un 11% de respuestas negativas.

**Pregunta 3: Libertad de movimiento en el entorno virtual ¿Existe libertad de movimiento por parte del estudiante, para explorar de manera natural el ambiente virtual?** 

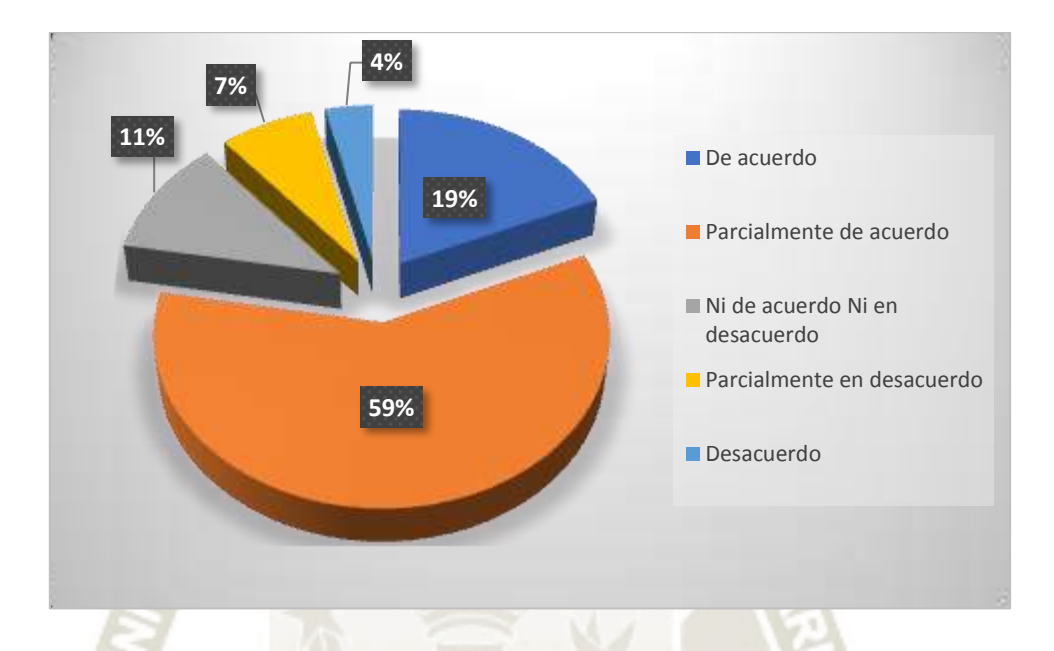

**Figura 56.** *Resultados de Pregunta sobre Libertar de movimiento en el entorno virtual*  Fuente: Elaboración Propia (2021)

Realizamos varias preguntas para la encuesta a los 27 estudiantes y docentes de medicina, sobre la libertad de movimiento en el entorno virtual obtuvimos que el 59% está parcialmente de acuerdo y el 19% esta total mente de acuerdo logrando un total de 78% de encuestas positivas y solo un 22% de respuestas negativas.

**Pregunta 4: Tiempo de respuesta en la pantalla ¿Considera que el tiempo de respuesta entre el movimiento del estudiante y la actualización de la pantalla es adecuado?** 

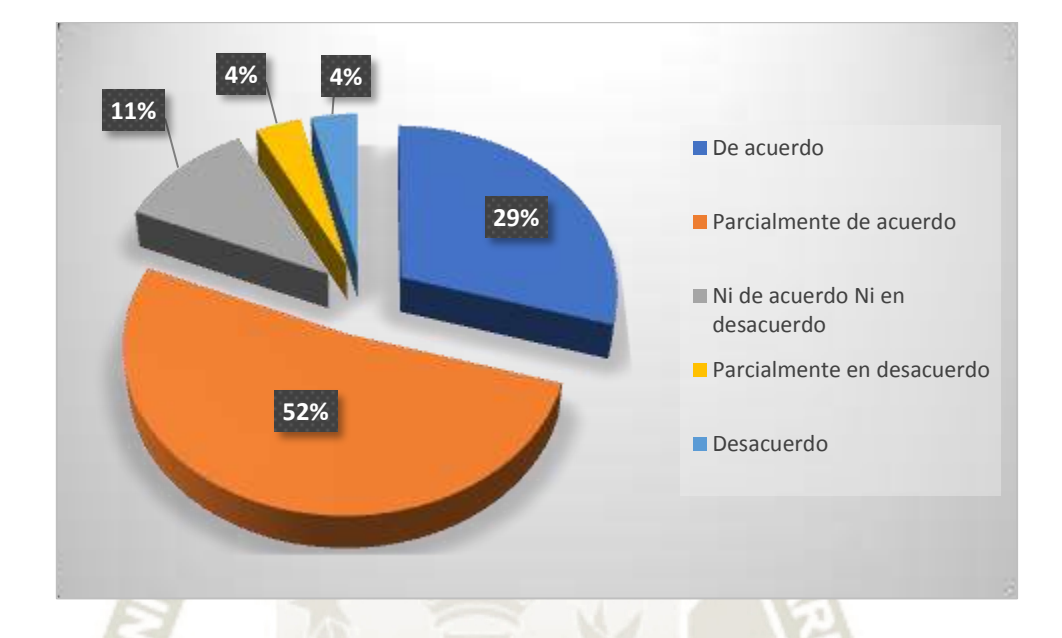

**Figura 57.** *Resultados de Pregunta sobre Tiempo de respuesta en la pantalla*  Fuente: Elaboración Propia (2021)

Realizamos varias preguntas para la encuesta a los 27 estudiantes y docentes de medicina, sobre el tiempo de respuesta en la pantalla obtuvimos que el 52% está parcialmente de acuerdo y el 29% esta total mente de acuerdo logrando un total de 88% de encuestas positivas y solo un 22% de respuestas negativas.

**Pregunta 5: Realismo en la física del software educativo ¿Le parece que las acciones** 

**en el mundo virtual se pueden ver y están de acuerdo con las leyes de la física?** 

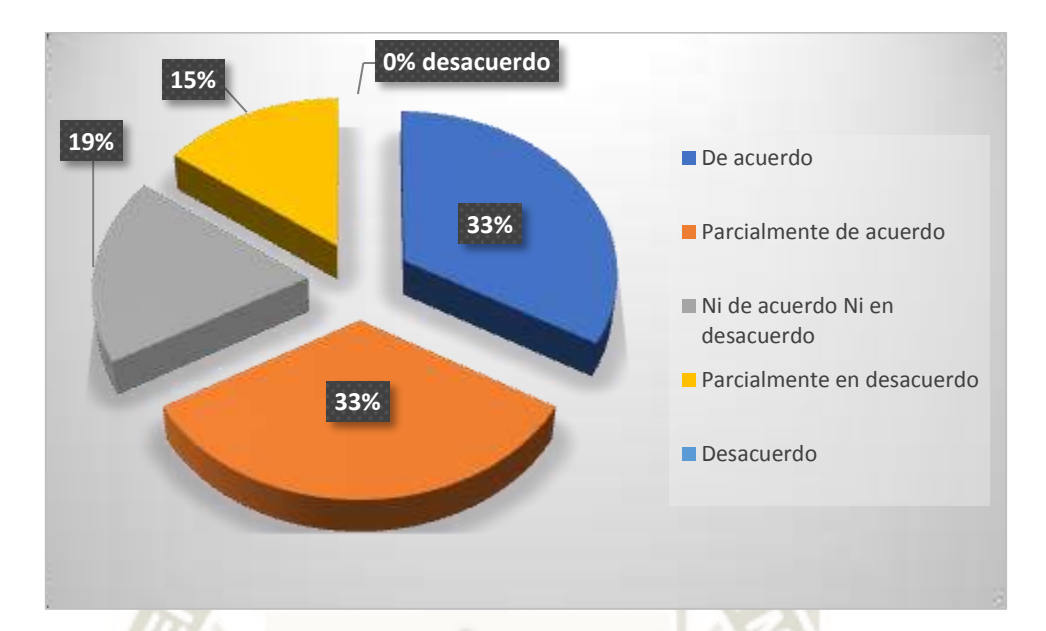

**Figura 58.** *Resultados de Pregunta sobre Realismo en la física del software*  Fuente: Elaboración Propia (2021)

Realizamos varias preguntas para la encuesta a los 27 estudiantes y docentes de medicina, sobre el realismo en física del software educativo obtuvimos que el 33% está parcialmente de acuerdo y el 33% esta total mente de acuerdo logrando un total de 66% de encuestas positivas; en esta pregunta obtuvimos un porcentaje elevado de respuesta negativas siendo un 34% de respuestas negativas.

**Pregunta 6: Nivel de percepción del entorno virtual ¿Considera que la percepción del mundo virtual corresponde a la percepción normal del estudiante y hay un correcto movimiento de la cabeza?** 

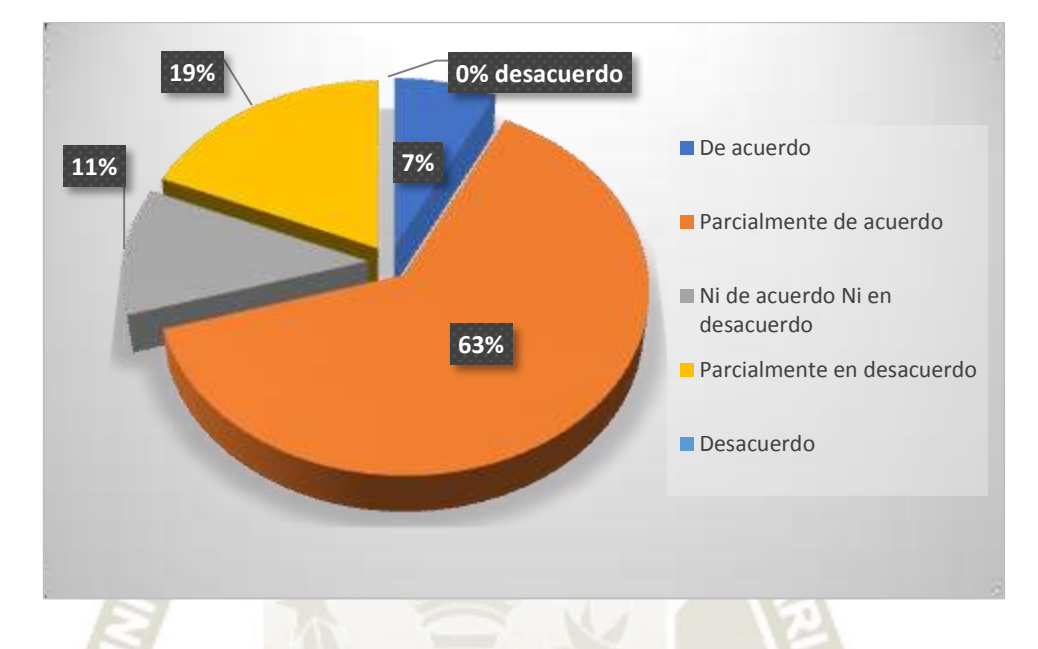

**Figura 59.** *Resultados de Pregunta sobre Nivel de percepción del entorno virtual*  Fuente: Elaboración Propia (2021)

Realizamos varias preguntas para la encuesta a los 27 estudiantes y docentes de medicina, sobre el nivel de percepción del entorno virtual obtuvimos que el 63% está parcialmente de acuerdo y el 7% esta total mente de acuerdo logrando un total de 70% de encuestas positivas; en esta pregunta obtuvimos un porcentaje elevado de respuesta negativas siendo un 30% de respuestas negativas.

**Pregunta 7: Nivel de navegación y orientación ¿Conoce las posiciones en las cuales** 

**esta navegando y puede desplazarse por el mundo virtual con naturalidad?** 

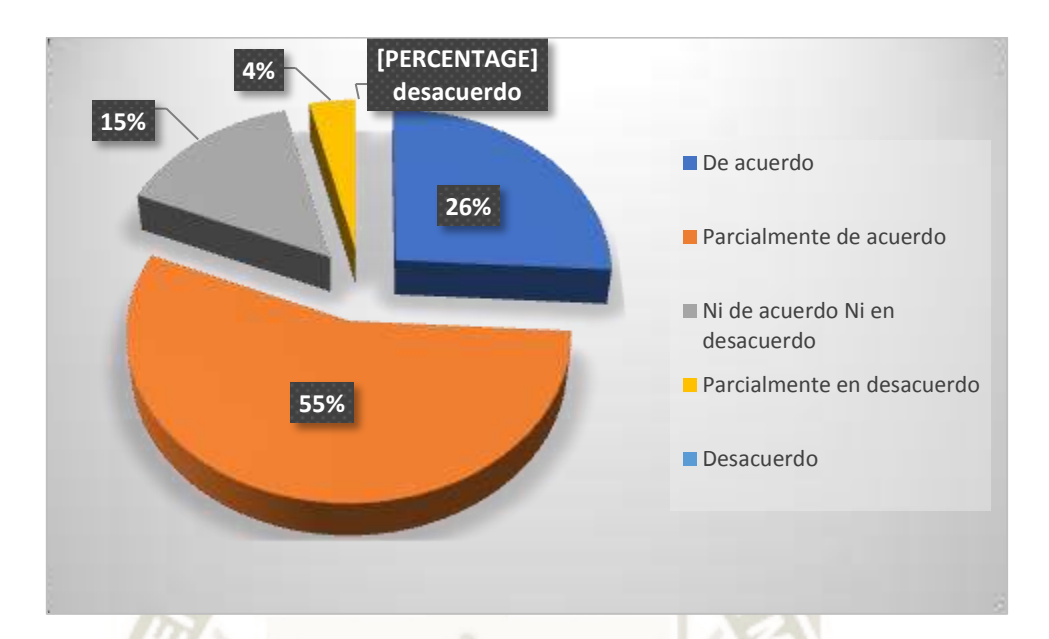

**Figura 60.** *Resultados de Pregunta sobre Nivel de navegación y orientación*  Fuente: Elaboración Propia (2021)

Realizamos varias preguntas para la encuesta a los 27 estudiantes y docentes de medicina, sobre el nivel de navegación y orientación obtuvimos que el 55% está parcialmente de acuerdo y el 26% esta total mente de acuerdo logrando un total de 81% de encuestas positivas y solo un 19% de respuestas negativas.

**Pregunta 8: Facilidad de entrada y salida en el entorno virtual ¿Considera que los** 

**puntos de entrada y salida del mundo virtual están claramente especificados?** 

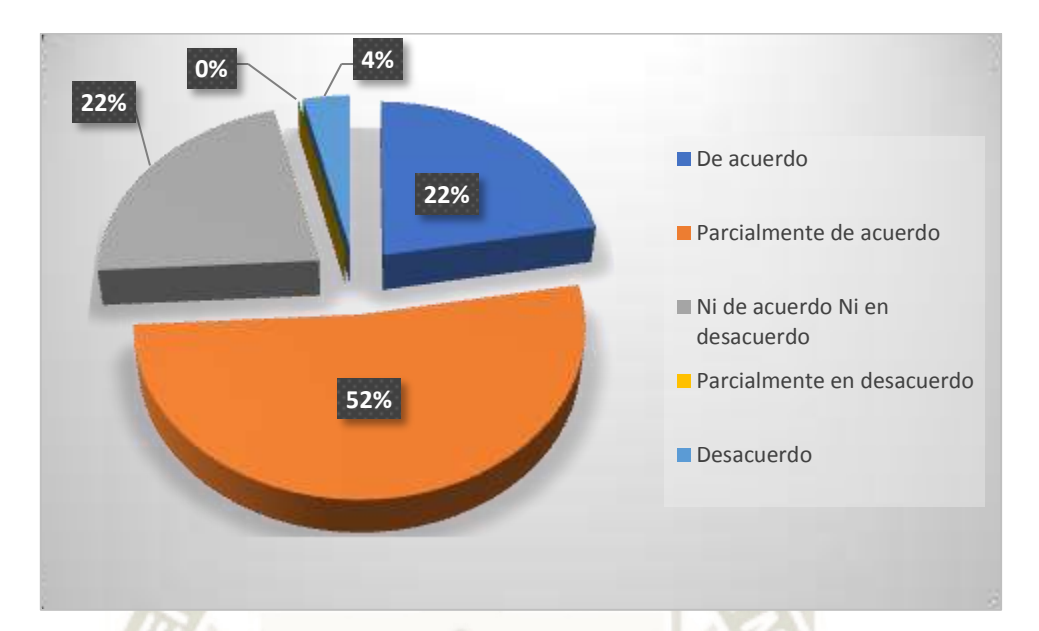

**Figura 61.** *Resultados de Pregunta sobre Facilidad de entrada y salida en el entorno virtual* 

Fuente: Elaboración Propia (2021)

Realizamos varias preguntas para la encuesta a los 27 estudiantes y docentes de medicina, sobre la facilidad de entrada y salida en el entorno virtual obtuvimos que el 52% está parcialmente de acuerdo y el 22% esta total mente de acuerdo logrando un total de 74% de encuestas positivas y solo un 26% de respuestas negativas.

### **Pregunta 9: Menú comprensible ¿Le parece comprensible las opciones de navegación**

**UNIVERSIDAD** 

DE SANTA MARÍA

CATÓLICA

**del menú?** 

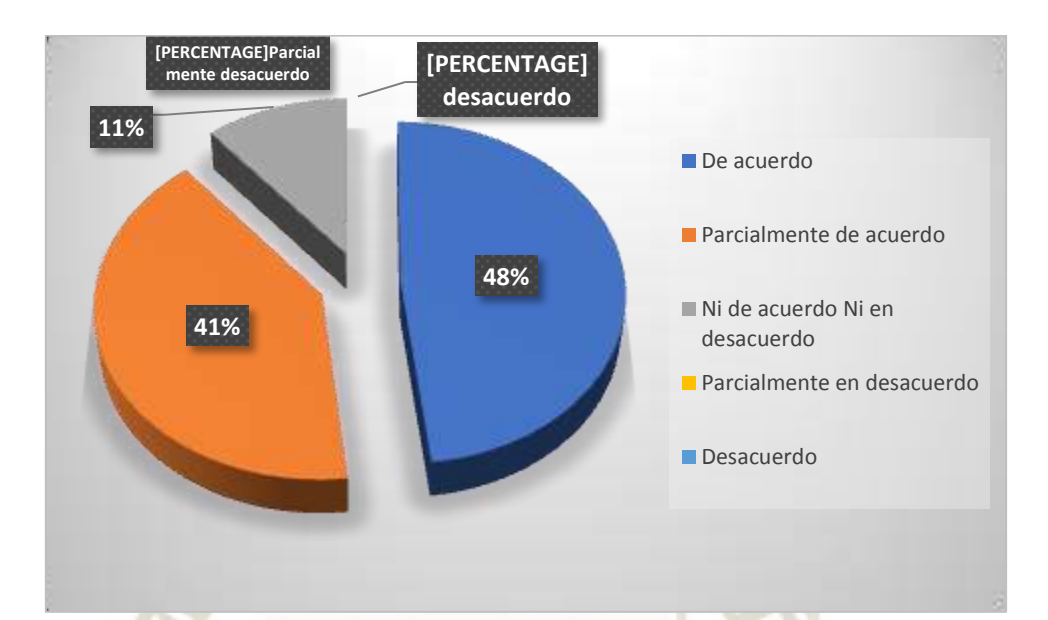

**Figura 62.** *Resultados de Pregunta sobre Menú comprensible*  Fuente: Elaboración Propia (2021)

Realizamos varias preguntas para la encuesta a los 27 estudiantes y docentes de medicina, sobre un menú comprensible obtuvimos que el 41% está parcialmente de acuerdo y el 48% esta total mente de acuerdo logrando un total de 89% de encuestas positivas y solo un 11% de respuestas negativas.
**Pregunta 10: Fácil uso del software educativo ¿Logro entender de manera correcta el** 

**funcionamiento del software educativo?** 

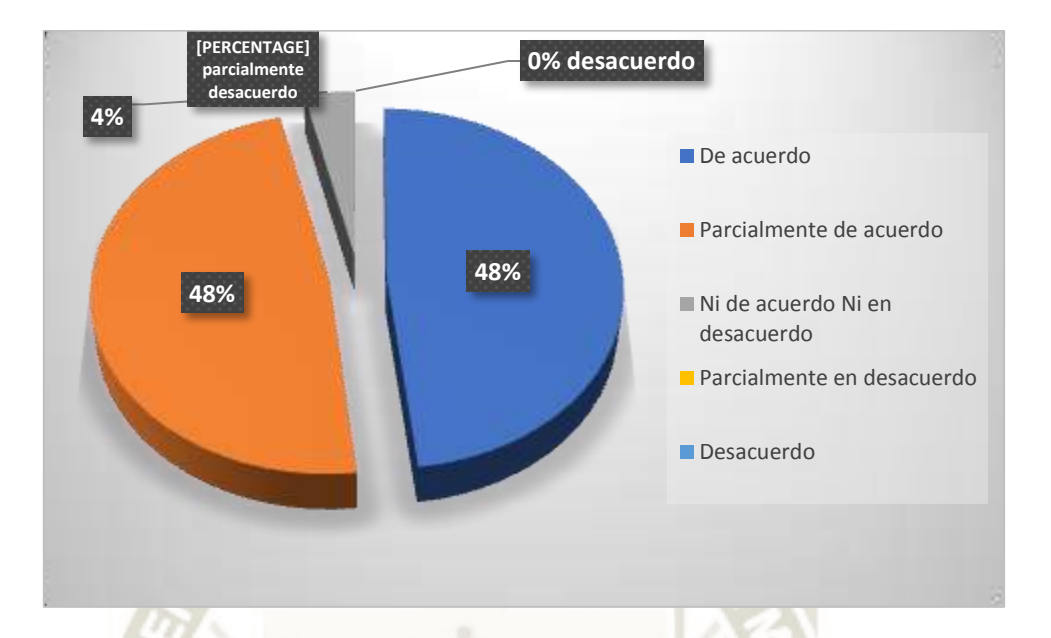

**Figura 63.** *Resultados de Pregunta sobre Fácil uso del software educativo*  Fuente: Elaboración Propia (2021)

Realizamos varias preguntas para la encuesta a los 27 estudiantes y docentes de medicina, sobre el fácil uso del software educativo obtuvimos que el 48% está parcialmente de acuerdo y el 48% esta total mente de acuerdo logrando un total de 96% de encuestas positivas y solo un 4% de respuestas negativas.

**Pregunta 11: Tareas organizadas y entendibles ¿Considera que las tareas en el** 

**simulador, se muestran organizadas y entendibles para completar la actividad?** 

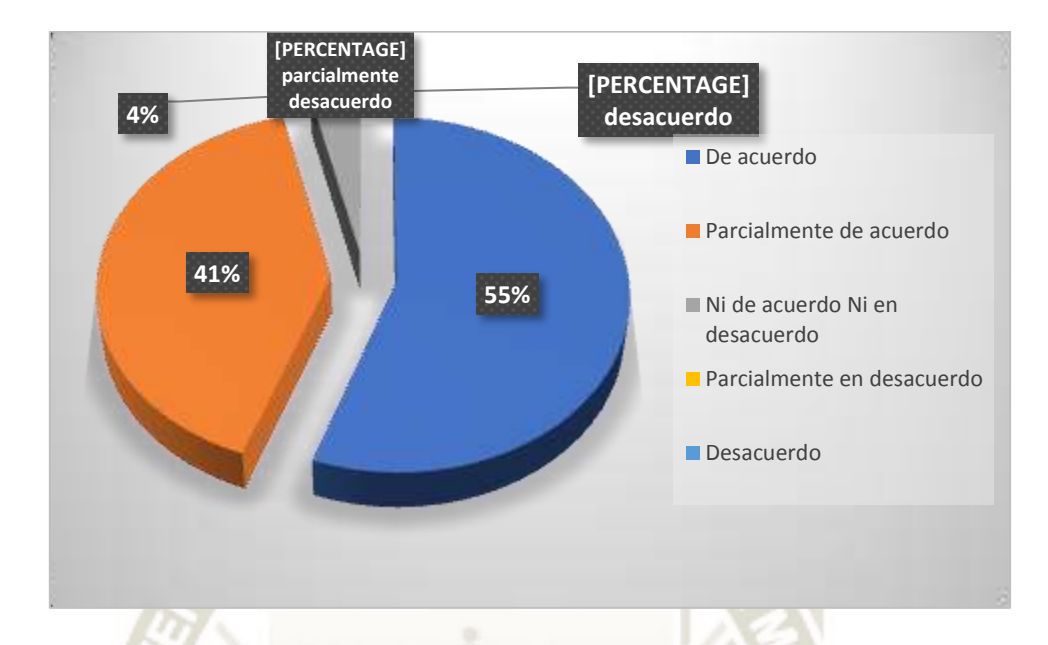

**Figura 64.** *Resultados de Pregunta sobre Tareas organizadas y entendibles*  Fuente: Elaboración Propia (2021)

Realizamos varias preguntas para la encuesta a los 27 estudiantes y docentes de medicina, sobre tareas organizadas y entendibles obtuvimos que el 41% está parcialmente de acuerdo y el 55% esta total mente de acuerdo logrando un total de 96% de encuestas positivas y solo un 4% de respuestas negativas.

 $\Omega$ 

Publicación autorizada con fines académicos e investigativos En su investigación no olvide referenciar esta tesis

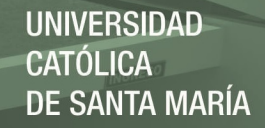

### **Pregunta 12: Sentimiento de estar presente en el mundo virtual ¿Siente estar presente**

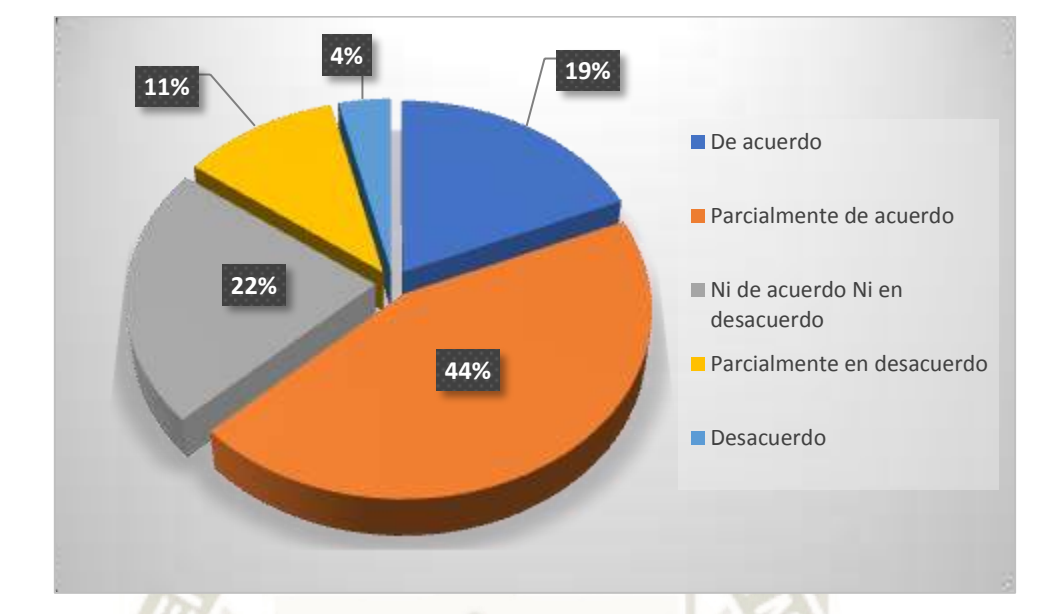

**en el mundo virtual de manera natural?** 

**Figura 65.** *Resultados de Pregunta sobre Sentimiento de estar presente en la RV*  Fuente: Elaboración Propia (2021)

Realizamos varias preguntas para la encuesta a los 27 estudiantes y docentes de medicina, sobre el nivel de percepción del entorno virtual obtuvimos que el 44% está parcialmente de acuerdo y el 19% esta total mente de acuerdo logrando un total de 63% de encuestas positivas; en esta pregunta obtuvimos un porcentaje elevado de respuesta negativas siendo un 37% de respuestas negativas.

## **CONCLUSIONES**

- Se desarrolló un simulador basado en realidad virtual permitiendo el desarrollo de prácticas de cirugía laparoscopia a los estudiantes de medicina de manera como alternativa diferente en un mundo virtual con diferentes niveles de manipulación.
- Se utilizó la tecnología de realidad virtual en el ámbito educativo, combinando la parte de hardware a través de los sensores para interactuar con todo el entorno virtual, y la parte de software y a través de los modelos 3D y animaciones.
- Se logró desarrollar un prototipo inicial del simulador laparoscópico, que está dirigido a la adquisición de habilidades quirúrgicas amigable y sencillo, a través del uso del software Unity y de hardware HTC vive.
- El ambiente que se logró recrear con el simulador provee una gran inmersión con respecto a la sencillez de uso a los estudiantes al haber simulado un ambiente realista, esto debido al uso del Unity el cual apoyó mucho en cuanto a las texturas de los elementos y los modelos utilizados.
- Se implementó niveles de manipulación que permitieron una mayor facilidad en el uso del simulador virtual de prácticas de cirugía laparoscópicas para el estudiante de medicina.
- Según los resultados de las encuestas, se obtuvo un 82% de respuestas positivas respecto al entorno de aprendizaje y usabilidad, concluyendo que la aplicación es resulta ser útil y eficaz como herramienta educativa en el área de medicina específicamente en las operaciones laparoscópica, pero se tendría que mejorar el realismo de la aplicación para que pueda usarse de manera correcta.
- La encuesta se dividió en dos indicadores entorno de aprendizaje al cual corresponden las siguientes preguntas: Inmersión, Aprendizaje, Fácil manipulación de objetos en el ambiente virtual, Utilidad Educativa. El otro indicador es sobre la

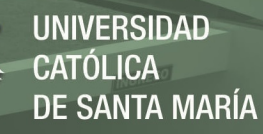

usabilidad de la realidad virtual al cual corresponden las siguientes preguntas: Nivel de realismo en el entorno virtual, Tiempo de respuesta

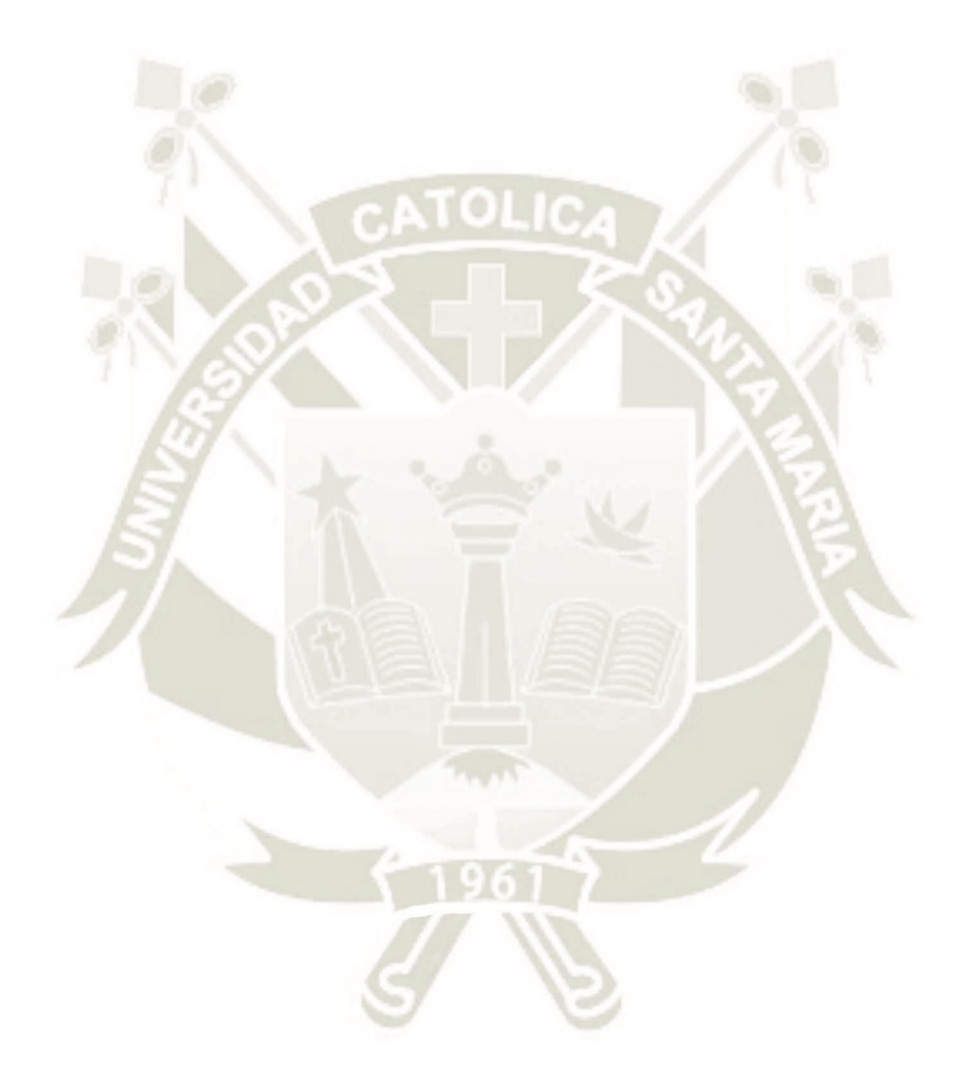

 $Q<sub>5</sub>$ 

Publicación autorizada con fines académicos e investigativos En su investigación no olvide referenciar esta tesis

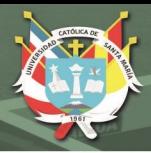

## **RECOMENDACIONES Y TRABAJOS FUTUROS**

### **Recomendaciones**

- Se recomienda utilizar la presente investigación como base para elaborar un simulador de mayor nivel de inmersión, este proyecto cuenta con una actividad en el desarrollo de prácticas de laparoscopia usando la funcionalidad de las pinzas laparoscópicas, con el fin de brindar más opciones a los estudiantes de mejorar sus prácticas de laparoscopia.
- Además de la adición de más actividades, se recomienda incluir varios modelos de cirugía laparoscópica, con lo cual el estudiante pueda seleccionar actividades según un tema específico y de esta manera poder estudiar una mayor cantidad de modelos de prácticas de laparoscopia.
- Se recomienda también el uso de varios objetos 3D (partes del cuerpo que se realizan cirugías laparoscópicas) más realistas y de esta manera brindar una mayor de experiencia de inmersión al estudiante.

### **Trabajos Futuros**

- Como trabajo futuro se puede incluir el uso de otros modelos de lentes de realidad virtual como son los Oculus Rift debido a que ahora solo usamos la compatibilidad con el uso de los lentes HTC VIVE.
- Este trabajo tiene un gran potencial a futuro, ya que puede servir como base para

la enseñanza de otros tipos de cirugías del área de medicina humana.

96

 En una vista futuro este trabajo puede usarse en la expansión, implementación y uso de la realidad virtual en diferentes cursos académicos en el área de salud como medicina, odontología, veterinaria etc., permitiendo enriquecer la

educación y la capacitación con experiencias inmersas en el área requerida.

## **REFERENCIAS BIBLIOGRAFÍAS**

Areces, D., Rodríguez, C., García, T., Cueli, M., & González-Castro, P. (2016). Efficacy of a Continuous Performance Test Based on Virtual Reality in the Diagnosis of ADHD and Its Clinical Presentations. *Journal of Attention Disorders*, *22*(11), 1081-1091. https://doi.org/10.1177/1087054716629711

Domínguez Aránega, A. (2017). *Desarrollo de un videojuego enfocado a realidad virtual* (Doctoral dissertation).

Chen, C.-W., & Hsu, T. (2018). Game development data analysis visualized with virtual reality. *2018 IEEE International Conference on Applied System Invention (ICASI)*, IEEE. https://doi.org/10.1109/icasi.2018.8394349

Vázquez-Minero JC, Guzmán-de Alba E, Iñiguez-García MA, et al. Utilidad de la simulación de realidad virtual en la residencia de cirugía de tórax en México. Neumol Cir Torax 2018;77(1):10-13

Alaker, M., Wynn, G. R., & Arulampalam, T. (2016). Virtual reality training in laparoscopic surgery: A systematic review & meta-analysis. *International Journal of Surgery*, *29*, 85-94. https://doi.org/10.1016/j.ijsu.2016.03.034

Pfandler, M., Lazarovici, M., Stefan, P., Wucherer, P., & Weigl, M. (2017). Virtual realitybased simulators for spine surgery: a systematic review. *The spine journal : official journal of the North American Spine Society*, *17*(9), 1352–1363. https://doi.org/10.1016/j.spinee.2017.05.016

Thomsen, A., Bach-Holm, D., Kjærbo, H., Højgaard-Olsen, K., Subhi, Y., Saleh, G., Park, Y., Cour, M.L., & Konge, L. (2017). Operating Room Performance Improves after Proficiency-Based Virtual Reality Cataract Surgery Training. *Ophthalmology, 124 4*, 524- 531.

Li, M., Ganni, S., Ponten, J., Albayrak, A., Rutkowski, A.-F., & Jakimowicz, J. (2020). Analysing usability and presence of a virtual reality operating room (VOR) simulator during laparoscopic surgery training. *2020 IEEE Conference on Virtual Reality and 3D User Interfaces (VR)*, IEEE. https://doi.org/10.1109/vr46266.2020.00078

Li, L., Yu, F., Shi, D., Shi, J., Tian, Z., Yang, J., Wang, X., & Jiang, Q. (2017). Application of virtual reality technology in clinical medicine. *American journal of translational research*, *9*(9), 3867–3880.

Epstein, J. N., Langberg, J. M., Rosen, P. J., Graham, A., Narad, M. E., Antonini, T. N., Brinkman, W. B., Froehlich, T., Simon, J. O., & Altaye, M. (2011). Evidence for higher reaction time variability for children with ADHD on a range of cognitive tasks including reward and event rate manipulations. *Neuropsychology*, *25*(4), 427–441. https://doi.org/10.1037/a0022155

Neguț, A., Jurma, A. M., & David, D. (2017). Virtual-reality-based attention assessment of ADHD: ClinicaVR: Classroom-CPT versus a traditional continuous performance test. *Child neuropsychology: a journal on normal and abnormal development in childhood and adolescence*, *23*(6), 692–712. https://doi.org/10.1080/09297049.2016.1186617

Nolin, P., Stipanicic, A., Henry, M., Lachapelle, Y., Lussier-Desrochers, D., & Allain, P. (2016). ClinicaVR: Classroom-CPT: A virtual reality tool for assessing attention and inhibition in children and adolescents. *Computers in Human Behavior, 59*, 327-333. https://doi.org/10.1016/j.chb.2016.02.023

Parsey, C. M., & Schmitter-Edgecombe, M. (2013). Applications of technology in neuropsychological assessment. *The Clinical Neuropsychologist, 27*, 1328-1361. https://doi.org/10.1080/13854046.2013.834971

Craighead, J., Burke, J., & Murphy, R. (2008). Using the Unity Game Engine to Develop SARGE: A Case Study. In Itsec (Vol. 4552, p. 366). Retrieved from http://www.robot.uji.es/research/events/iros08/contributions/craighead.pdf

FU, Shangxi, (2016) et al. "Applied Research on Laparoscopic Simulator in the Resident Surgical Laparoscopic Operation Technical Training." *Indian Journal of Surgery* (2016): 1-6.

Christian A. & Camila M. (2020). "COVID-19 y la educación en estudiantes de medicina". *Revista Cubana de Investigaciones Biomédicas*. 2020;39(2)

Wahabi HA, Esmaeil SA, Bahkali KH, Titi MA, Amer YS, Fayed AA, et al. Medical Doctors' Offline Computer-Assisted Digital Education: Systematic Review by the Digital Health Education Collaboration. J Med Internet Res. 2019; 21(3) Retrieved from: https://www.jmir.org/2019/3/e12998/

Pei L, Wu H. Does online learning work better than offline learning in undergraduate medical education? A systematic review and meta-analysis. Med Educ Online. 2019;24(1): Retrieved from: https://www.ncbi.nlm.nih.gov/pmc/articles/PMC6758693/

Ahmed H, Allaf M, Elghazaly H. COVID-19 and medical education. Lancet Infect Dis.2020; S1473-3099(20)30226-7; Retrieved from: https://www.ncbi.nlm.nih.gov/pubmed/32213335

Hollander JE, Carr BG. Virtually perfect? Telemedicine for COVID-19. N Engl J Med. 2020 Retrieved from: https://doi.org/10.1056/NEJMp2003539

Martin Barrett and Jonathan Blackledge (2012). valuation of a Prototype Desktop Virtual Reality Model developed to Enhance Electrical Safety and Design in the Built Environment. *ISAST Trans. on Computing and Intelligent Systems, vol: 3, issue: 3, pages: 1- 10*

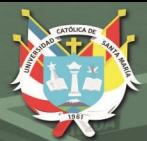

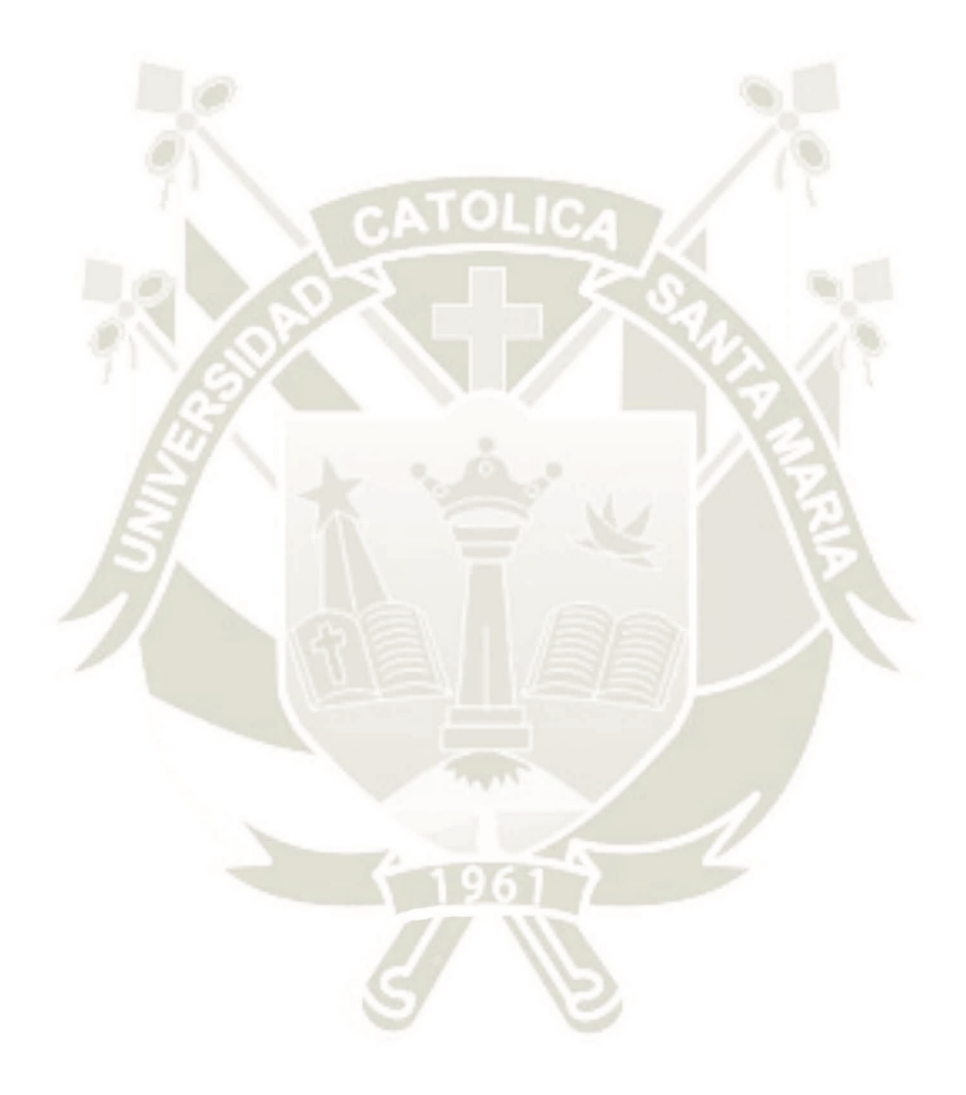

99

Publicación autorizada con fines académicos e investigativos En su investigación no olvide referenciar esta tesis

### Anexo A: Formato de pre-test y post-test

- 1. ¿Cuál de las siguientes es una palabra reservada en Java? a) NULL b) new c) instanceOf
	- d) wend

## 2. ¿Cuál de las siguientes instrucciones compila sin errores?

- a) char  $c = "a";$
- b) byte  $b=257$ ;
- c) boolean b=null;
- $d)$  int i=10;

### 3. ¿Cuál de los siguientes no es un identificador válido en Java?

- a) #variable
- b) \$variable
- c) variable
- d) vari able

## 4. Respecto a los bucles, indique cuál de las siguientes afirmaciones es falsa:

a) Un bucle for-each puede repetirse 0 o más veces.

b) Un bucle for-each puede aplicarse sobre cualquier clase que implemente la interfaz Iterable.

c) El cuerpo de un bucle while siempre se ejecuta, como mínimo, una vez.

d) Un bucle for-each puede aplicarse sobre arreglos (arrays).

### 5. ¿Qué elementos cree que definen a un objeto?

- a) Sus cardinalidades y su tipo
- b) Sus atributos y sus métodos
- c) La forma en que establece comunicación e intercambiar mensajes
- d) Su interfaz y los eventos asociados

### 6. ¿Qué significa instanciar una clase?

- a) Duplicar una clase
- b) Eliminar una clase
- c) Crear un objeto a partir de la clase
- d) Conectar dos clases entre sí

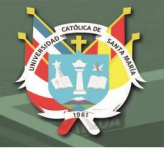

### 7. ¿Qué es una 'clase' en la programación orientada a objetos?

- a) Es un concepto similar al de 'array'
- b) Es un tipo particular de variable
- c) Es un modelo o plantilla a partir de la cual creamos objetos
- d) Es una categoría de datos ordenada secuencialmente

### 8. ¿Qué significa sobrecargar un método?

- a) Editarlo para modificar su comportamiento
- b) Cambiarle el nombre dejándolo con la misma funcionalidad
- c) Crear un método con el mismo nombre, pero diferentes argumentos
- d) Añadirle funcionalidades a un método
- 9. ¿Cuál es el valor de X? int x = 5 \* 4 % 3; ¿Cuál es el valor de la operación? a) Error de compilación en la línea.
	- $b)2$
	- $c)$  3
	- $d$ )  $6$

Las presentes preguntas fueron obtenidas de diversos exámenes

## **REFERENCIAS BIBLIOGRÁFICAS**

Cartagena99.com. (2018). [online] Available at:

http://www.cartagena99.com/recursos/estudiantes/ejercicios/Problemas.Resueltos.POO.SI

101

N. RESPUESTAS.v1.3%20(1).pdf [Accessed 5 Oct. 2018].

Jchq.net. (2018). *Mock Java Certification Exam*. [online] Available at:

http://www.jchq.net/mockexams/exam1.htm [Accessed 5 Oct. 2018].

Zentenö (2018). Test. [online] Es.slideshare.net. Available at:

https://es.slideshare.net/ratzenteno/test-60592685 [Accessed 5 Oct. 2018].

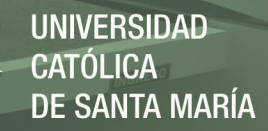

## Anexo B: Formato de encuesta del Entorno del Aprendizaje

Correo Electrónico: Sexo Edad

#### Inmersión en el aplicativo

1 ¿Siente estar inmerso en el software educativo?

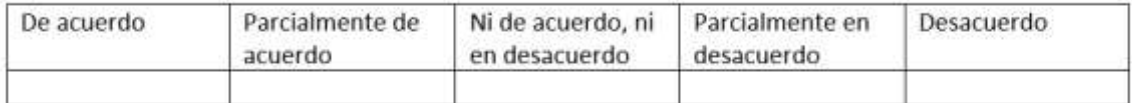

#### Aprendizaje por el realismo en el aplicativo

2 ¿Se siente motivado en continuar con el aprendizaje utilizando el software educativo?

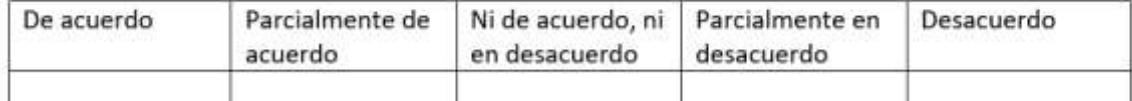

### Fácil manipulación de objetos en el ambiente virtual

3 ¿Percibe facilidad de interactuar con los objetos dentro del entorno virtual?

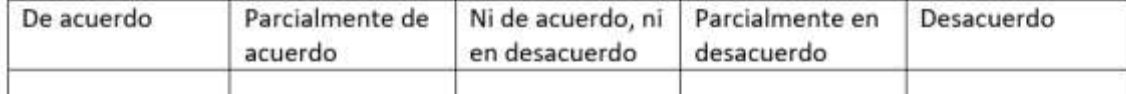

## **Utilidad Educativa**

4 ¿Considera de utilidad el aprendizaje con el aplicativo?

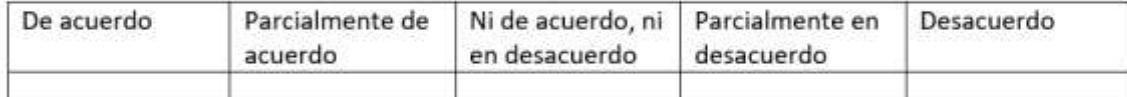

## Facilidad de uso del aplicativo

5 ¿Fue compresible el aplicativo y logró entenderlo con facilidad?

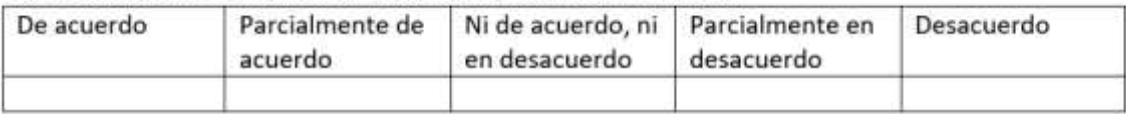

6 ¿Considera que hay un sentido de presencia al realizar las actividades?

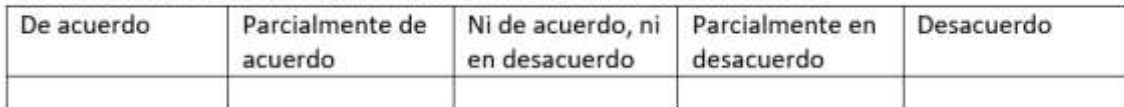

### Motivación en el aprendizaje

7 ¿El uso del ambiente virtual inmersivo lo motiva a estudiar o lo distrae?

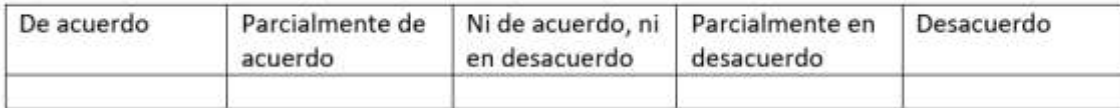

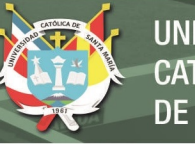

#### Intención de utilizar el aplicativo

#### 8 ¿Utilizaría el aplicativo?

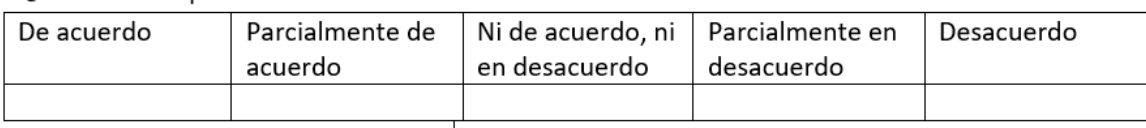

### **Beneficios Cognitivos**

9 ¿El software educativo facilita el comprender, captar y aplicar mejor los conceptos aprendidos?

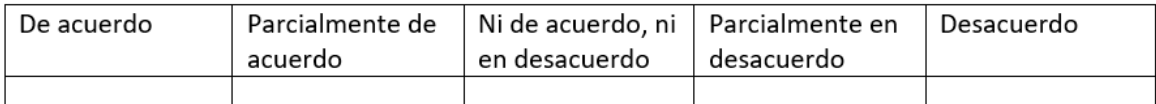

### Eficacia del aplicativo en el aprendizaje

10 ¿Luego de ver el software educativo, le interesó conocer más sobre el tema?

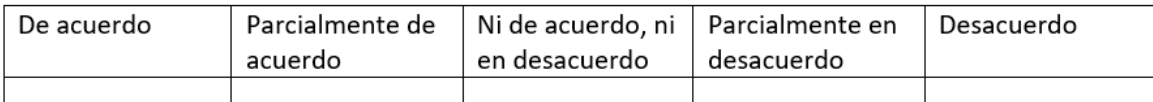

#### Satisfacción al usar el aplicativo

#### 11 ¿Está satisfecho con la experiencia de aprendizaje que brinda el software educativo?

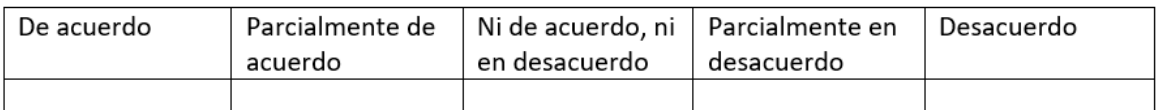

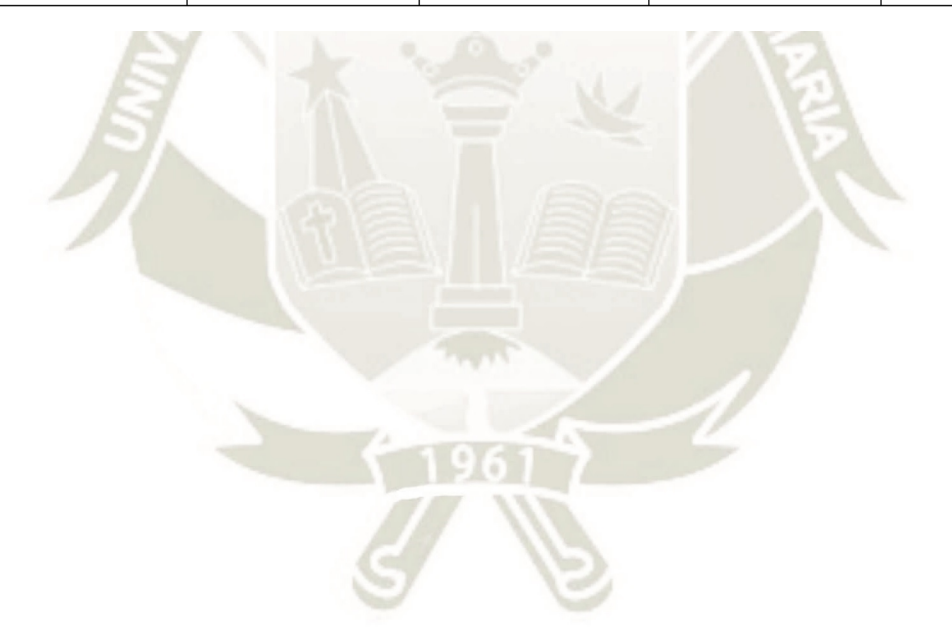

103

Publicación autorizada con fines académicos e investigativos En su investigación no olvide referenciar esta tesis

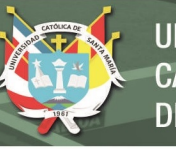

## Anexo C: Formato de encuesta de usabilidad

Correo Electrónico: 

### Nivel de realismo en el entorno virtual

1 ¿La interacción utilizando el software educativo, se asemeja al mundo real?

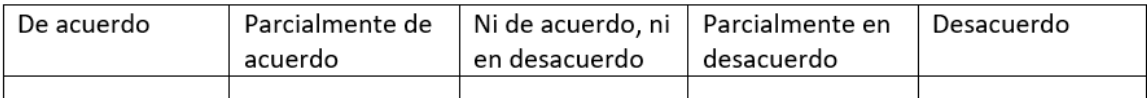

### Nivel de realismo al realizar las tareas

2 ¿El comportamiento de los objetos corresponde al comportamiento en el mundo real?

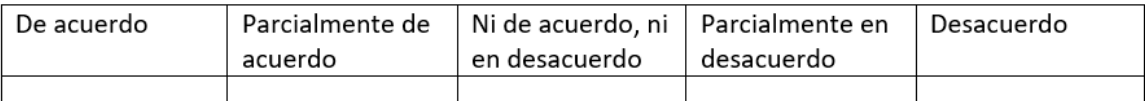

#### Libertad de movimiento en el entorno virtual

3 ¿Existe libertad de movimiento por parte del estudiante, para explorar de manera natural el ambiente virtual?

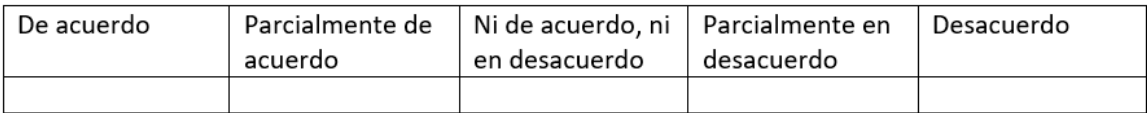

### Tiempo de respuesta en la pantalla

4 ¿Considera que el tiempo de respuesta entre el movimiento del estudiante y la actualización de la pantalla es adecuado?

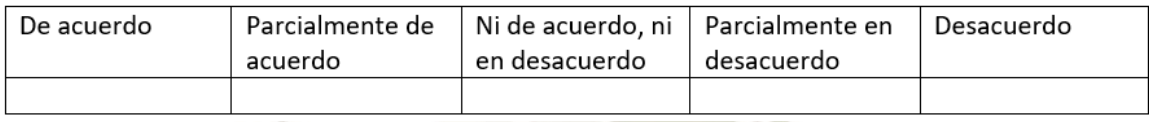

#### Realismo en la física del software educativo

5 ¿Le parece que las acciones en el mundo virtual se pueden ver y están de acuerdo con las leyes de la física?

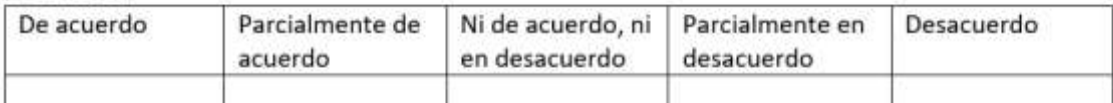

### Nivel de percepción del entorno virtual

6 ¿Considera que la percepción del mundo virtual corresponde a la percepción normal del

### estudiante y hay un correcto movimiento de la cabeza?

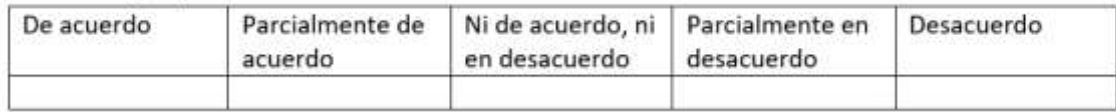

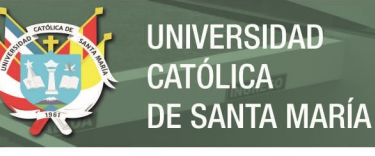

#### Nivel de navegación y orientación

7 ¿Conoce las posiciones en las cuales está navegando y puede desplazarse por el mundo virtual con naturalidad?

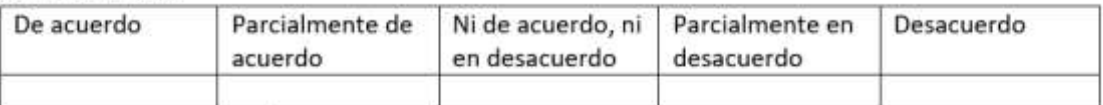

#### Facilidad de entrada y salida en el entorno virtual

8 ¿Considera que los puntos de entrada y salida del mundo virtual están claramente especificados?

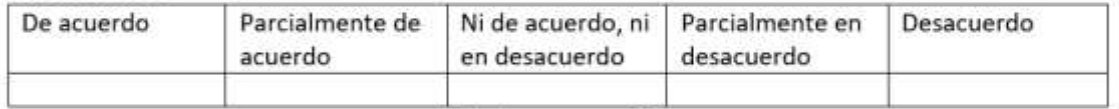

### Menú comprensible

9 ¿Le parece comprensible las opciones de navegación del menú?

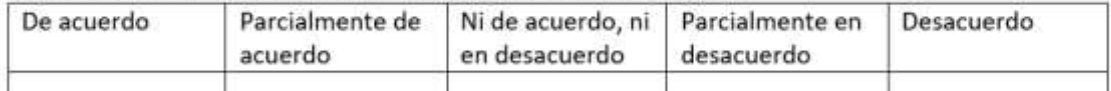

#### Fácil uso del software educativo

10 ¿Logró entender de manera correcta el funcionamiento del software educativo?

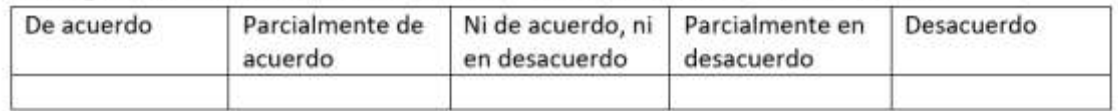

#### Tareas organizadas y entendibles

 $\mathcal{L}(\mathcal{L}_1)$ 

11 ¿Considera que las tareas en el simulador, se muestran organizadas y entendibles para completar la actividad?

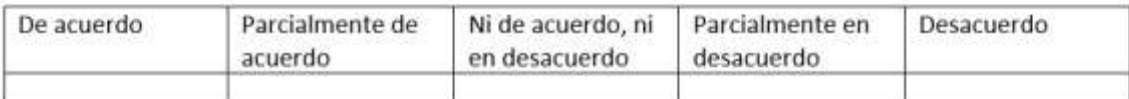

#### Sentimiento de estar presente en el mundo virtual

#### 12 ¿Siente estar presente en el mundo virtual de manera natural?

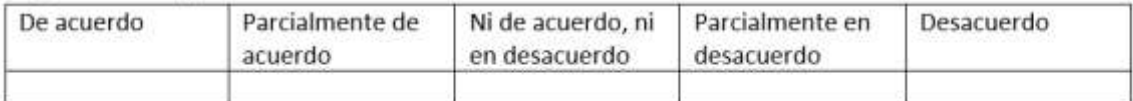

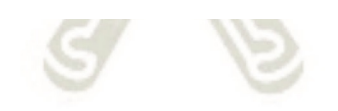

**CV** 

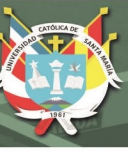

### **Anexo D: Plan de Tesis**

### **1. PLANTEAMIENTO DEL PROBLEMA**

### **1.1. Descripción del Problema**

En muchos lugares no se está aprovechando el uso de las nuevas tecnologías y mucho menos el uso de realidad virtual debido a que es una tecnología que recién está impulsando nuevos estudios en la actualidad (Aitziber Zuluetaa , Unai Díaz-Oruetab, Nerea Crespo-Eguilazc , and Fermín Torranoa,2018); por este motivo, las personas están acostumbradas a técnicas traiciónales como son la hoja y el papel, no obstante esas pruebas invierten mucho tiempo y tienen muchas limitaciones(Shih-Ching Yeh, Chia-Fen Tsai, Yao-Chung Fan, Pin-Chun Liu, Albert Rizzo,2012). En el presente proyecto observaremos como se desarrollarán los estudiantes en un escenario interactivo utilizando la tecnología de realidad virtual que les tener una nueva experiencia al momento de desarrollar sus prácticas de medicina y tener mejores resultados mediante una simulación; del mismo modo permitir al profesional tener más control sobre los parámetros de medición en la evaluación de exámenes prácticos.

### **1.2. Línea y Sub-línea de Investigación a la que corresponde el Problema**

106

Línea: Inteligencia Artificial

Sub-línea: Realidad Virtual

### **1.3. Palabras Clave**

medicina, realidad virtual, inteligencia artificial, CPT, clase virtual

### **2. OBJETIVOS DEL PROYECTO**

### **2.1. General**

 Desarrollar un simulador basado en la realidad virtual para ayudar al estudio de prácticas de los estudiantes de medicina e identificar los factores que influyen en el aprendizaje

### **2.2. Específicos**

- Utilizar nuevas tecnologías como es la "Realidad Virtual".
- Utilizar un entorno virtual amigable, entretenido para el usuario.
- Implementar varios exámenes a varios estudiantes en el sistema de realidad virtual
- Realizar las evaluaciones practicas sin distractores o interrupciones.
- Obtener resultados más precisos al usar la realidad virtual.
- Obtener una comparativa de los resultados obtenidos con varios tipos de tecnología

## **3. ALCANCE Y LIMITACIONES**

### **3.1. Alcance**

Se desarrollará este proyecto implementándolo en estudiantes de la Universidad Católica de Santa María del distrito de Yanahuara, Arequipa.

## **3.2. Limitaciones**

La aplicación de realidad virtual solo podrá ser utilizada en ordenadores con sistema operativo Windows, con cascos de realidad virtual y sólo está orientada a estudiantes de medicina.

## **4. MARCO TEÓRICO**

## **4.1. Estado del arte**

En la actualidad, la realidad virtual se está volviendo en uno de los más populares sistemas de terapias y diagnósticos más innovadores, tal como en medicina El entorno de la realidad

virtual se construye usando un casco o lentes para generar imágenes tridimensionales. La realidad virtual te pone en un estado de completa inmersión que es una sensación nueva al estar en un mundo virtual.

La realidad virtual nos proporciona un método para poder evaluar las relaciones que existen entre los perfiles y el rendimiento cognitivo en un ambiente que es más realista. Debido a esto debemos considerar que las técnicas de evaluación siguen estando en desarrollo y aún existe la necesidad de seguir investigando. Como nos indican varios investigadores (Epstein et al. 2011; Negut, Jurma, & David, 2017; Nolin et al., 2016; Parsey & SchmitterEdgecombe, 2013) el uso de la Realidad Virtual (VR) nos proporciona nuevas opciones para las evaluaciones clínicas, como personalizar la población objetivo, dominios determinados cognitivos y ambientes exclusivos. Los entornos de VR nos pueden permitir la evaluación de tareas cotidianas que son simuladas en un ambiente que es controlado, seguro y nos proporcionan la oportunidad de medir la influencia de los estímulos ambientales como son las distracciones o interrupciones que pueden ocurrir en el rendimiento cognitivo, esto nos puede proporcionar una evaluación más precisa de las habilidades cotidianas (Díaz -Orueta, 2017; Parsey & Schmitter-Edgecombe, 2013).

Para la evaluación podemos utilizar los siguientes factores como son el control de los impulsos, rapidez de procesamiento, atención continua, variación de respuesta y control de las actividades motoras.

El ajuste experimental es una de las principales ventajas de la VR debido a que es mucho más controlable comparado con la vida real y se puede registrar una gran cantidad de medidas simultáneamente. También nos permite una evaluación objetiva que es basada en el laboratorio según lo que los investigadores exigieron (Parsons TD, Carlew AR, Magtoto J, & Stonecipher K, 2017)

De esta forma, nos brinda las posibilidades que las evaluaciones practicas basadas en la VR puedan brindarnos información más completa para predecir el comportamiento del usuario en el mundo real (Nolin P, Stipanicic A, Henry M, Lachapelle Y, Lussier-Desrochers D, & Allain P, 2016). Entre el rendimiento dentro de un entorno virtual y tradicional existen diferencias significativas según un estudio que se realizó recientemente, con tiempos de reacción más evidentes en el entorno virtual.

Haciendo uso de las plataformas de realidad virtual nos permitirá mejorar y agilizar el proceso de evaluaciones, realizando pruebas con mayor eficacia, ofreciendo un entorno realista e interactivo en el cual evaluaremos las variables que se relacionan con la atención del estudiante, de esta manera el estudiante se sentirá más a gusto y relajado al momento de realizar las pruebas. El entorno de la VR se observará a través de uno casco 3D (Head Mounted Display, HMD) también se incluirán auriculares y los sensores de movimiento para que al momento de realidad la evaluación sea lo más interactivo y lo más cercado a la realidad para el usuario. El usuario estará en perspectiva de un estudiante que se encuentra sentado en el aula de una clase. Los movimientos que realice el usuario con la cabeza serán registrados por los sensores que se encuentran en el casco VR; De este modo el software modificara el ángulo de visión, dando al usuario la sensación de estar en un aula real; y de esta manera realizar los exámenes prácticos de medicina y gracias al uso de la tecnología de realidad virtual podremos tener un diagnóstico más eficaz y con resultados eficaces y con más exactitud a comparación a las técnicas tradicionales. El soporte se basa en el uso de plataformas desarrollo y diseño de videojuegos, y en las prácticas tradicionales de medicina la comparación del uso de la plataforma de realidad virtual.

109

### **4.2. Bases Teóricas del Proyecto**

**4.2.1. Realidad Virtual** 

La realidad virtual es un mundo que es generado por un ordenador en donde el usuario siente estar en un mundo nuevo y poder interactuar con el nuevo entorno virtual y sus objetos que se encuentran en él. La mayoría de sistemas de realidad virtual en la actualidad se centran en el uso del sentido de la vista y el oído, pero en un futuro se espera crear un mundo de realidad virtual que se involucren todos nuestros sentidos (vista, oído, tacto, gusto, olfato) a esto llamarías lo que es realidad virtual de inmersión completa.

"La ilusión de participación en un entorno sintético en oposición a una observación externa de este entorno. La realidad virtual depende de dispositivos de visión con sensor de orientación y visión tridimensional (3D) estereoscópica, sensores de movimiento de manos y cuerpo, y sonido biaural. La realidad virtual es una experiencia multisensorial e inmersiva." (Michael A. Gigante, 1993**).**

### **4.2.2. Inteligencia Artificial**

La inteligencia artificial es una simulación de varios procesos de la inteligencia humana por sistemas informáticos. El aprendizaje que es obtener información y reglas para el uso de esa información, el razonamiento que usando las reglas para llegar a varias conclusiones definitivas y autocorregirse, son procesos que forman parte de los sistemas de inteligencia artificial. La AI se aplica particularmente en sistemas de reconocimiento de voz, sistemas expertos y de visión artificial.

La inteligencia tiene dos partes, que llamaremos epistemológicas y heurísticas. La parte epistemológica es la representación del mundo en una forma tal que la solución de problemas se deriva de los hechos expresados en la representación. La parte heurística es el mecanismo que, sobre la base de la información, resuelve el problema y decide qué hacer. "La manera correcta de pensar en los problemas generales de la metafísica y la epistemología es no intentar despejar la propia mente de todo conocimiento y comenzar con 'Cogito ergo sum' y construir desde allí. En su lugar, proponemos utilizar todo nuestro

conocimiento para construir un programa de computadora que sepa. La corrección de nuestro sistema filosófico se comprobará mediante numerosas comparaciones entre las creencias del programa y nuestras propias observaciones y conocimientos". (John McCarthy, 1969)

### **5. METODOLOGIA Y HERRAMIENTAS**

### **5.1. Metodología de desarrollo de software**

Utilizaremos una metodología que nos permita cumplir con el desarrollo de nuestra aplicación paso a paso.

Analizando las diferentes metodologías decidimos elegir una metodología ágil debido a que se adaptaba a las necesidades del proyecto; ya que esta metodología tiene una forma de trabajar basándose en las entregas periódicas de software funcional y enfocándose en cumplir las "historias" del usuario, también nos permitirá evaluar en todo tiempo el progreso de nuestro proyecto.

### **Metodología SCRUM**

La metodología Scrum se centra en la capacidad de adaptación a los cambios constantes que ocurrirán en el desarrollo de nuestro sistema VR dado que la tecnología es nueva y se actualiza constantemente, esto nos ayudara a cumplir de manera exitosa nuestro proyecto; esto es posible debido a que Scrum consta de entregas periódicas de software funcional. El primordial objetivo de esta metodología es facilitar los procesos de desarrollo y centrase en lo más importante que es la satisfacción de las necesidades del usuario.

Vamos a dividir el desarrollo del software en las siguientes fases:

 Planificación: En este punto organizaremos nuestro trabajo, analizaremos lo que necesitaremos usar, los métodos que usaremos, las herramientas necesarias, que tareas

abordaremos primero y estimaremos el tiempo que nos demorara en terminar nuestro proyecto. En una metodología tradicional la fase de la Planificación es la actividad de protección de las otras actividades del proyecto, es la más amplia y precisa de las fases y la cual se desarrolla siempre al inicio de un proyecto. En cambio, como nosotros usaremos la metodología ágil Scrum los sprints los planificamos individualmente, abarcándolos uno por uno, según se vayan realizando

 Especificación: Detallaremos las necesidades del usuario, determinaremos con exactitud los requisitos no funcionales y funcionales que tendrá nuestro software

 Análisis: Estudiaremos las opciones que tenemos para poder desarrollar nuestro software, como son de esta manera las herramientas que usaremos, los plugins y los métodos que utilizaremos en la construcción del software; así mismo dividiremos las tareas grandes en tareas más pequeñas y también dividiremos la cantidad de sprints que tendremos en el desarrollo del software

 Diseño: Presentaremos las soluciones al problema, desde el enfoque del diseño orientado a objetos y la arquitectura de software, también definiremos las conexiones entre los componentes

 Implementación: Se desarrollará la codificación del sistema, la cual nos proporcionará en inicio de la construcción y funcionamiento de nuestro sistema

 Pruebas: Esta es la última fase de nuestro proyecto en la cual pondremos en marcha nuestro sistema, es donde haremos el build de la aplicación de VR, y luego realizaremos las pruebas correspondientes para verificar que el sistema está funcionando en su totalidad, de manera eficaz y con el rendimiento esperado desde inicio del proyecto

112

### **5.2. Software y Hardware para el desarrollo del software**

Definición de las principales herramientas al utilizar en nuestro trabajo:

 Unreal Engine: Entorno para la creación de juegos que fue creado por la empresa Epic Games, el cual usaremos la versión más actualizada para el desarrollo de nuestra aplicación.

 Blender: Es un programa de consta de múltiples plataformas, que se usa para la iluminación, modelado, elaboración de graficas 3D, animaciones y la renderización. Usaremos esta herramienta para el modelamiento de objetos y embellecer nuestra aplicación.

 HTC VIVE: Son unos visores de VR que fue desarrollado por la Empresa Valve, que viene incluido con controles especiales. Es con la ayuda de esta herramienta que podemos entrar al mundo virtual de nuestra aplicación y ya que también consta de sensores de movimiento podremos realizar de manera correcta los test de TDAH.

### **5.3. Lenguajes para el desarrollo del Software**

**5.3.1. C++** 

Es un lenguaje que fue creado por Bjarne Stroustrup alrededor de los 80, es considerado un tipo de lenguaje multiparadigma. Es un lenguaje orientado a objetos, es muy didáctico, ya que gracias a él podrás aprender a utilizar muchos otros lenguajes de programación con mayor facilidad, es lenguaje potente y robusto y por eso nos ayudara a la creación de videojuegos. Una clara desventaja que tiene el C++ es que, a comparación de otros lenguajes, éste es más complicado al utilizar y al aprender.

### **5.3.2. BluePrints**

Son assests que se podremos encontrarlos en el editor que usaremos Unreal Engine y estos se agrupan en nodos que están conectados entre ellos. Tienen muchas utilidades:

- Crea, implementa o puede modificar cualquiera de los elementos
- Una buena interacción con el menú

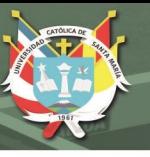

Crea mallas, personajes, objetos para diseñar un buen juego

Genera una excelente interacción con el entorno del videojuego

Es un complemento muy útil del  $c++$  a la hora de desarrollar porque nos facilitara y nos ayudara al momento de desarrollar un buen videojuego.

### **5.4. Sistema Operativo**

### **Windows**

Es un sistema operativo que fue elaborado por la empresa Microsoft, en los tiempos actuales es uno de los más populares y usados por un gran número de usuario a nivel mundial, estando en su última versión Windows 10.

Al ser muy popular entre los usuarios, este sistema operativo es usado por grandes empresas desarrolladoras de videojuegos, además todos los juegos existentes hasta el día de hoy son compatibles con este sistema operativo.

## **6. ASPECTOS RELEVANTES DEL DESARROLLO**

Para desarrollar este trabajo utilizaremos los HTC VIVE, en el cual vienen incluidos los visores de realidad virtual y los controles los cueles cuentan con sensores de movimiento; además la ventaja que tenemos al utilizar este dispositivo es debido a que es totalmente compatible con los softwares de desarrollo de videojuegos más populares estos son Unity y Unreal Engine.

Después de analizar las dos opciones de software anteriores optamos por usar Unreal Engine dado que tiene facilidad al momento de integrar el desarrollo de VR, debido a que consta de varios tipos de plugins, nos permitirá trabajar con BluePrints que es un lenguaje programación visual y también podremos desarrollar el sistema sin la necesidad de estar accediendo continuamente al equipo de VR.

Unreal Engine también cuenta con varios tutoriales al iniciar el programa que ayudara con el aprendizaje y utilización del programa, contiene packs de objetos prediseñados para primerizos en la herramienta que nos ayudara para insertar diferentes tipos de materiales audiovisuales para el entorno de nuestro sistema de VR

### **6.1. Campo de Verificación**

## **6.1.1. Ubicación Espacial**

Este trabajo se desarrolla en el distrito de Yanahuara, en la provincia de Arequipa, en la ciudad de Arequipa

### **6.1.2. Ubicación Temporal**

Para el siguiente trabajado se realizarán las investigaciones, tal como la implementación durante el año 2019

### **6.1.3. Unidades de estudio**

Participaran los estudiantes de la Universidad Católica de Santa María que comprenden del semestre 4 en adelante.

# **7. CRONOGRAMA**

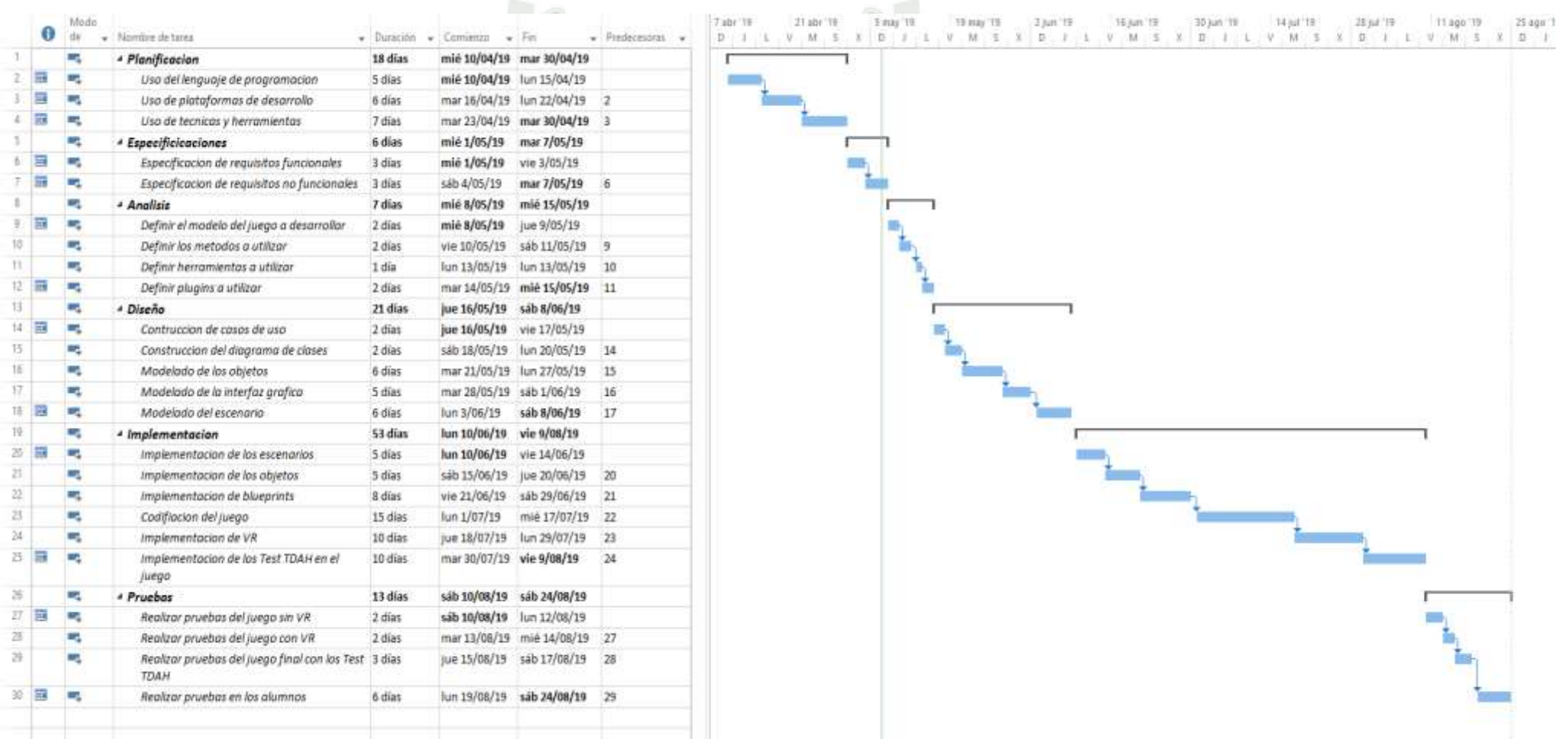

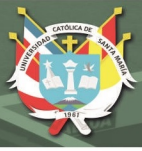

### **8. REFERENCIAS**

Gualtieri, C. T., & Johnson, L. G. (2005). ADHD: Is objective diagnosis possible? Psychiatry (Edgmont), 2(11), 44-53.

Areces, D., Rodríguez, C., García, T., Cueli, M., & González-Castro, P. (2016). Efficacy of a continuous performance test based on virtual reality in the diagnosis of ADHD and its clinical presentations. Journal of Attention Disorders.

Aitziber Zuluetaa , Unai Díaz-Oruetab, Nerea Crespo-Eguilazc , and Fermín Torranoa (2018).Virtual Reality-based Assessment and Rating Scales in ADHD Diagnosis

G.V. Polanczyk, E.G. Willcutt, G.A.Salum, C. Kieling, L.A. Rohde ADHD prevalence estimates across three decades: An updated systematic review and meta-regression analysis. International Journal of Epidemiology, 43 (2014), pp. 434-442

A.A. Rizzo, J.G. Buckwalter, T.Bowerly, C. Van Der Zaag, L.Humphrey, U. Neumann, D.Sisemore The virtual classroom: A virtual reality environment for the assessment and rehabilitation of attention déficits. CyberPsychology & Behavior, 3 (3)(2000), pp. 483-499

S. Bioulac, S. Lallemand, A. Rizzo, P.Philip, C. Fabrigoule, M.P. Bouvard Impact of time on task on ADHD patient's performances in a virtual classroom. European Journal of Paediatric Neurology, 16 (2012), pp. 514-521

Rodriguez Celestino,Areces Debora, Garcia Trinidad, Cueli Marisol, Gonzalez-Castro Paloma(2018). Comparison between two continuous performance tests for identifying ADHD: Traditional vs. Virtual reality

Parsons TD, Carlew AR, Magtoto J, & Stonecipher K. The potential of function-led virtual environments for ecologically valid measures of executive function in experimental and clinical neuropsychology. Neuropsychol Rehabil. 2017; 37 (5), 777–807

Nolin P, Stipanicic A, Henry M, Lachapelle Y, Lussier-Desrochers D, & Allain P. ClinicaVR: ClassroomCPT: A virtual reality tool for assessing attention and inhibition in children and adolescents. Computers in Human Behavior. 2016; 59, 327–333

Negu A, Jurma AM, & David D. Virtual-reality-based attention assessment of ADHD: Clinica-VR: Classroom-CPT versus a traditional continuous performance test. Child Neuropsychol. 2017; 23(6), 692– 712

Sollman MJ, Ranseen JD, & Berry DT. Detection of feigned ADHD in college students. Psychol Assessment. 2010; 22(2): 325–335

Areces Debora, Dockrell Julie, Garcia Trinidad, González-Castro Paloma, Rodríguez Celestino (2018).Analysis of cognitive and attentional profiles in children with and without ADHD using an innovative virtual reality tool

Shih-Ching Yeh, Chia-Fen Tsai, Yao-Chung Fan, Pin-Chun Liu, Albert Rizzo (2012), An Innovative ADHD Assessment System Using Virtual Reality

118

Publicación autorizada con fines académicos e investigativos En su investigación no olvide referenciar esta tesis